# SUZAKU

# (Linux )

SZ310-SIL SZ410-SIL

Version 2.0.0d-aa8da91 2008/08/21

[http://www.atmark-techno.com]

SUZAKU [http://suzaku.atmark-techno.com]

# SUZAKU (Linux )

060-0035 5 2 AFT 6F TEL 011-207-6550 FAX 011-207-6570

© 2008 Atmark Techno, Inc.

Version 2.0.0d-aa8da91 2008/08/21

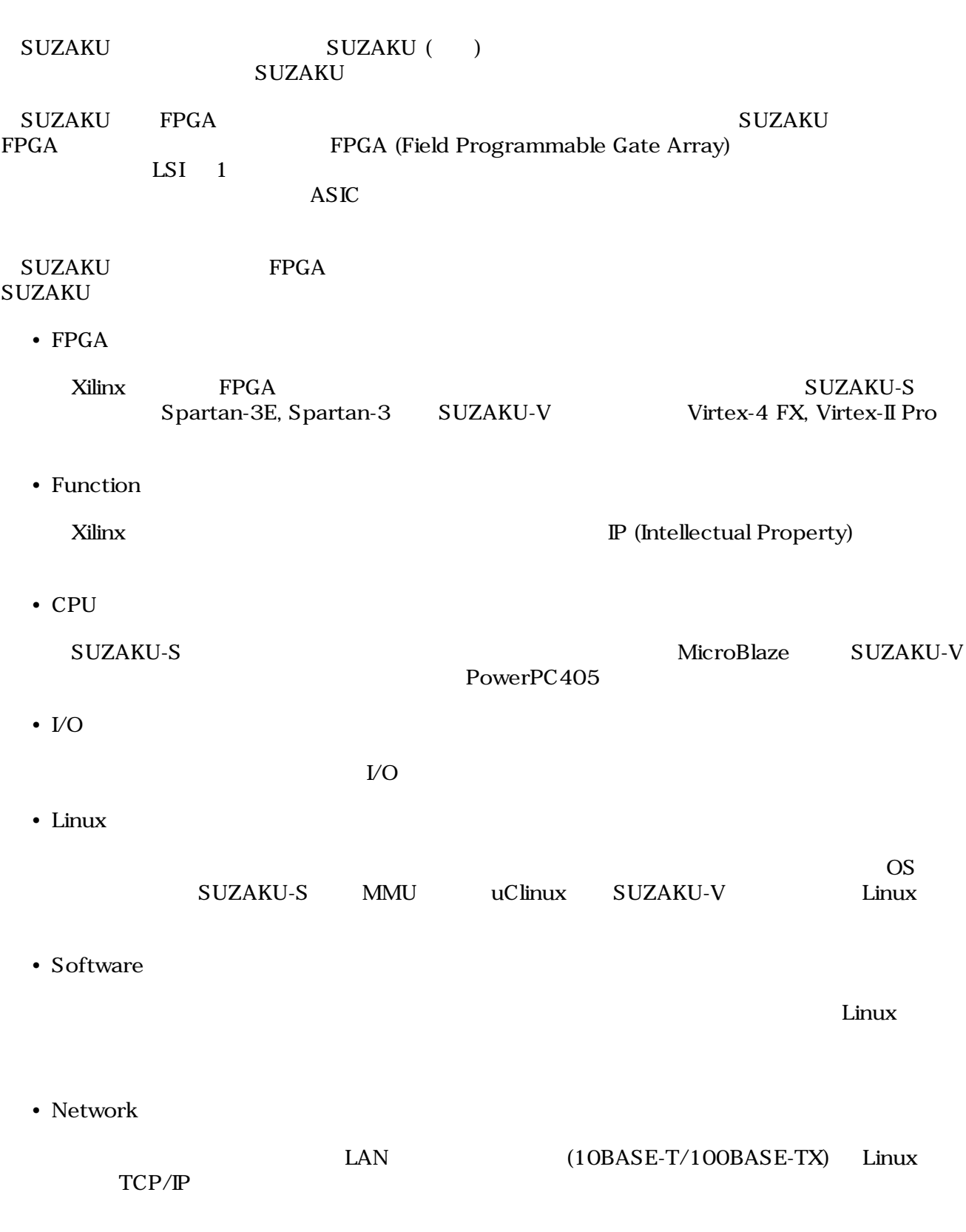

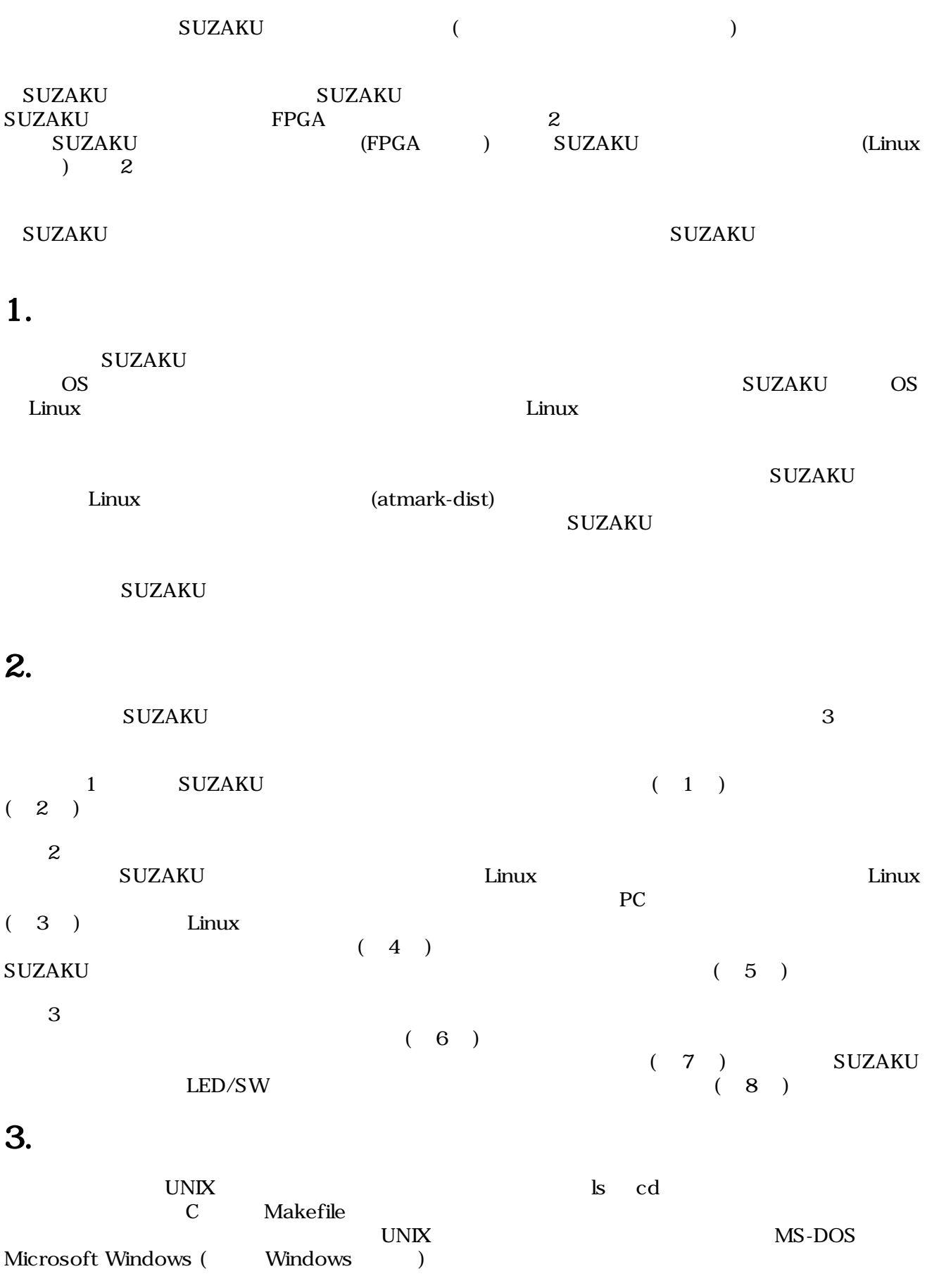

# <span id="page-4-0"></span>4.

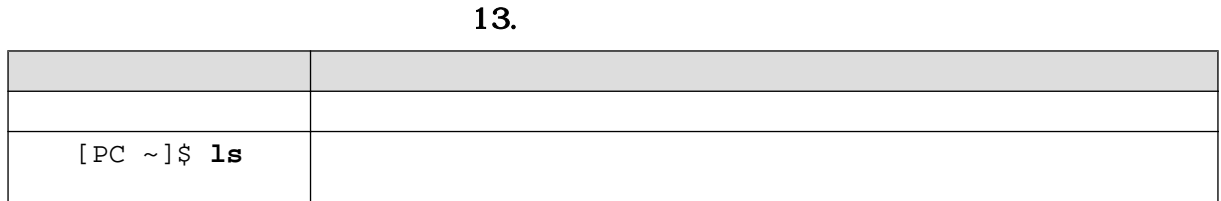

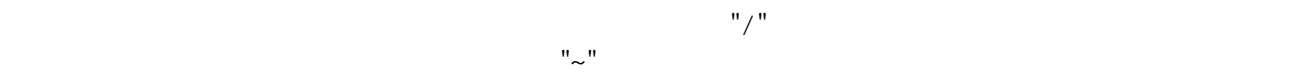

 $14.$ 

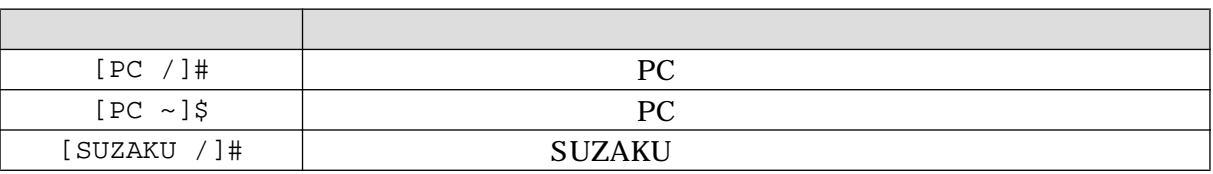

# 5. 謝辞

SUZAKU で使用しているソフトウェアは Free Software / Open Source Software で構成されてい Free Software / Open Source Software  $\overline{\phantom{a}}$ 

### $6.$

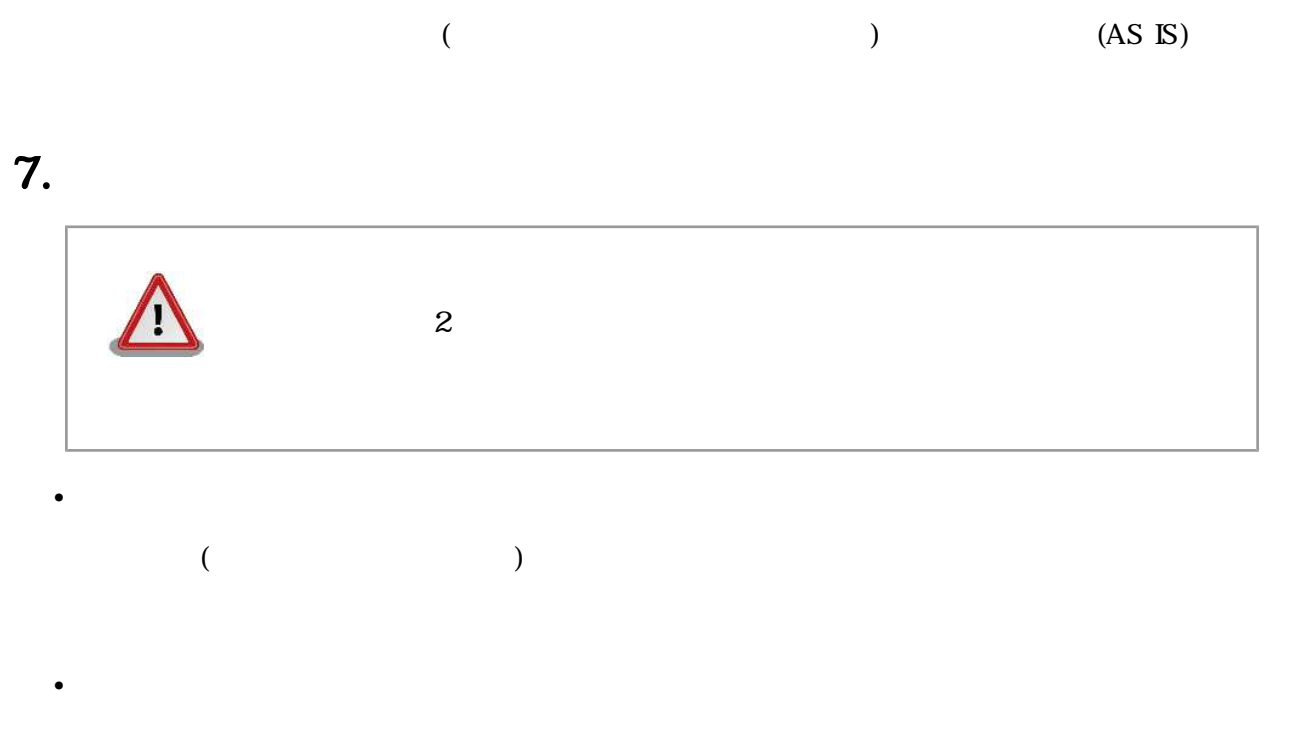

1.  $\blacksquare$ 2.  $\overline{\phantom{a}}$  $3.$  $4.$ 5. AC  $\overline{C}$  $6.$  $\bullet$ 

# 8.

9.

[[http://suzaku.atmark-techno.com/downloads/all\]](http://suzaku.atmark-techno.com/downloads/all)

[[http://suzaku.atmark-techno.com/downloads/docs\]](http://suzaku.atmark-techno.com/downloads/docs)

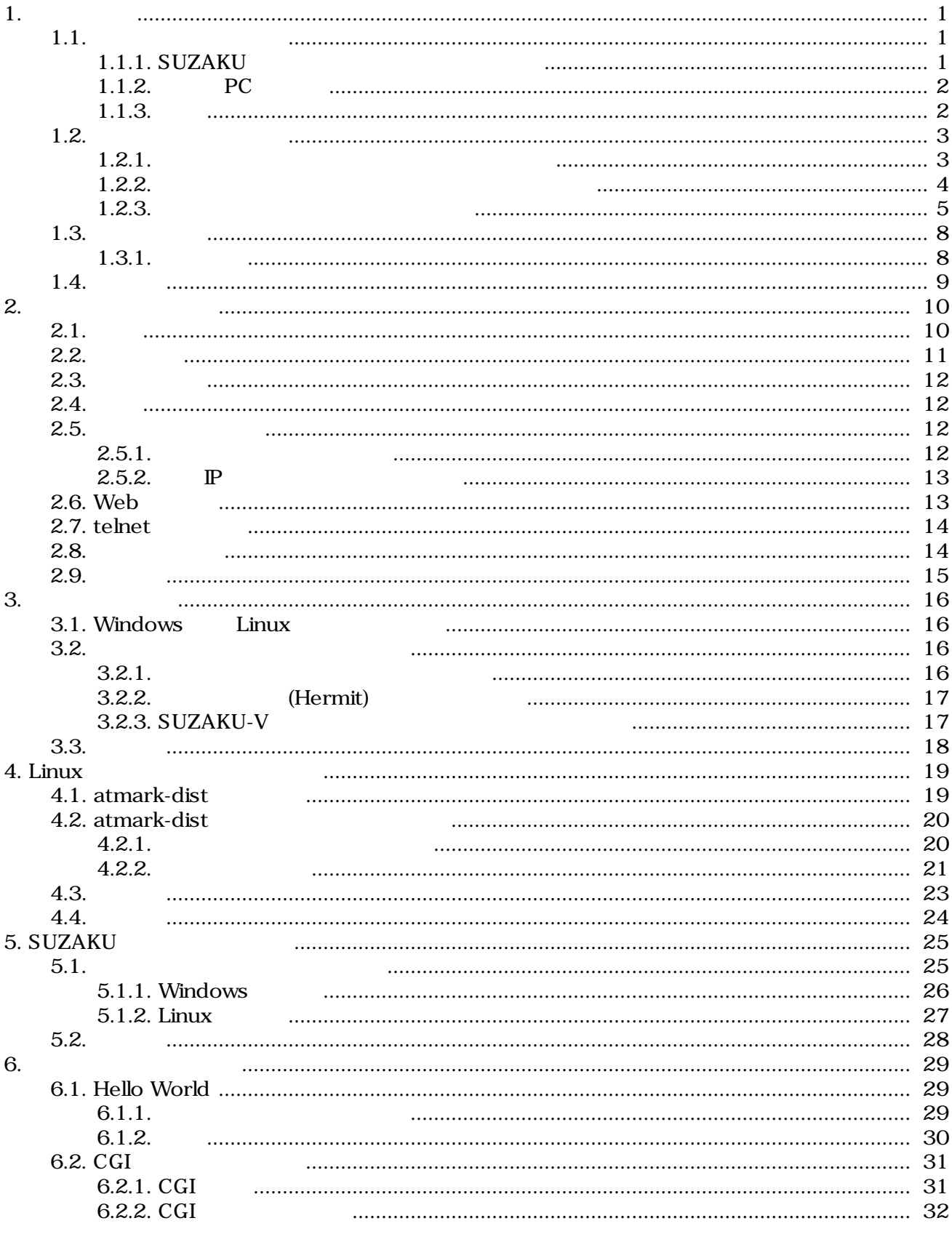

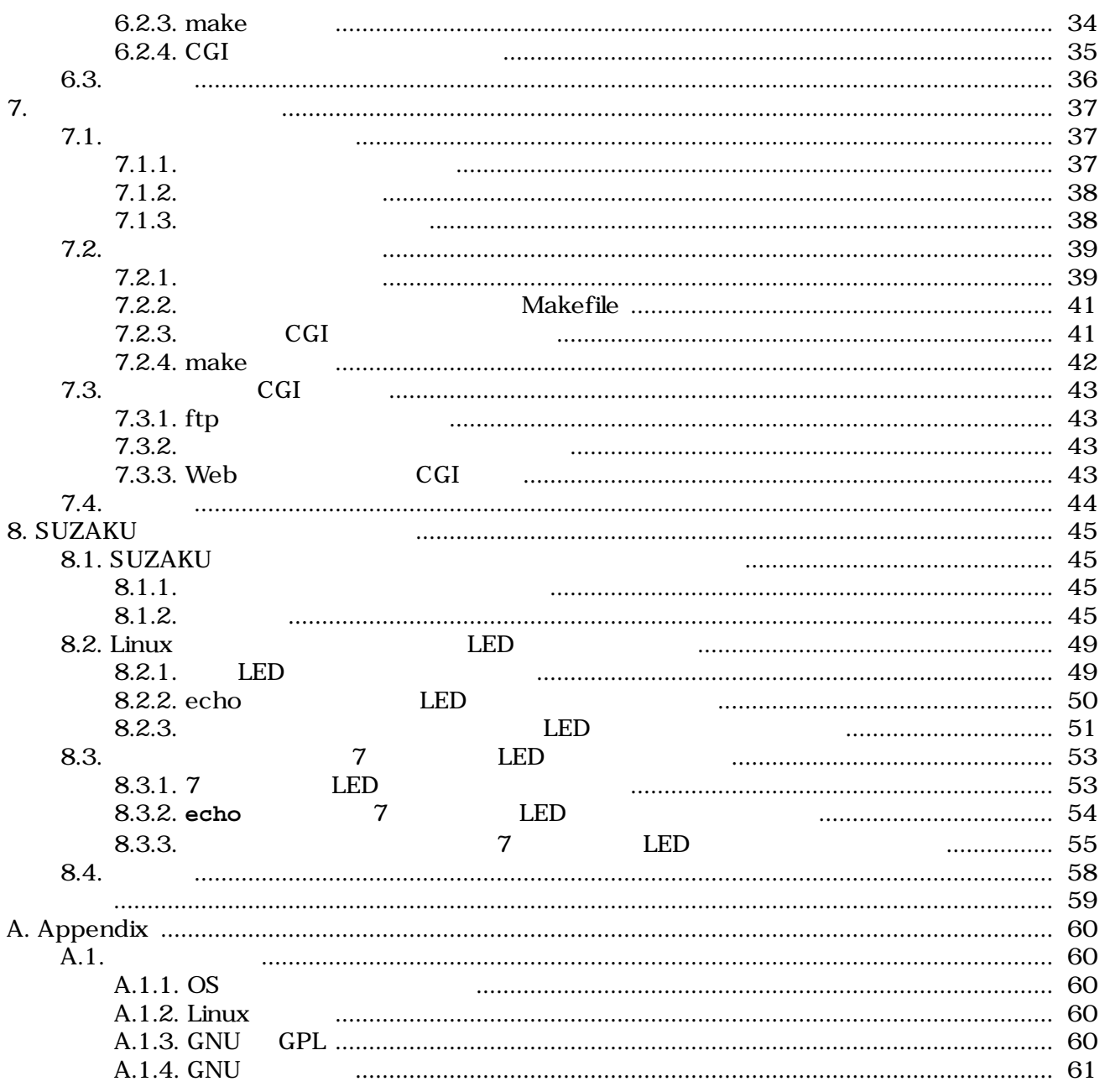

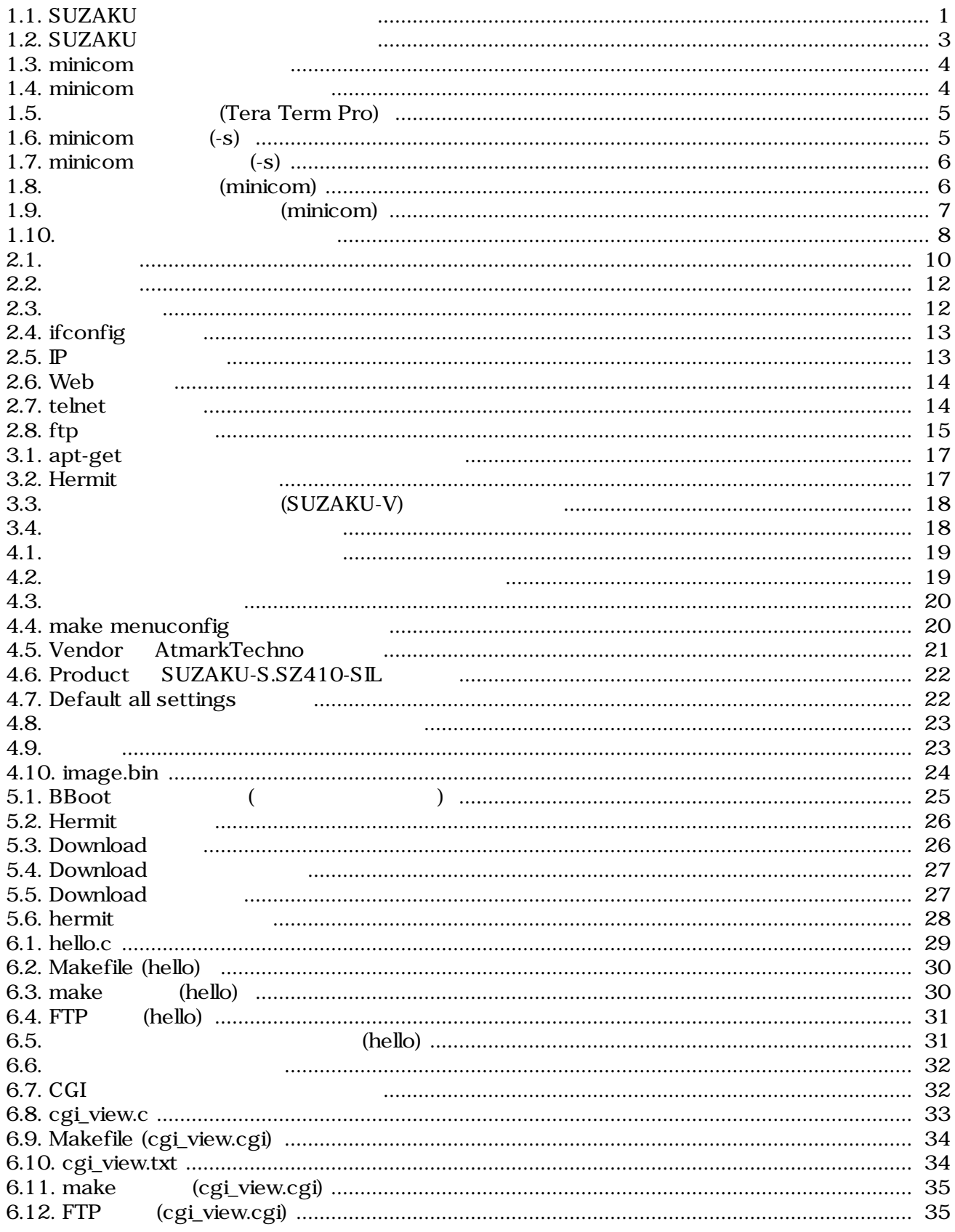

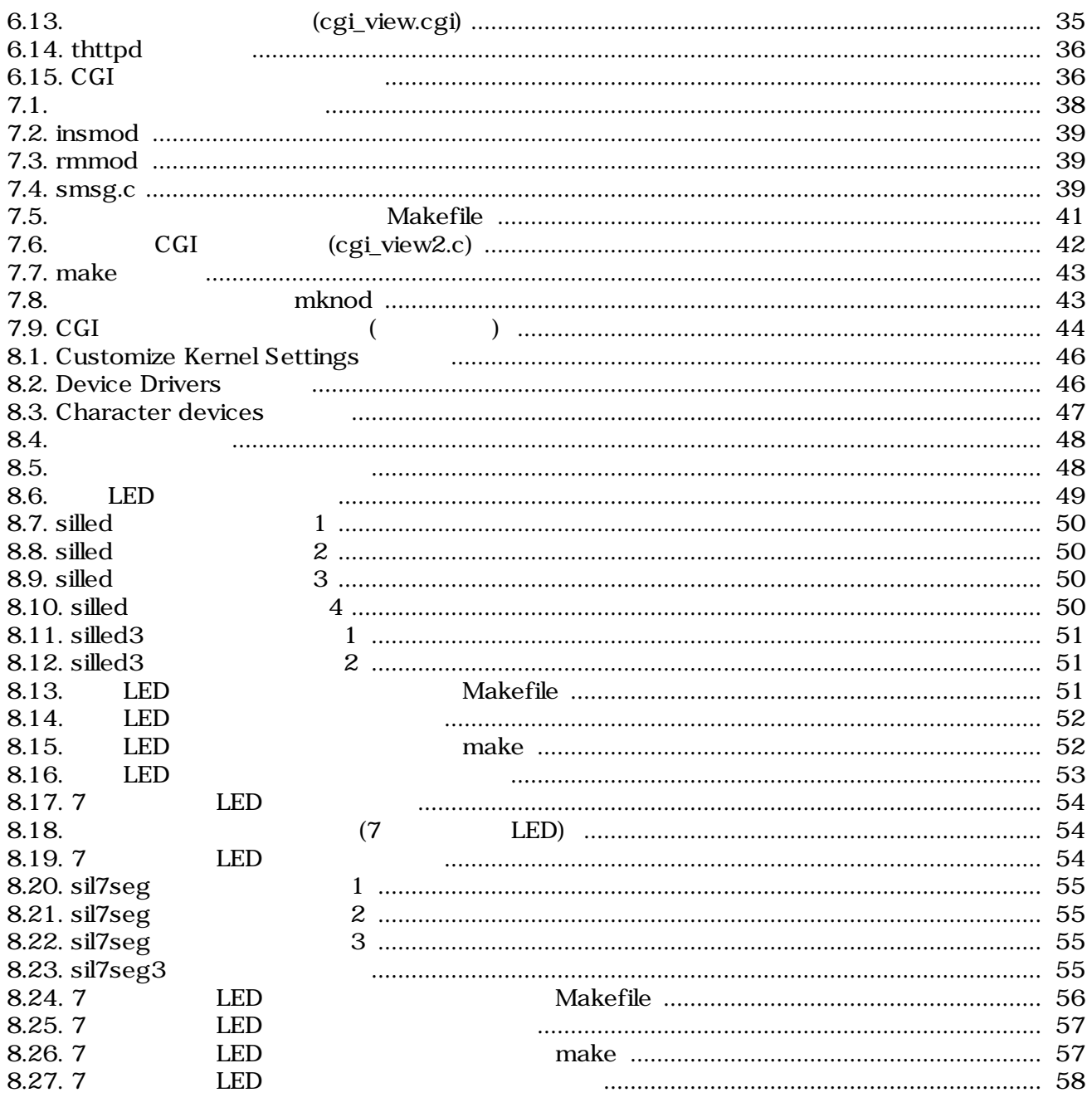

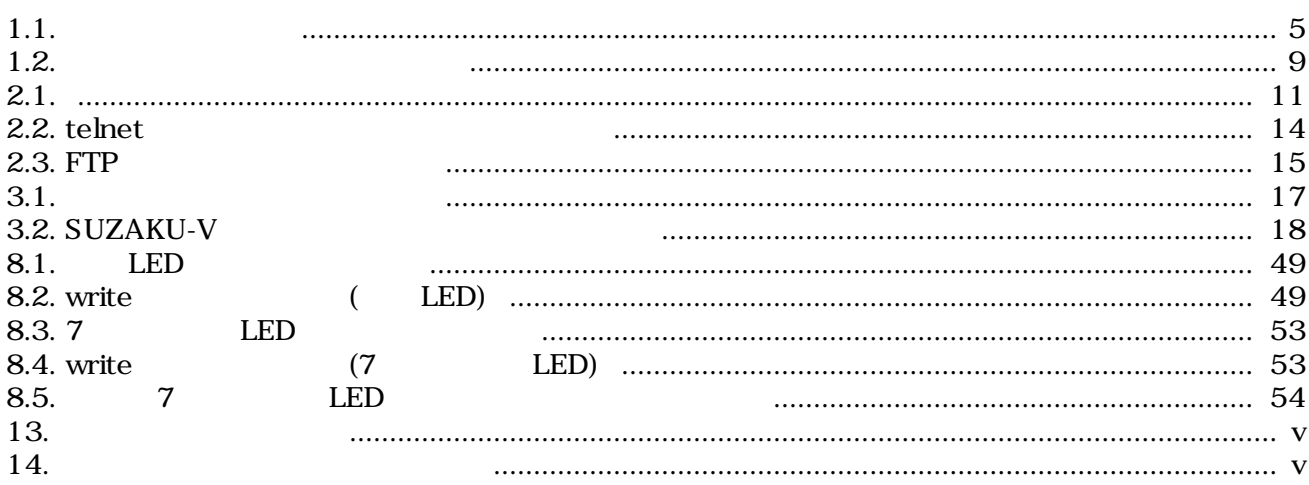

# <span id="page-11-0"></span>1.作業の前に

SUZAKU NEWSERSEN SUZAKU ATAKU SUZAKU SUZAKU SUZAKU SUZAKU SUZAKU SUZAKU SUZAKU SUZAKU SUZAKU SUZAKU SUZAKU SUZAKU SUZAKU SUZAKU SUZAKU SUZAKU SUZAKU SUZAKU SUZAKU SUZAKU SUZAKU SUZAKU SUZAKU SUZAKU SUZAKU SUZAKU SUZAKU SUZ

 ${\rm SUZAKU}$ 

# $1.1.$

# 1.1.1. SUZAKU

SUZAKU

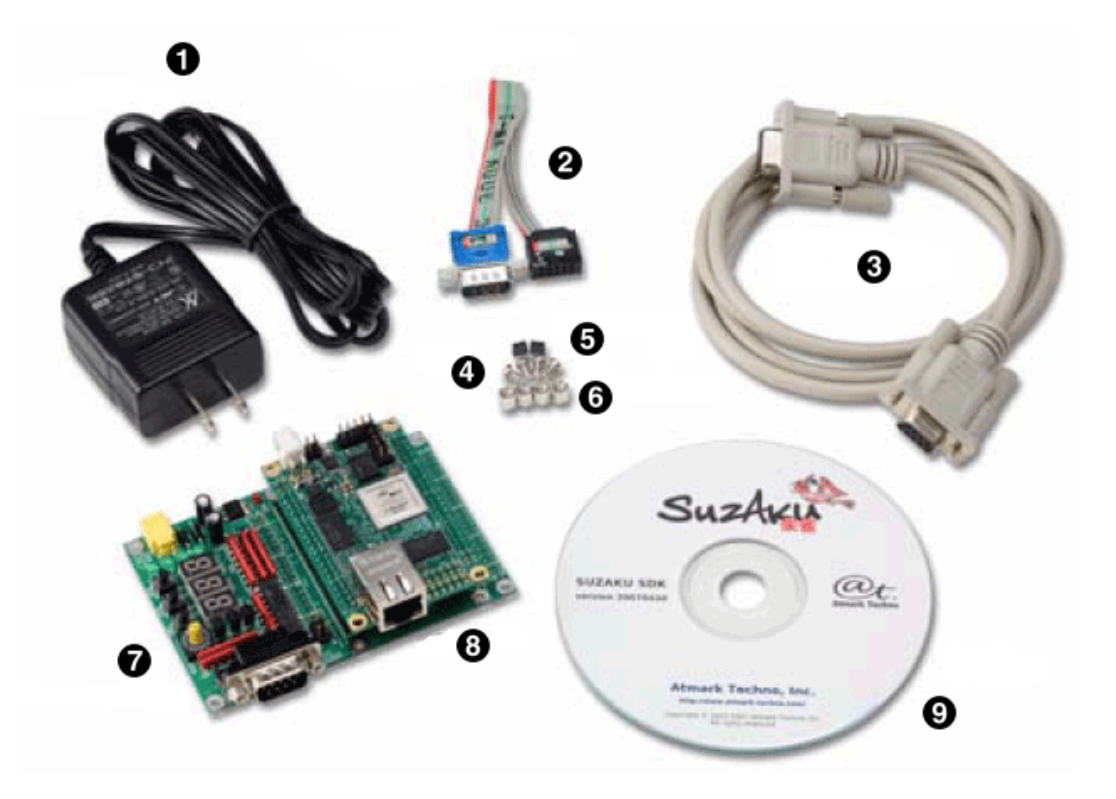

1.1. SUZAKU

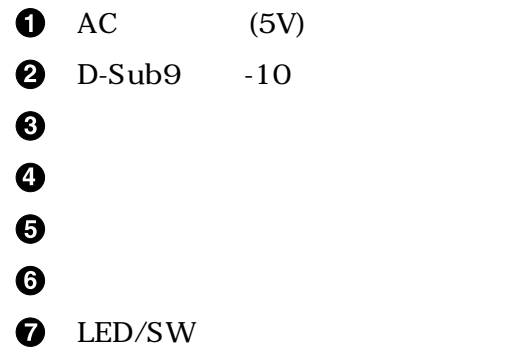

<span id="page-12-0"></span>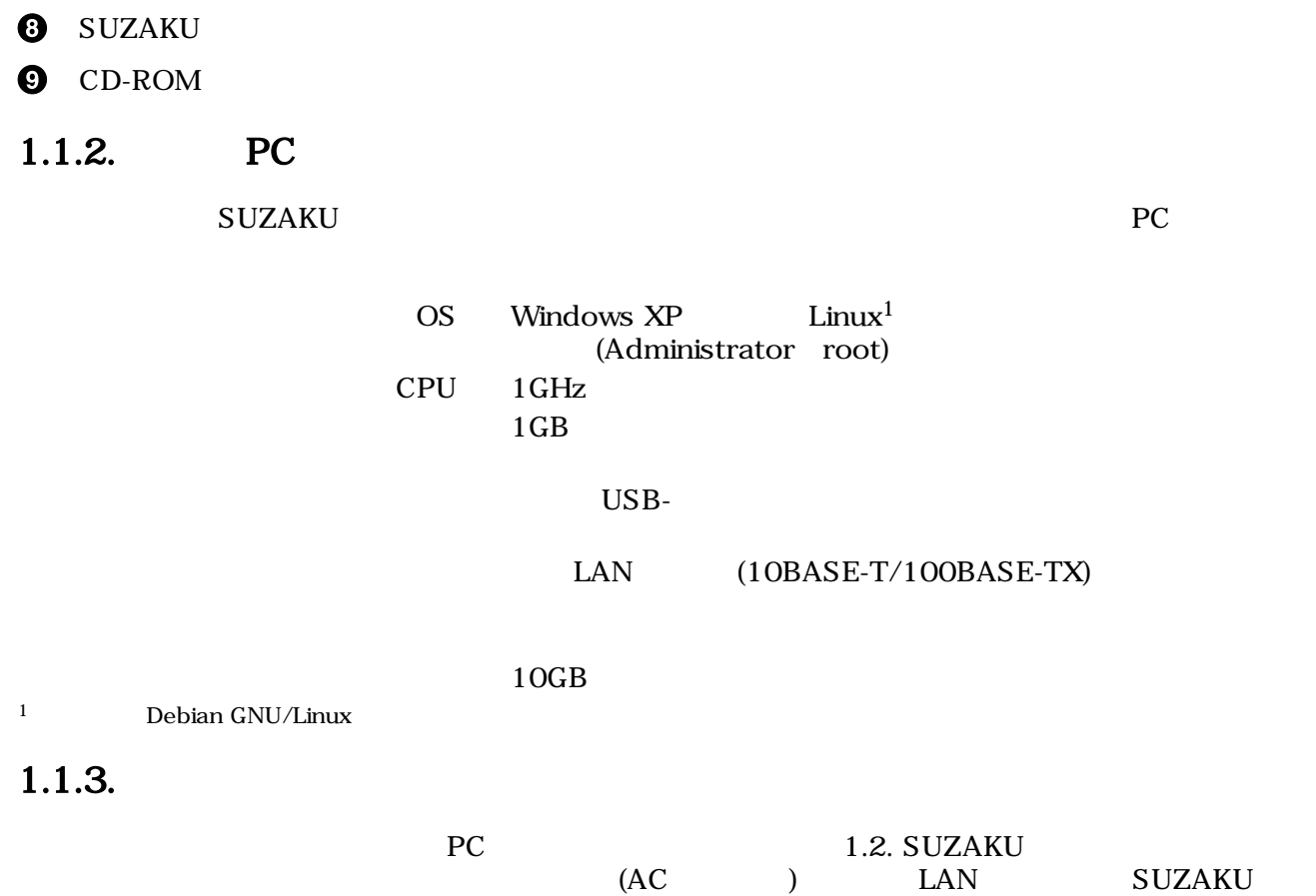

<span id="page-13-0"></span>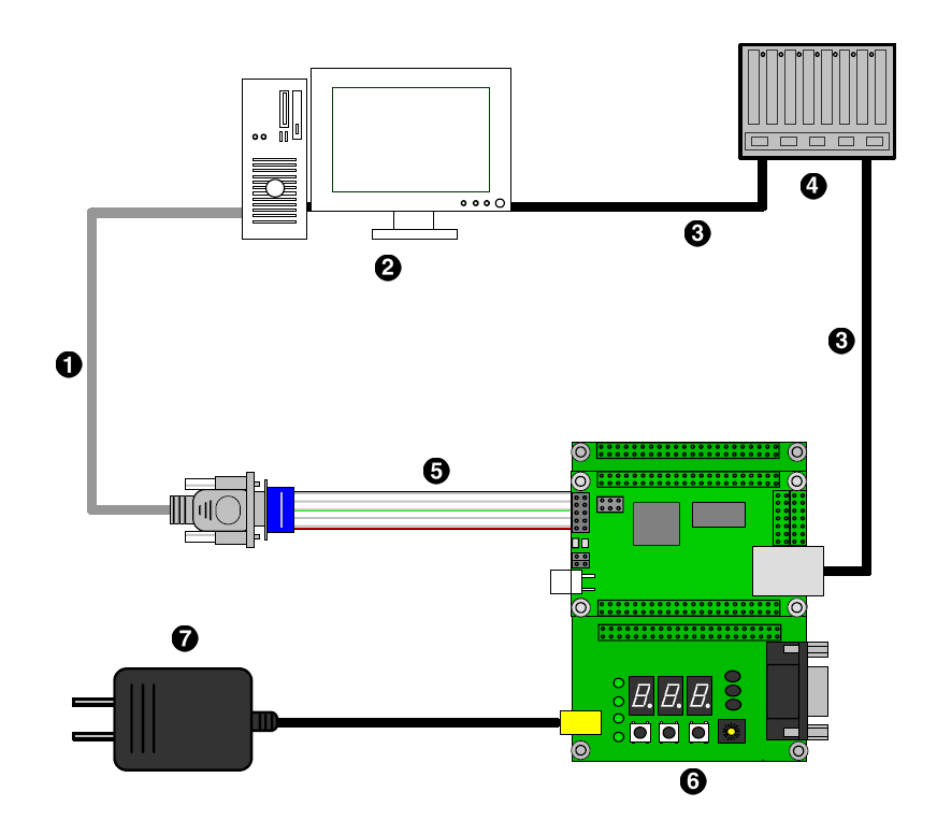

1.2. SUZAKU

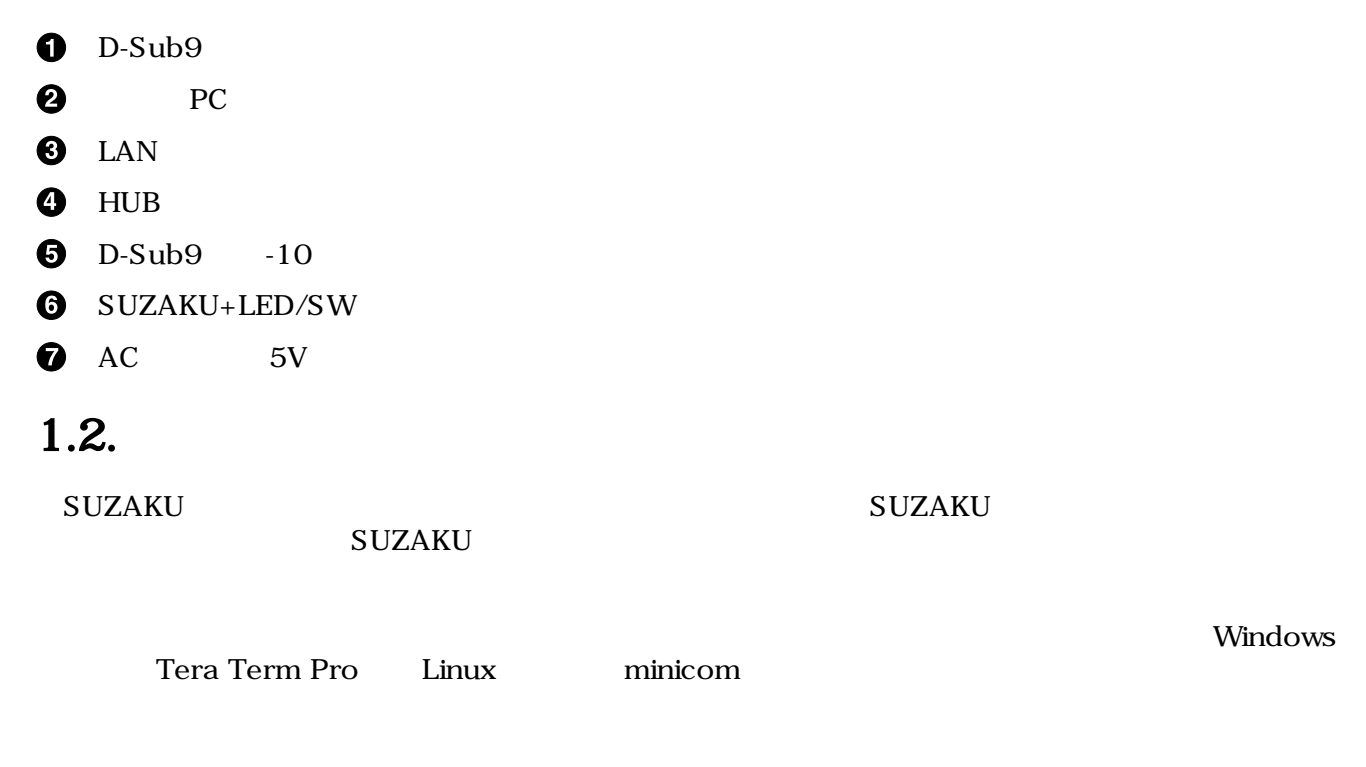

### $1.2.1.$

1. Windows

<span id="page-14-0"></span>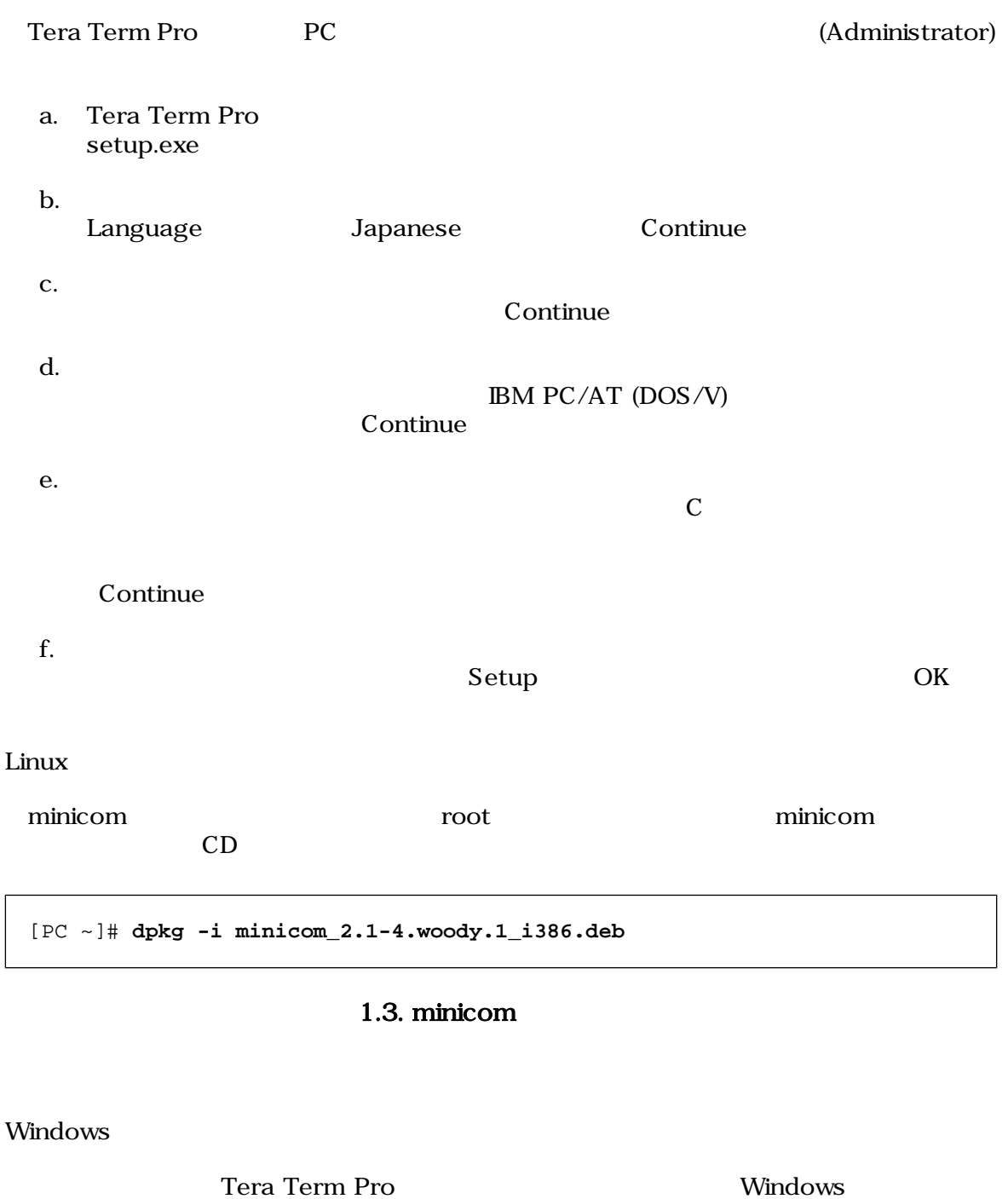

2. Linux

 $2.$ 

 $1.2.2.$ 

 $1.$ 

minicom extensive minicom extensive minicom contracts and minicom of the minicom of the minicom of the minicom of the minicom of the minicom of the minicom of the minicom of the minicom of the minicom of the minicom of the

[PC ~]# **dpkg -r minicom**

#### 1.4. minicom

#### <span id="page-15-0"></span> $1.2.3.$

SUZAKU 1 (CON1) PC

 $1.1.$ 

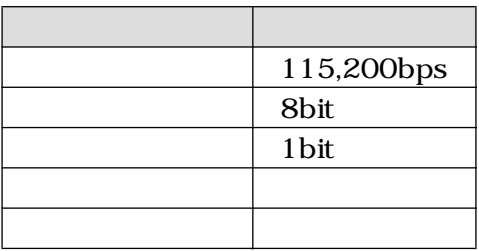

#### 1. Windows

Tera Term Pro  $Setup$  Setup Serial port...

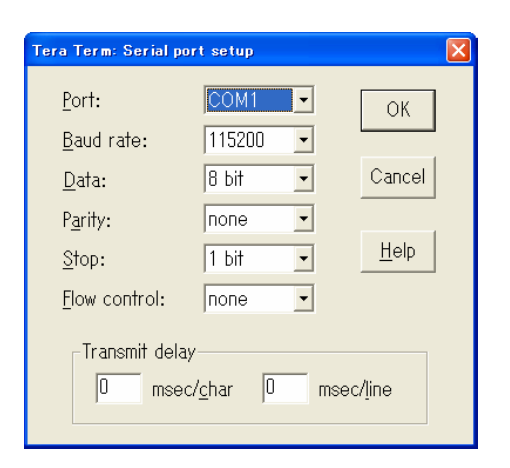

1.5. (Tera Term Pro)

2. Linux

minicom -s  $-$ s  $-$ s

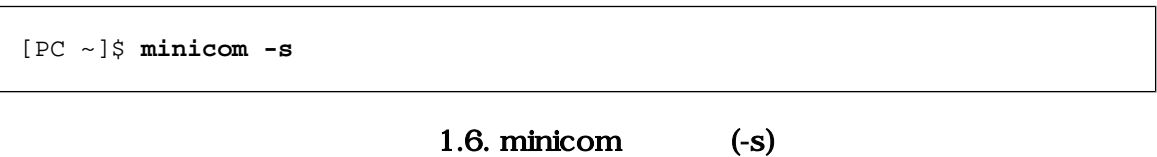

<span id="page-16-0"></span>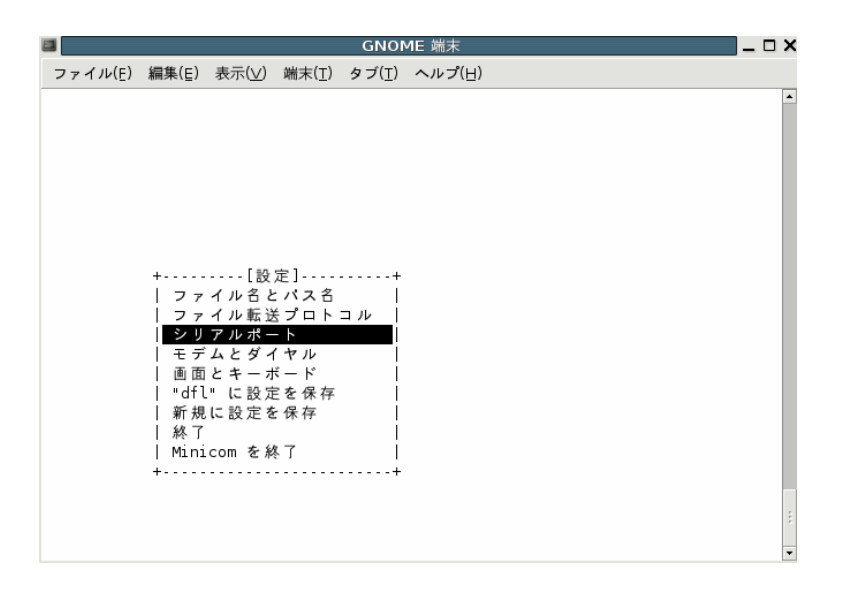

 $1.7.$  minicom  $(-s)$ 

<u>Finder Studies Studies Studies Studies Studies Studies Studies Studies Studies</u>

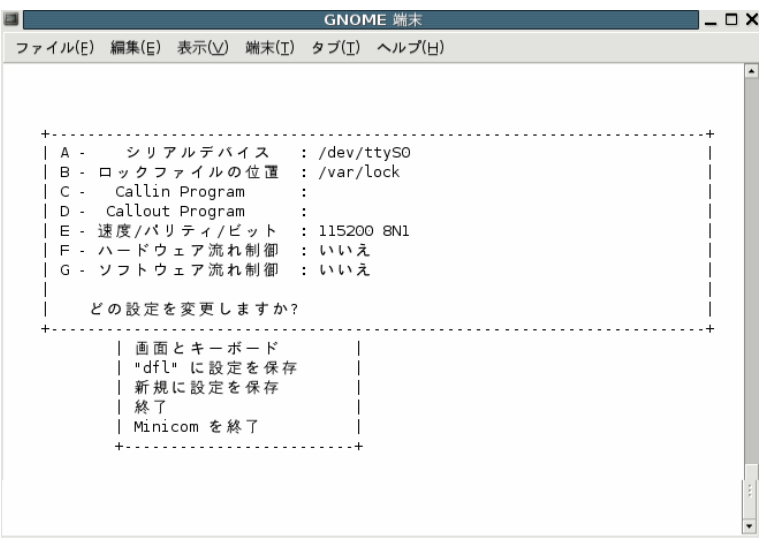

1.8. (minicom)  $\mathcal{N}=\mathcal{N}=\mathcal{N}=\mathcal{N}$  $1.1.$ 

 $\mathop{\hbox{\rm Esc}}$ 

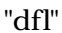

"dfl"  $\blacksquare$ 

<span id="page-17-0"></span>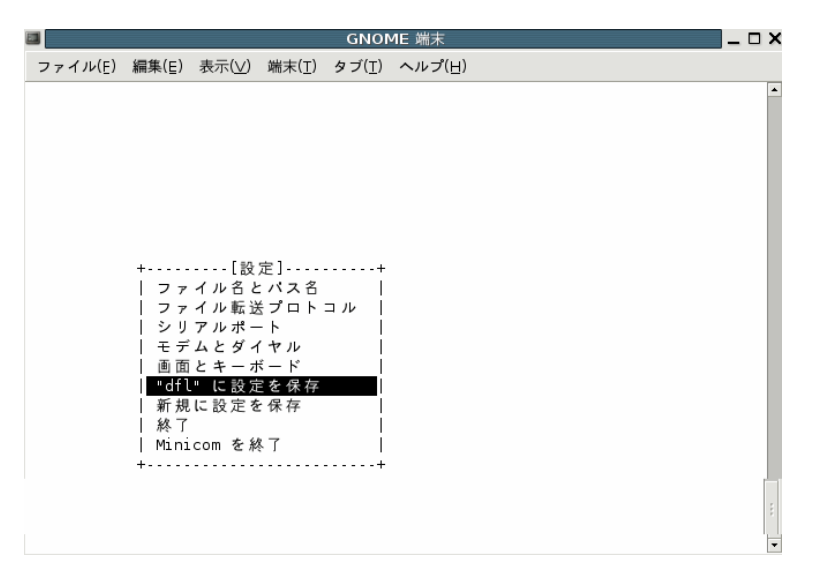

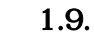

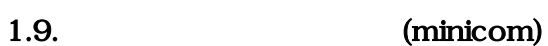

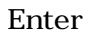

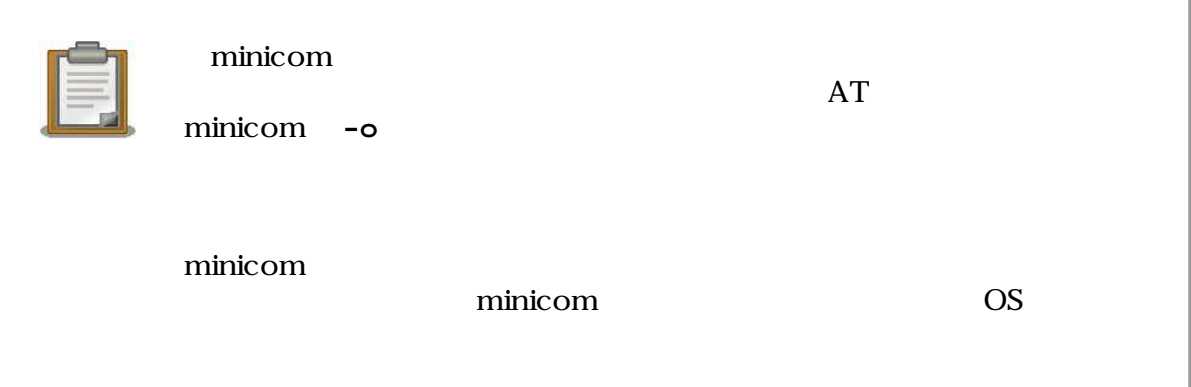

# <span id="page-18-0"></span> $1.3.$

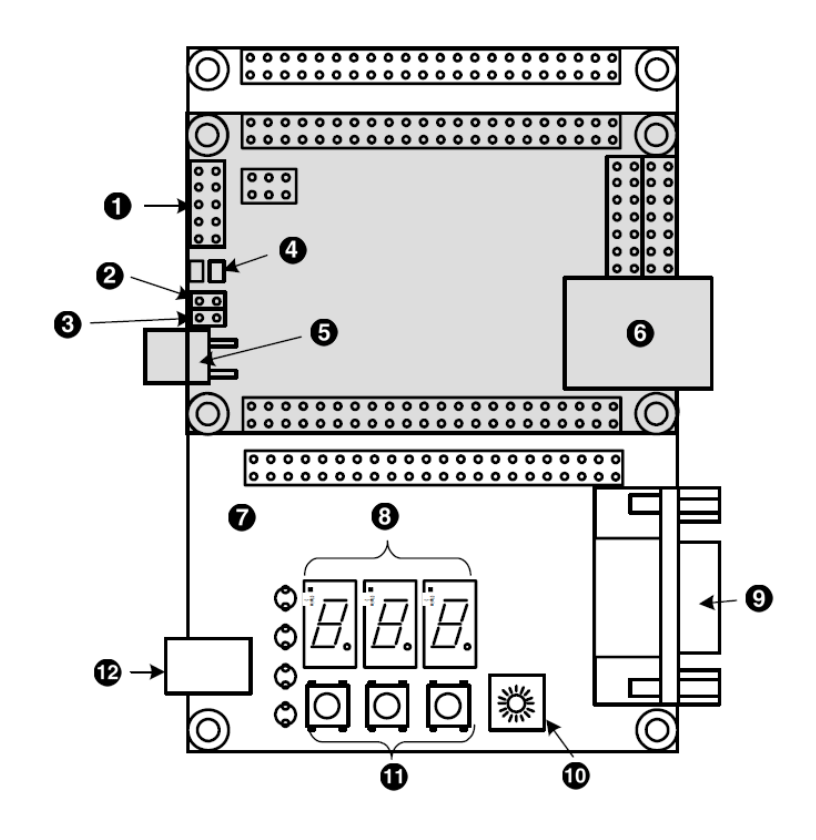

1.10.

- $\bigcirc$  [SUZAKU] RS-232C
- $\bigotimes$  [SUZAKU] (JP1)
- $\bigcirc$  [SUZAKU] FPGA (JP2)
- $\bullet$  [SUZAKU] LED
- $\bigodot$  [SUZAKU]  $+3.3V$  (LED/SW )
- **6** [SUZAKU] LAN
- **Q** [LED/SW] LED
- $\odot$  [LED/SW] 7 LED
- $Q$  [LED/SW] RS-232C
- $\bullet$  [LED/SW]
- $\bullet$  [LED/SW]
- $\bullet$  [LED/SW]  $+5V$

#### $1.3.1.$

 ${\bf S}$ UZAKU  $-$ 

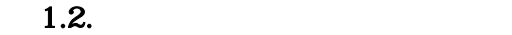

<span id="page-19-0"></span>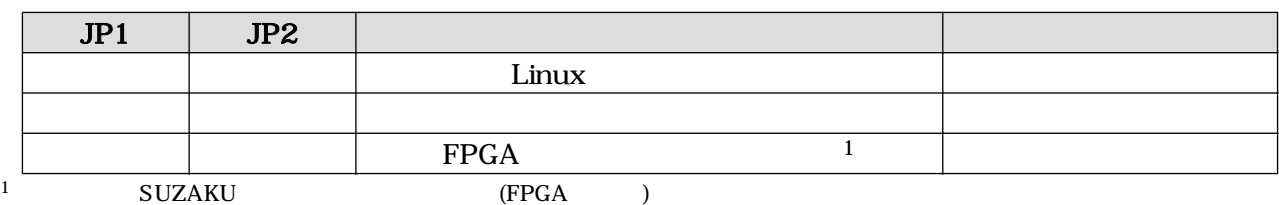

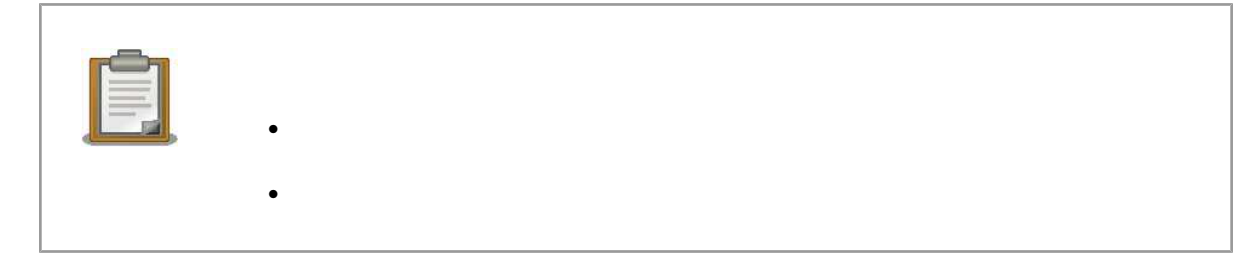

# $1.4.$

SUZAKU NEGREAKU SUZAKU TE

 $PC$ 

 ${\large\bf SUZAKU} {\large\bf SUZAKU}$ 

# <span id="page-20-0"></span> $2.$

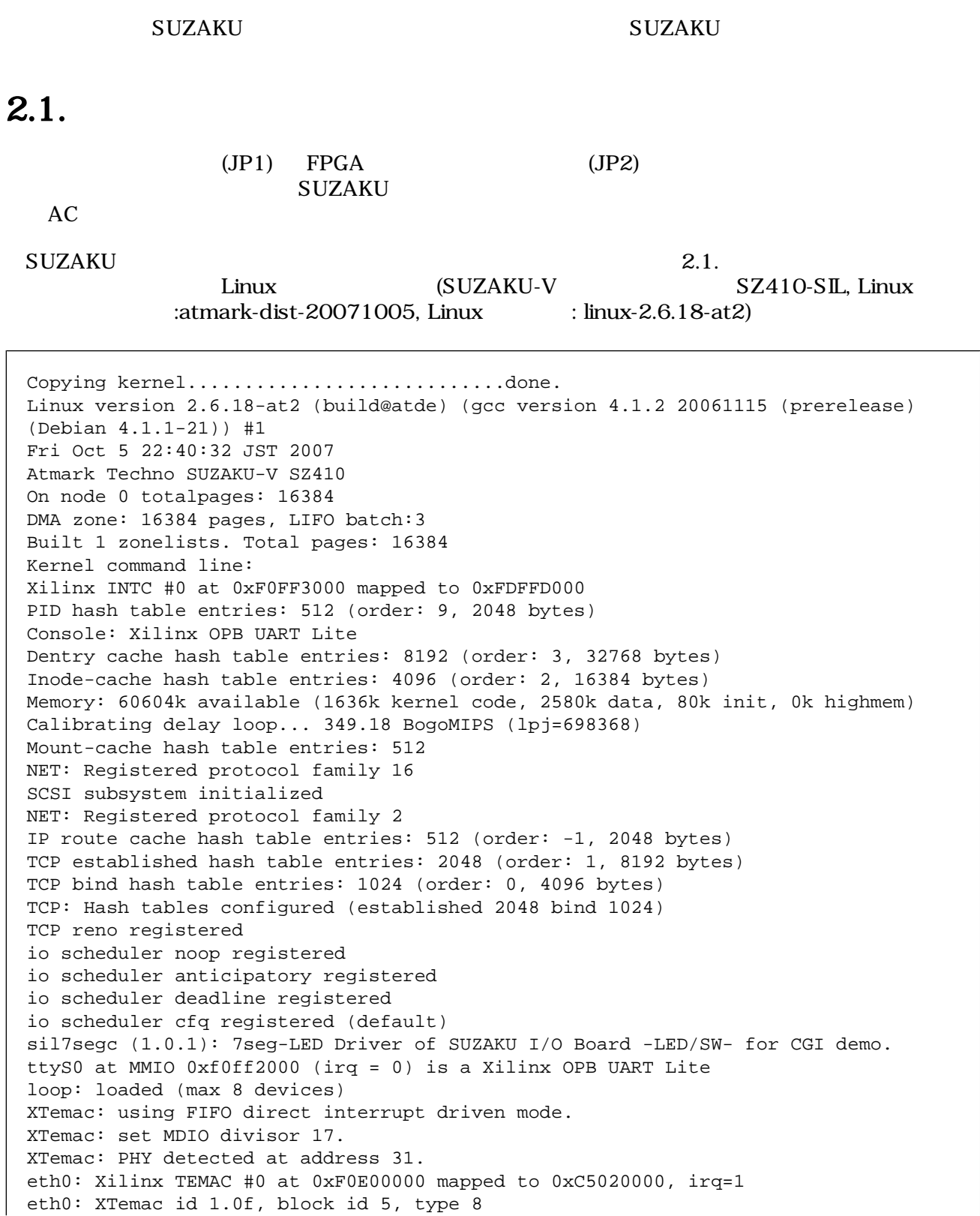

```
Uniform Multi-Platform E-IDE driver Revision: 7.00alpha2
ide: Assuming 50MHz system bus speed for PIO modes; override with idebus=xx
Suzaku MTD mappings:
Flash 0x800000 at 0xf0000000
flash: Found an alies 0x800000 for the chip at 0x0, ST M25P64 device detect.
Creating 7 MTD partitions on "flash":
0x00000000-0x00800000 : "Flash/All"
0x00000000-0x00100000 : "Flash/FPGA"
0x00100000-0x00120000 : "Flash/Bootloader"
0x007f0000-0x00800000 : "Flash/Config"
0x00120000-0x007f0000 : "Flash/Image"
0x00120000-0x00420000 : "Flash/Kernel"
0x00420000-0x007f0000 : "Flash/User"
FLASH partition type: spi
Attached ROMFS: RAM probe address=0xc0223584 size=0x20e000
Attached ROMFS: set ROMfs to be root filesystem
TCP bic registered
NET: Registered protocol family 1
NET: Registered protocol family 17
VFS: Mounted root (romfs filesystem) readonly.
Freeing unused kernel memory: 80k init
init started: BusyBox v1.00 (2007.10.05-13:41+0000) multi-call binary
Mounting proc:
Mounting var:
Populating /var:
Running local start scripts.
Mounting /etc/config:
Populating /etc/config:
flatfsd: Created 7 configuration files (815 bytes)
Setting hostname:
Setting up interface lo:
Starting DHCP client:
eth0: XTemac: Options: 0xb8f2
Starting inetd:
Starting thttpd:
SUZAKU-V.SZ410-SIL login:
```

```
2.1.
```
 $2.2.$ 

SUZAKU TOOT TOOT ZEED TOOT ALL THE SUZAKU TOOT TOOT ALL THE SUZAKU TOOT ALL THE SUZAKU TOOT ALL THE SUZAKU TOOT

表 2.1.

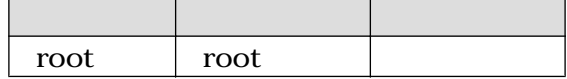

 $(\#)$ 

```
SUZAKU-V.SZ410-SIL login: root
Password:
BusyBox v1.00 (2007.10.01-14:16+0000) Build-in shell (msh)
Enter 'help' for a list of built-in commands.
#
```
#### $2.2.$

# $2.3.$

#### SUZAKU **exit exit exit exit**

[SUZAKU /]# **exit** SUZAKU-V.SZ410-SIL login:

 $2.3.$ 

# $2.4.$

 ${\bf S}$ UZAKU  $\bf S}$  $AC$ 

### $2.5.$

 $\overline{\text{SUZAKU}}$   $\qquad \qquad \text{DHCP}$   $\qquad \qquad \mathbb{P}$ 

### $2.5.1.$

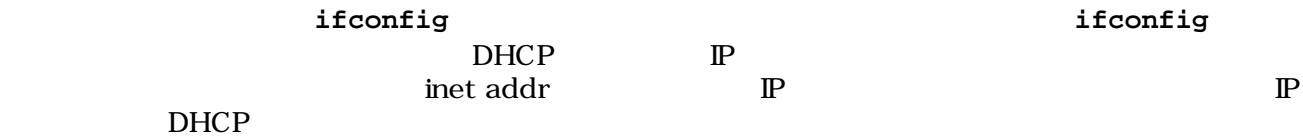

<span id="page-23-0"></span>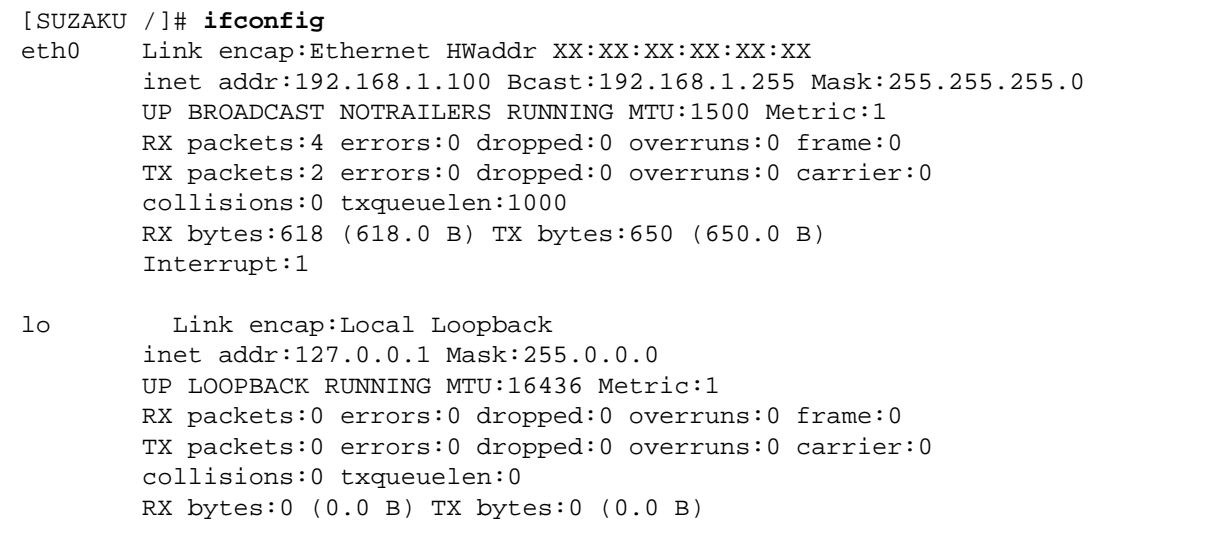

### 2.4. if config

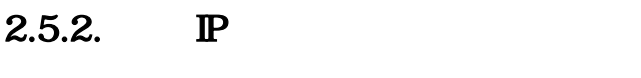

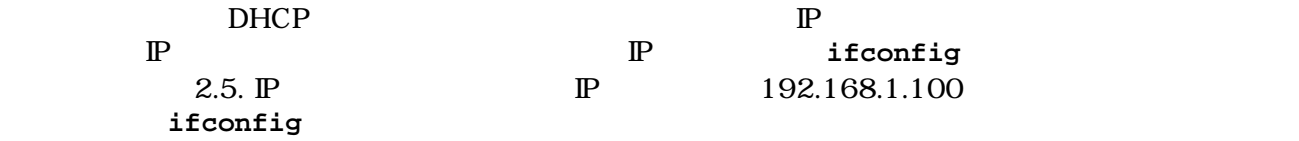

[SUZAKU /]# **ifconfig eth0 192.168.1.100**

#### $2.5. \text{ } \mathbb{P}$

 $\mathbb P$  $[1]$ 

# 2.6. Web

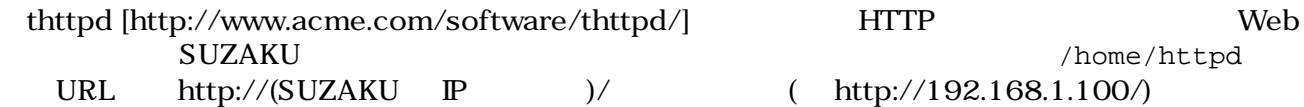

<span id="page-24-0"></span>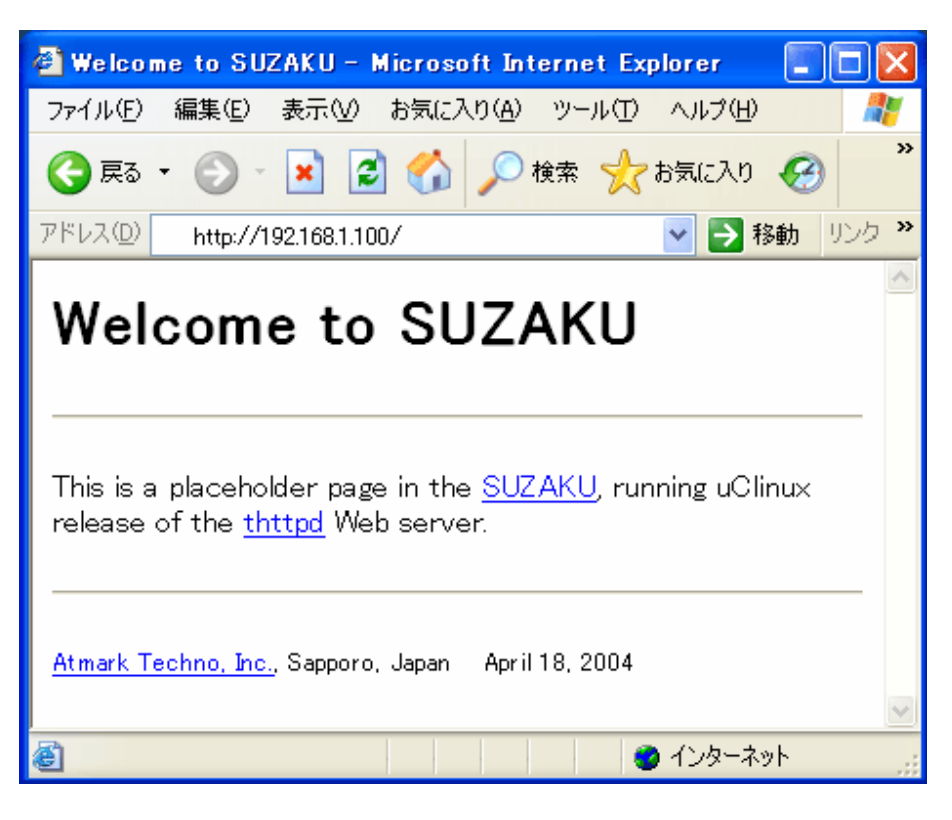

2.6. Web

# $2.7.$  telnet

telnet

2.2. telnet

ユーザ名 パスワード root root

```
[PC ~]$ telnet 192.168.1.100
Trying 192.168.1.100…
Connected to 192.168.1.100.
Escape character is '^]'.
login: root
Password:
BusyBox v1.00 (2007.10.01-14:16+0000) Built-in shell (msh)
Enter 'help' for a list of built-in commands.
#
```
#### $2.7.$  telnet

 $2.8.$ 

FTP  $2.3.$  FTP

root  $\sim$   $/$   $\sim$   $/$   $\sqrt{var /tmp}$ 

(put )

<span id="page-25-0"></span>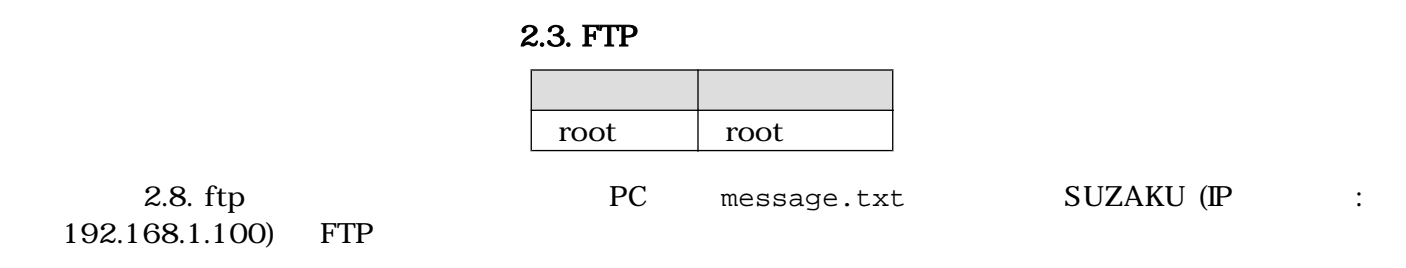

[PC ~]\$ **cat message.txt** Have fun! [PC ~]\$ **ftp 192.168.1.100** Connected to 192.168.1.100. 220 SUZAKU-V.SZ410-SIL FTP server (GNU inetutils 1.4.1) ready. Name (192.168.1.100:atmark): **root** 331 Password required for root. Password: 230 User root logged in. Remote system type is UNIX. Using binary mode to transfer files. ftp> **cd /var/tmp** 250 CWD command successful. ftp> **put message.txt** local: message.txt remote: message.txt 200 PORT command successful. 150 Opening BINARY mode data connection for 'message.txt'. 226 transfer complete. 10 bytes sent in 0.00 secs (7.6 kB/s) ftp> **bye** 221 Goodbyte. [PC ~]\$

 $2.8.$  ftp

### $2.9.$

 $\rm SUZAKU$   $\rm SUZAKU$ 

Web telnet ftp

# <span id="page-26-0"></span>3.開発環境の構築

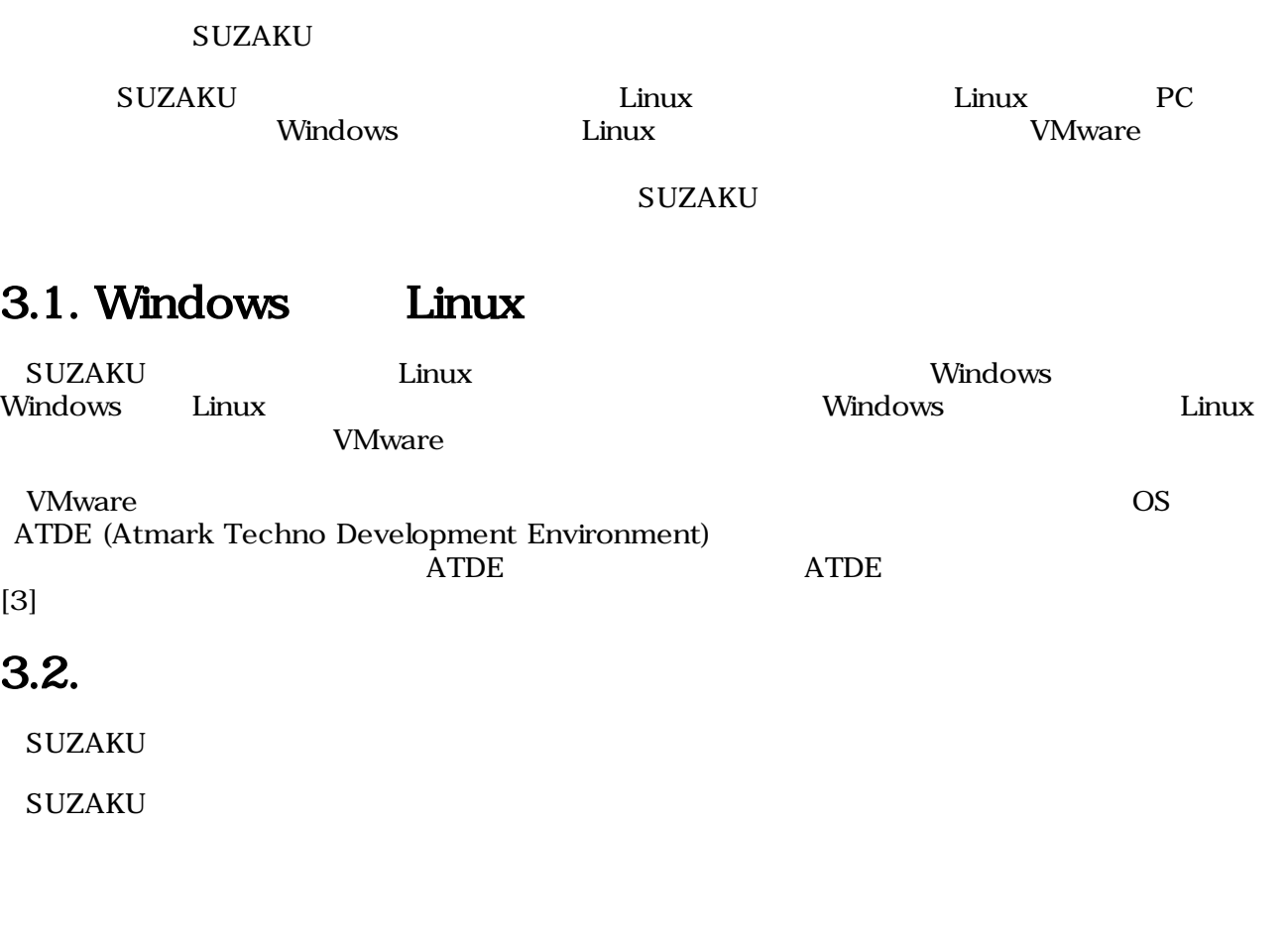

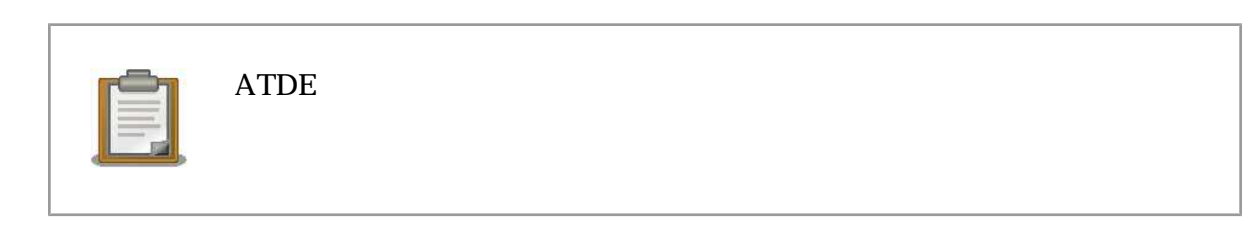

PC the contract of the contract of the contract of the contract of the contract of the contract of the contract of the contract of the contract of the contract of the contract of the contract of the contract of the contrac

 $3.2.1.$ 

**SUZAKU-V** 

<span id="page-27-0"></span>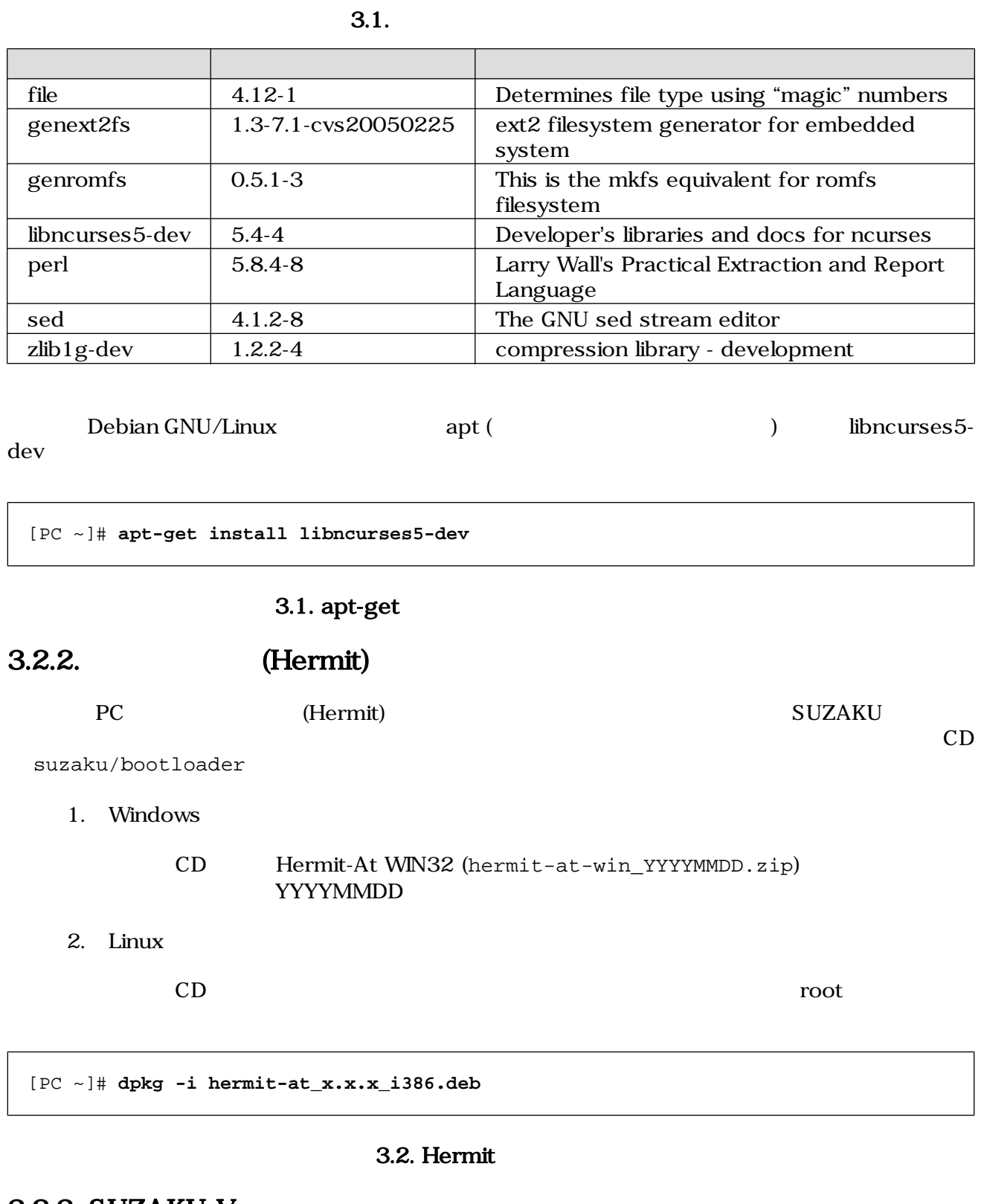

# 3.2.3. SUZAKU-V

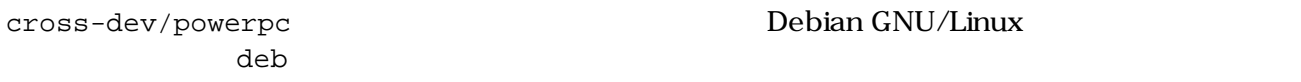

 $CD$  suzaku/

<span id="page-28-0"></span>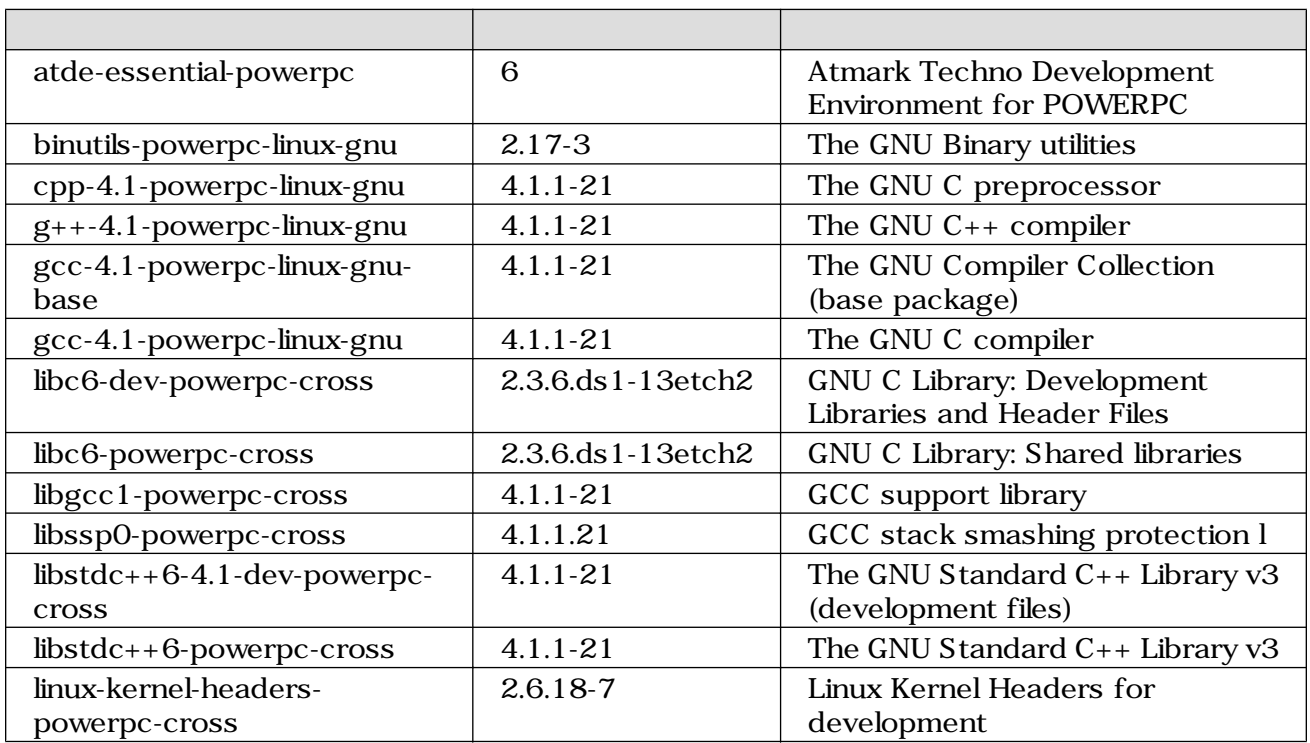

#### 3.2. SUZAKU-V

3.3. (SUZAKU-V)

[PC ~]# **dpkg -i binutils-powerpc-linux\_2.17-3\_i386.deb**

 $3.3.$  (SUZAKU-V)

[PC ~]# **dpkg -i xxx.deb yyy.deb zzz.deb** [PC ~]# **dpkg -i \*.deb**

#### $3.4.$

# $3.3.$

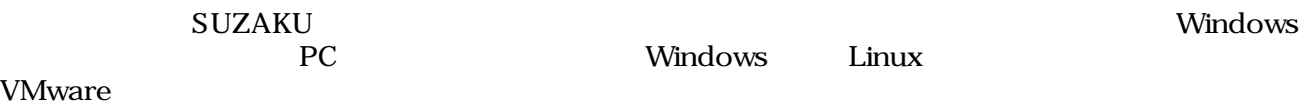

# <span id="page-29-0"></span>4.Linux

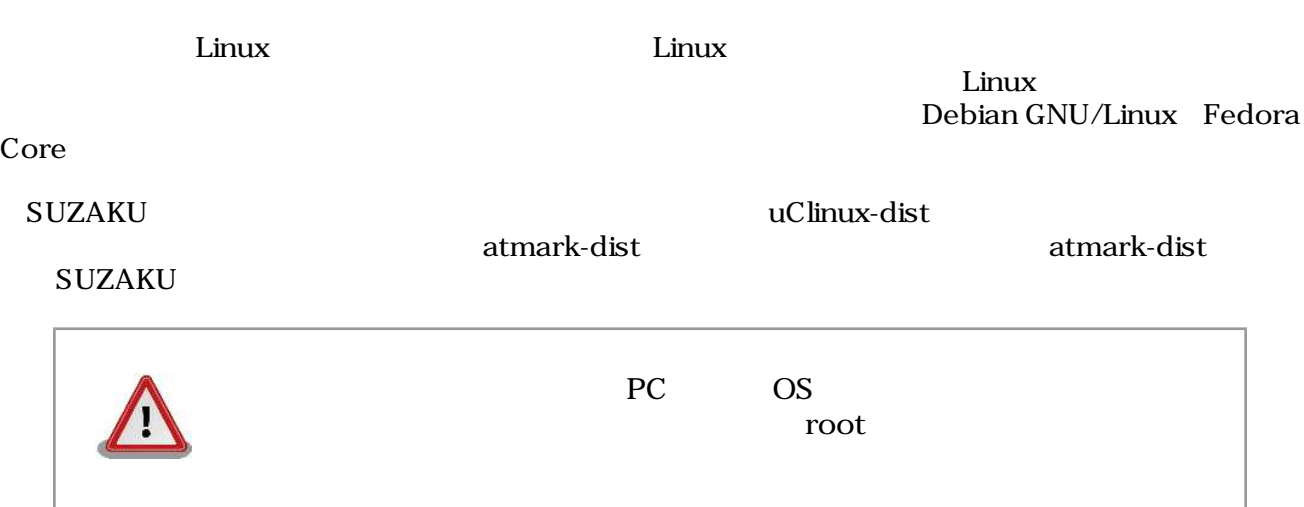

# 4.1. atmark-dist

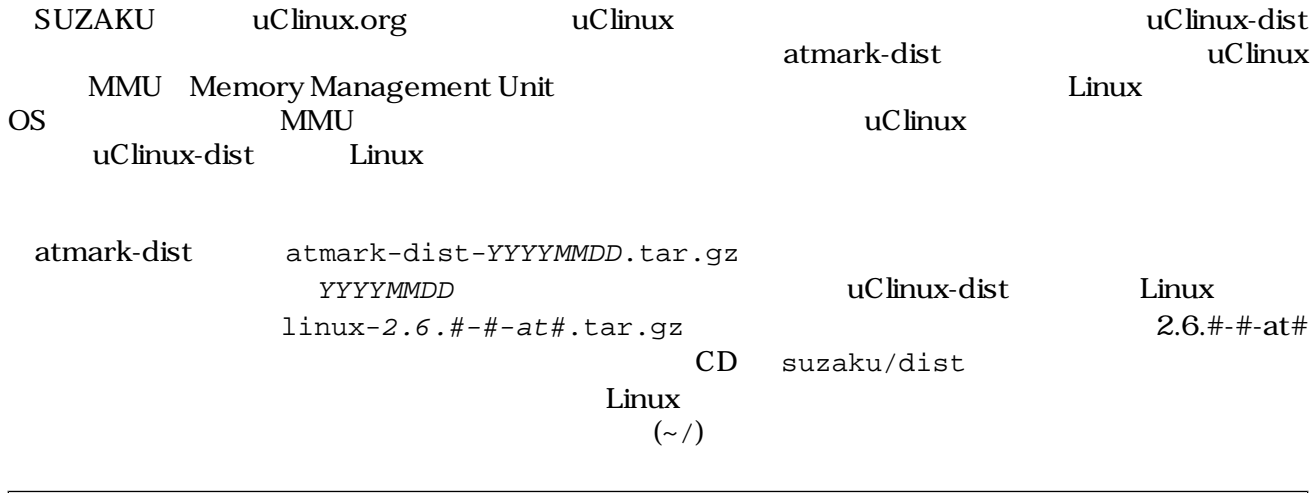

[PC ~/]\$ **tar zxf atmark-dist-YYYYMMDD.tar.gz** [PC ~/]\$ **tar zxf linux-2.6.#-#-at#.tar.gz**

#### $4.1.$

Linux atmark-dist

[PC ~/]\$ **cd atmark-dist-YYYYMMDD** [PC ~/atmark-dist-YYYYMMDD]\$ **ln –s ../linux-2.6.#-#-at# linux-2.6.x**

 $4.2.$ 

<span id="page-30-0"></span>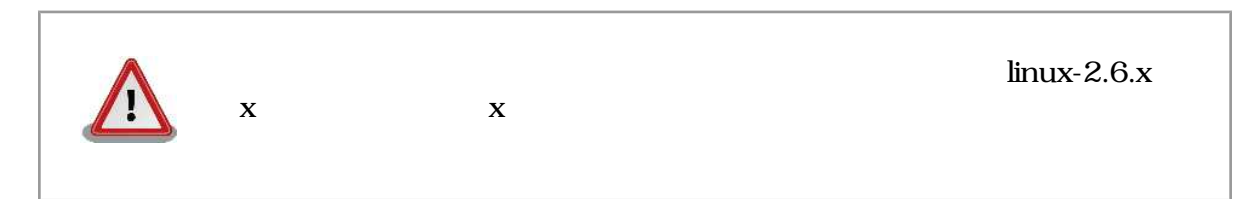

# 4.2. atmark-dist

make menuconfig

[PC ~]\$ **cd atmark-dist-YYYYMMDD** [PC ~/atmark-dist-YYYYMMDD]\$ **make menuconfig**

 $4.3.$ 

1.4. make menuconfig 3.2.

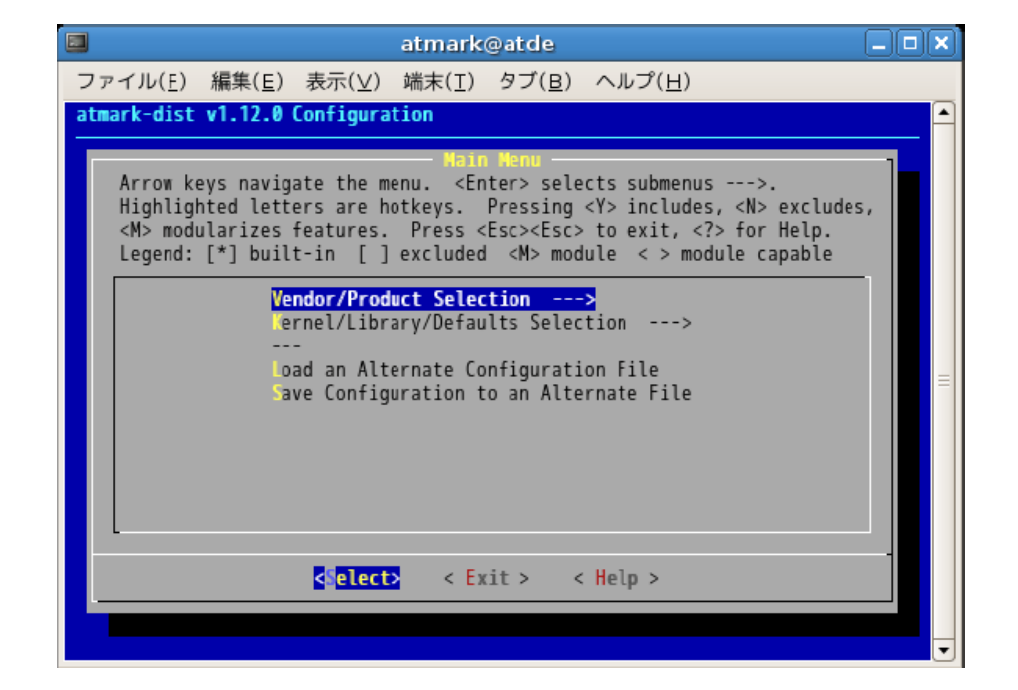

4.4. make menuconfig

#### $4.2.1.$

- カーソルキーでメニュー内の移動を行います。
- Enter  $\overline{\phantom{a}}$

<span id="page-31-0"></span>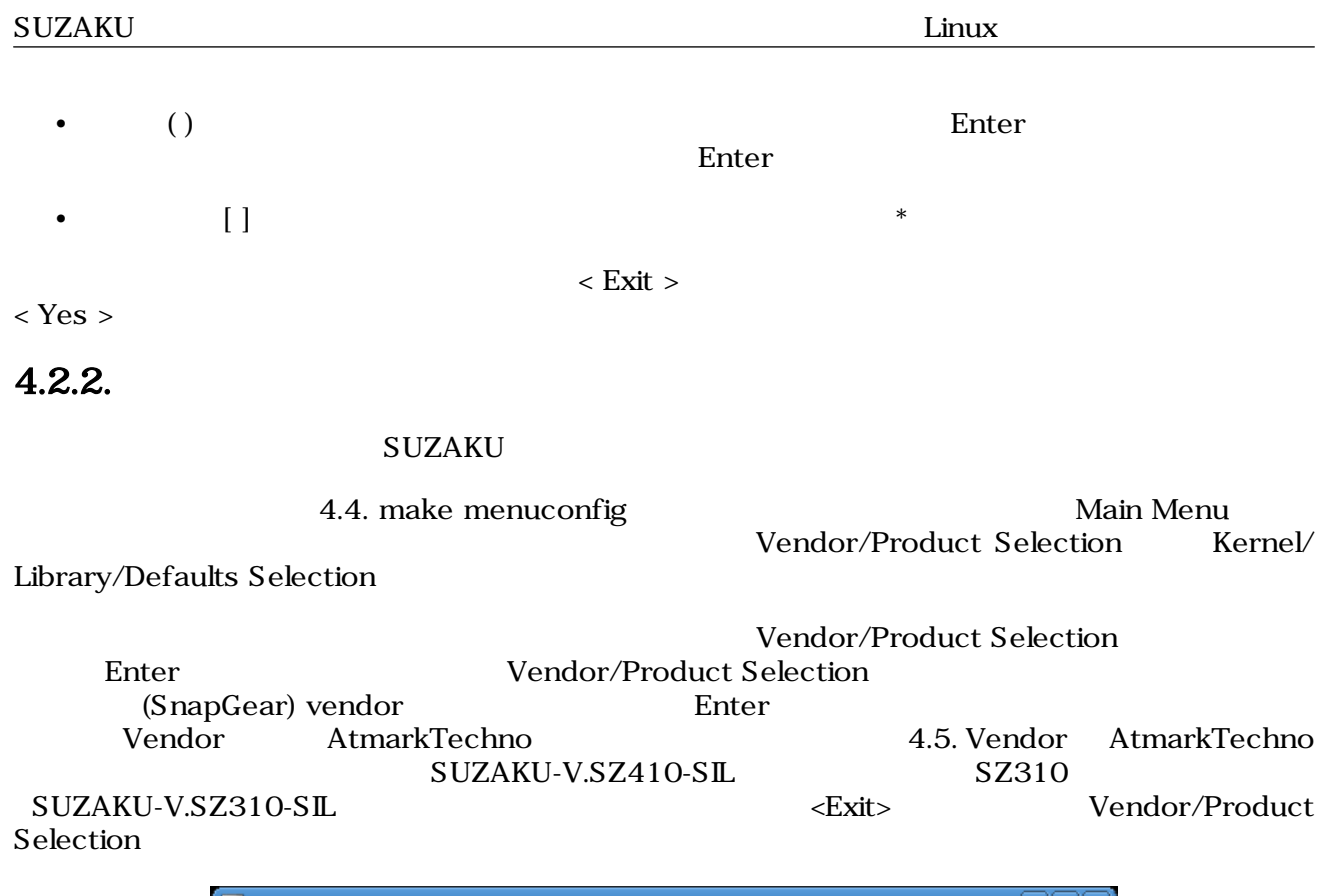

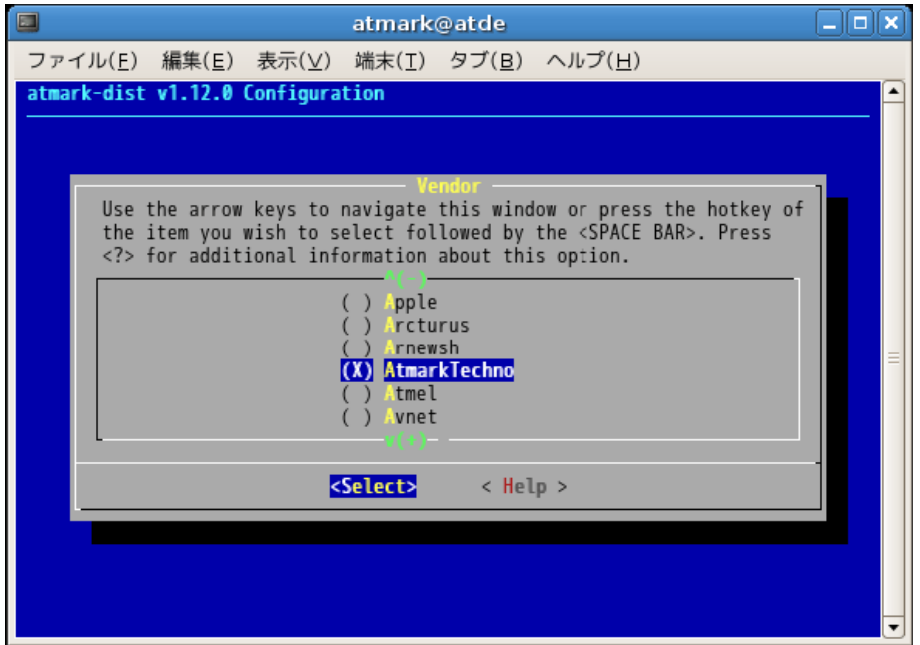

4.5. Vendor AtmarkTechno

<span id="page-32-0"></span>

| E                                 | atmark@atde                                                                                                    | п |
|-----------------------------------|----------------------------------------------------------------------------------------------------|---|
|                                   | ファイル(E) 編集(E) 表示( <u>V</u> ) 端末(I) タブ(B) ヘルプ(H)                                                                                                    |   |
| atmark-dist v1.12.0 Configuration |                                                                                                    |   |
|                                   |                                                                                                    |   |
|                                   | <b>AtmarkTechno Product</b><br>Use the arrow keys to navigate this window or press the hotkey of<br>the item you wish to select followed by the <space bar="">. Press<br/><? > for additional information about this option.</space> |   |
|                                   | Armadillo-J.Jffs2<br>rmadillo-J.Recover<br>SUZAKU-V.SZ310<br>UZAKU-V.SZ310-SIL<br>UZAKU-V.SZ410<br>(X) SUZAKU-V.SZ410-SIL                                                                                                    |   |
|                                   | <select><br/>&lt; Help &gt;</select>                                                                                                    |   |
|                                   |                                                                                                    |   |

4.6. Product SUZAKU-S.SZ410-SIL

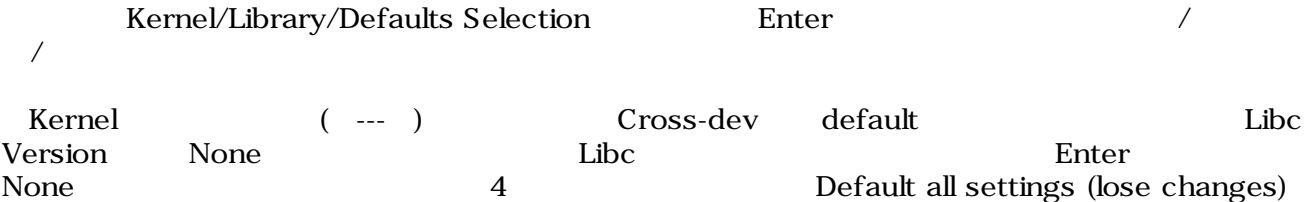

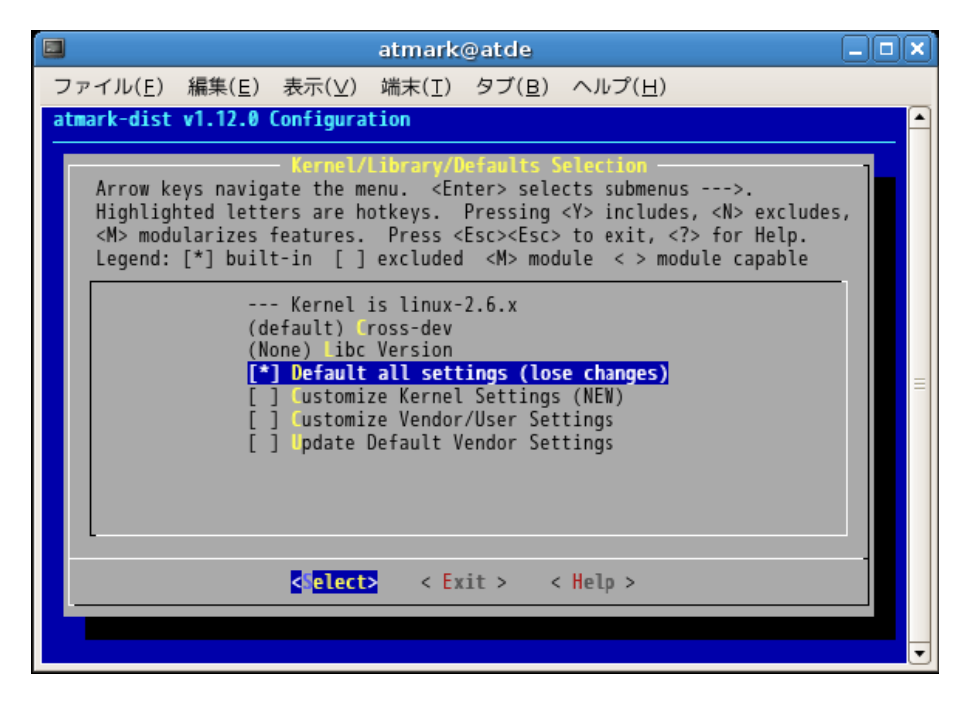

4.7. Default all settings

<span id="page-33-0"></span>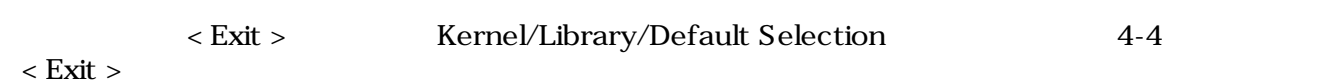

 $<$  Yes  $>$ 

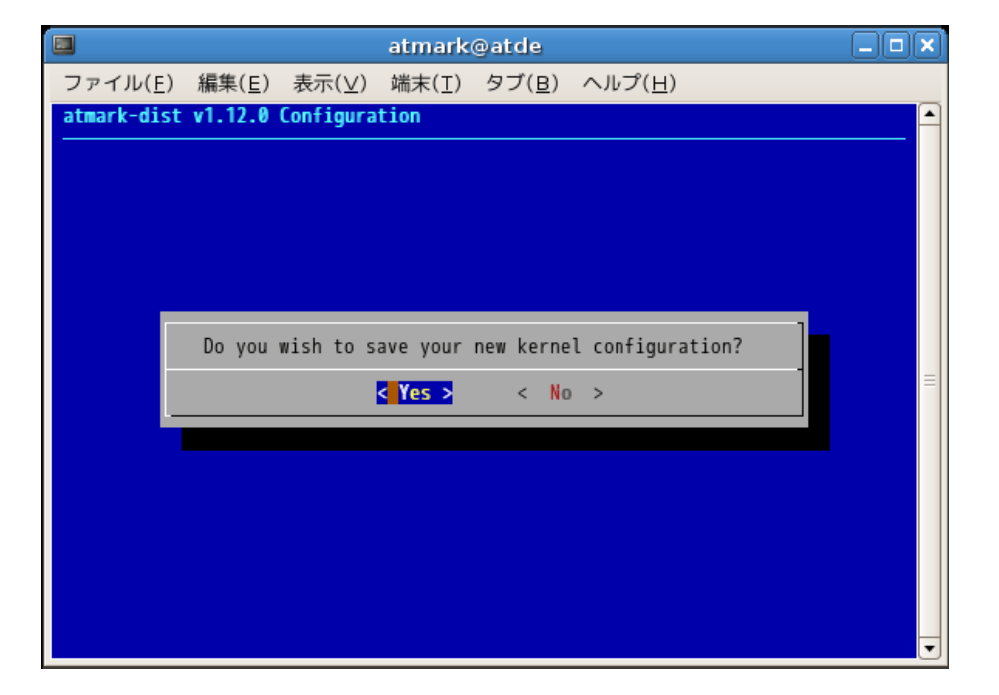

 $4.8.$ 

 $\ddot{\Omega}$ 

# $4.3.$

 ${\rm SUZAKU}$ 

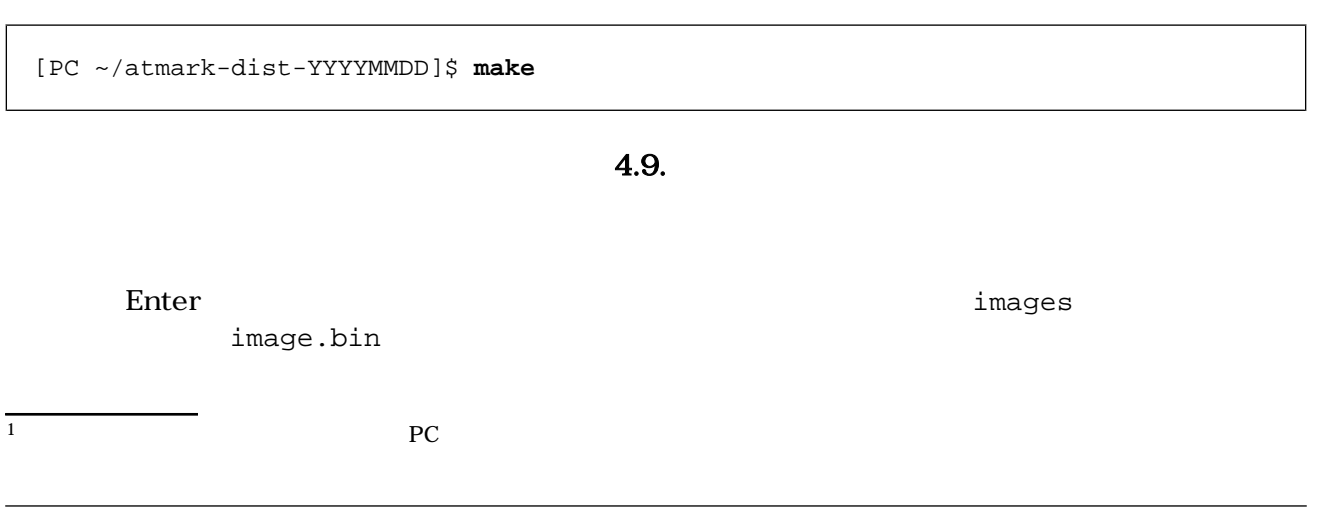

```
[PC ~/atmark-dist-YYYYMMDD]$ cd images
[PC ~/atmark-dist-YYYYMMDD/images]$ ls
image.bin image.elf linux.bin romfs.img
[PC ~/atmark-dist-YYYYMMDD/images]$
```
#### 4.10. image.bin

### $4.4.$

SUZAKU Linux atmark-dist Linux atmark-dist  $\nu_{\rm SUZAKU}$ 

make menuconfig config xconfig  $[2]$ 

# <span id="page-35-0"></span>5.SUZAKU

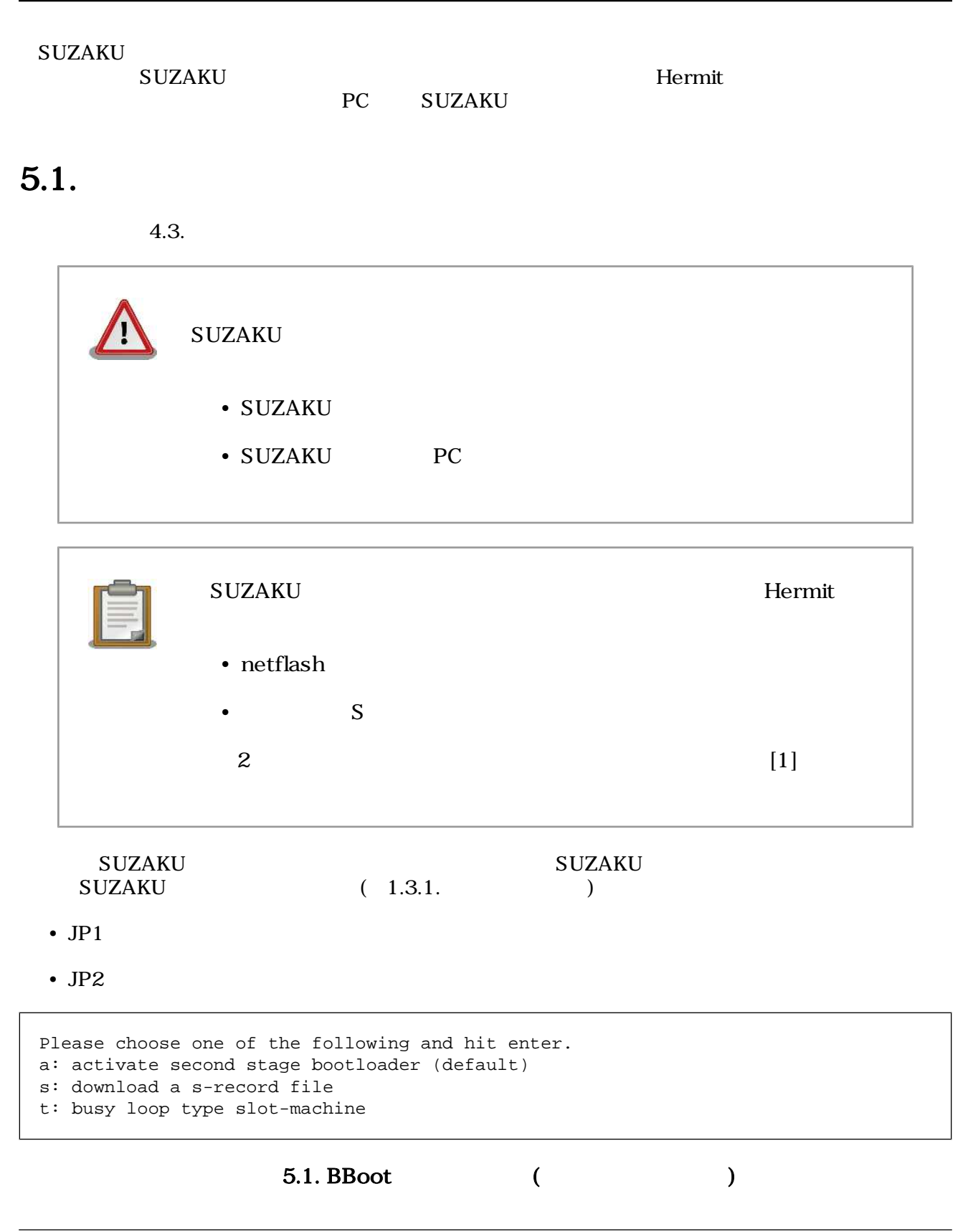
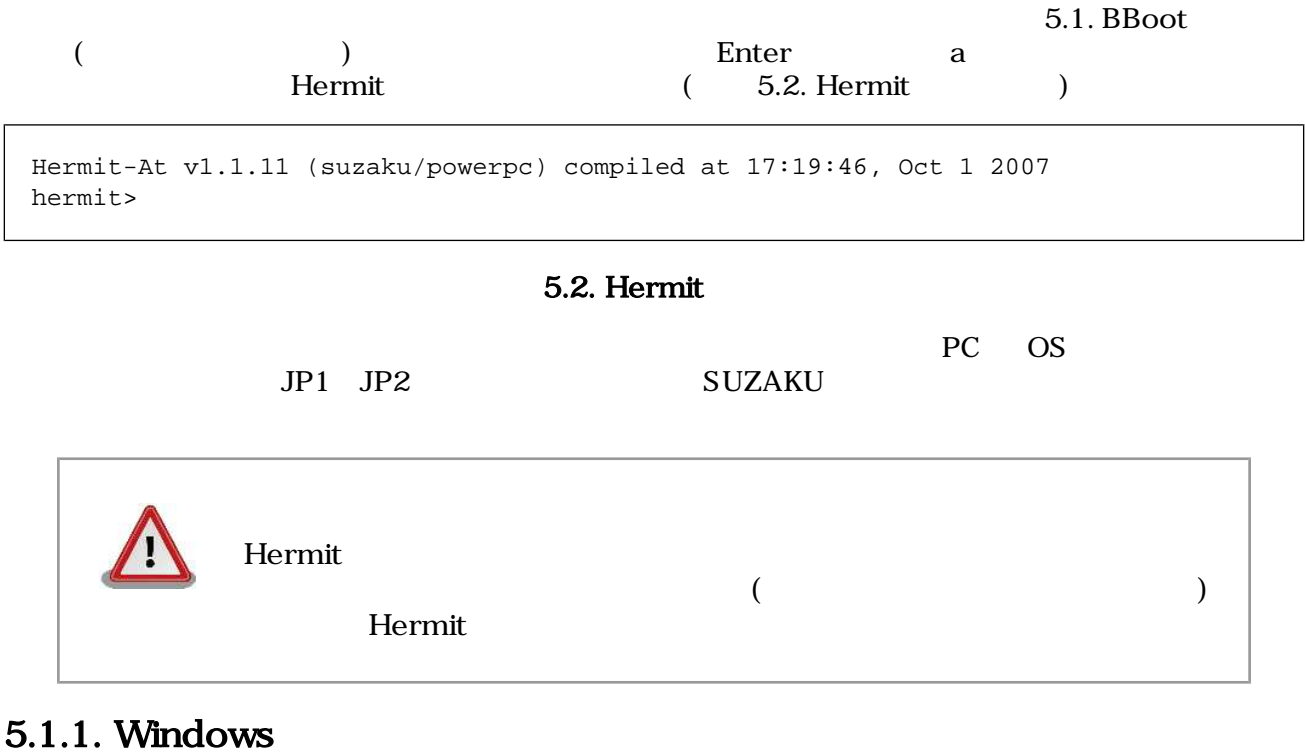

[「3.2.2. ダウンローダ \(Hermit\) のインストール」に](#page-27-0)てファイルを展開したフォルダにある、「Hermit-At WIN32 (hermit.exe)

「Download Download Download

"Serial Port" SUZAKU

"Image" extendion to the control of the property of the property  $\mathbb{R}^n$ 

"Region" しょうこく しょうしょう しょうしゅん ここではない ここではない しょうしゅうしょう

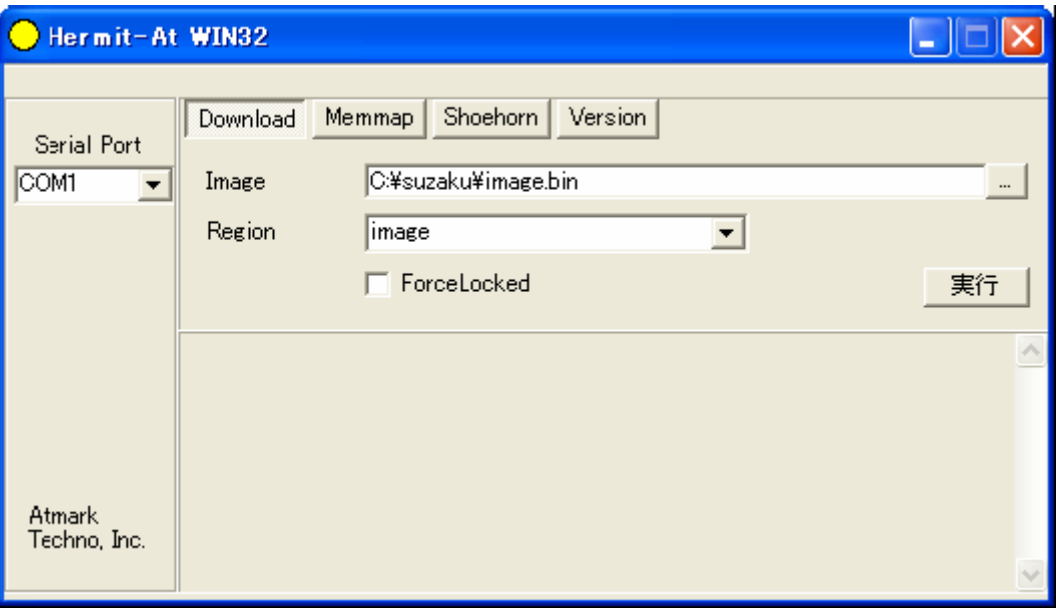

### 5.3. Download

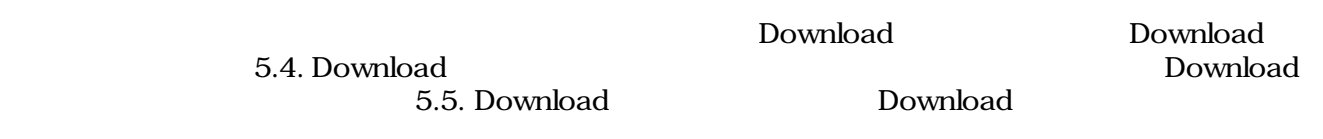

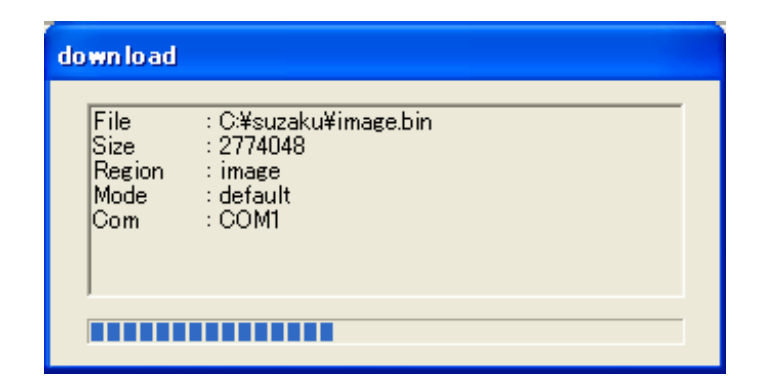

### 5.4. Download

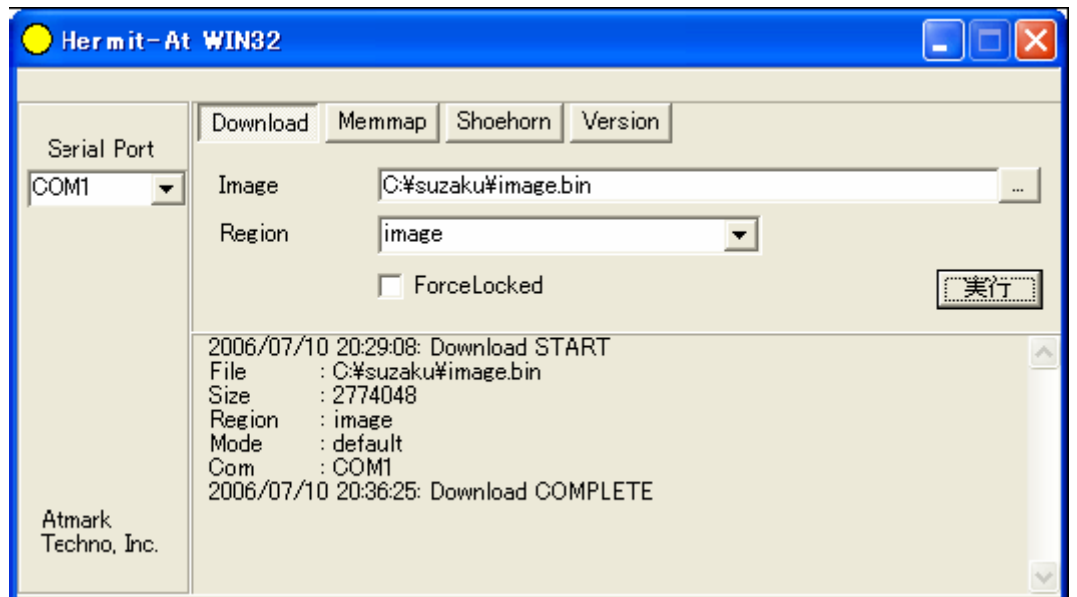

### 5.5. Download

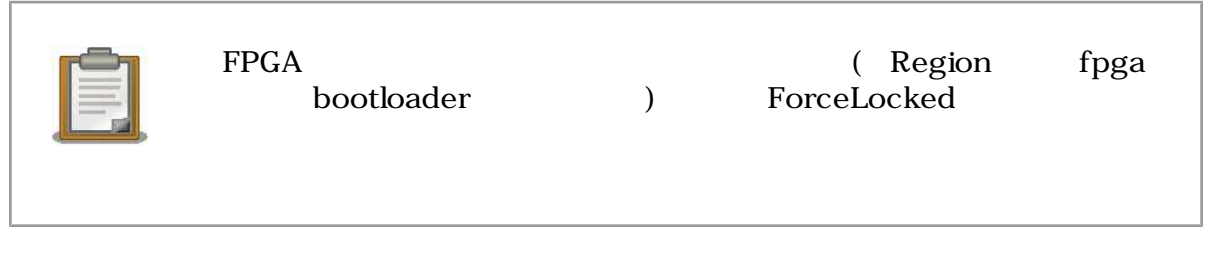

### 5.1.2. Linux

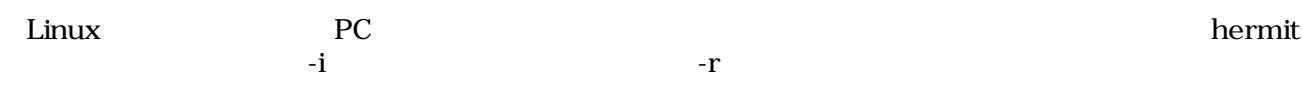

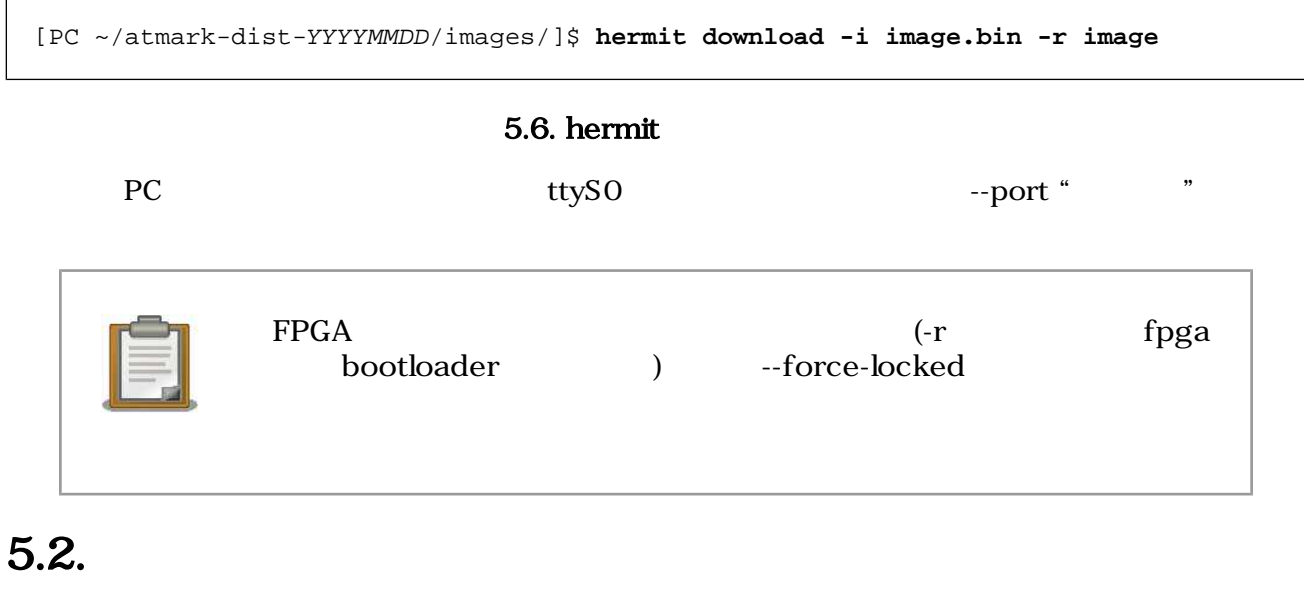

 $\rm Hermit$ 

SUZAKU Hermit [1]  $[1]$ 

## 6.

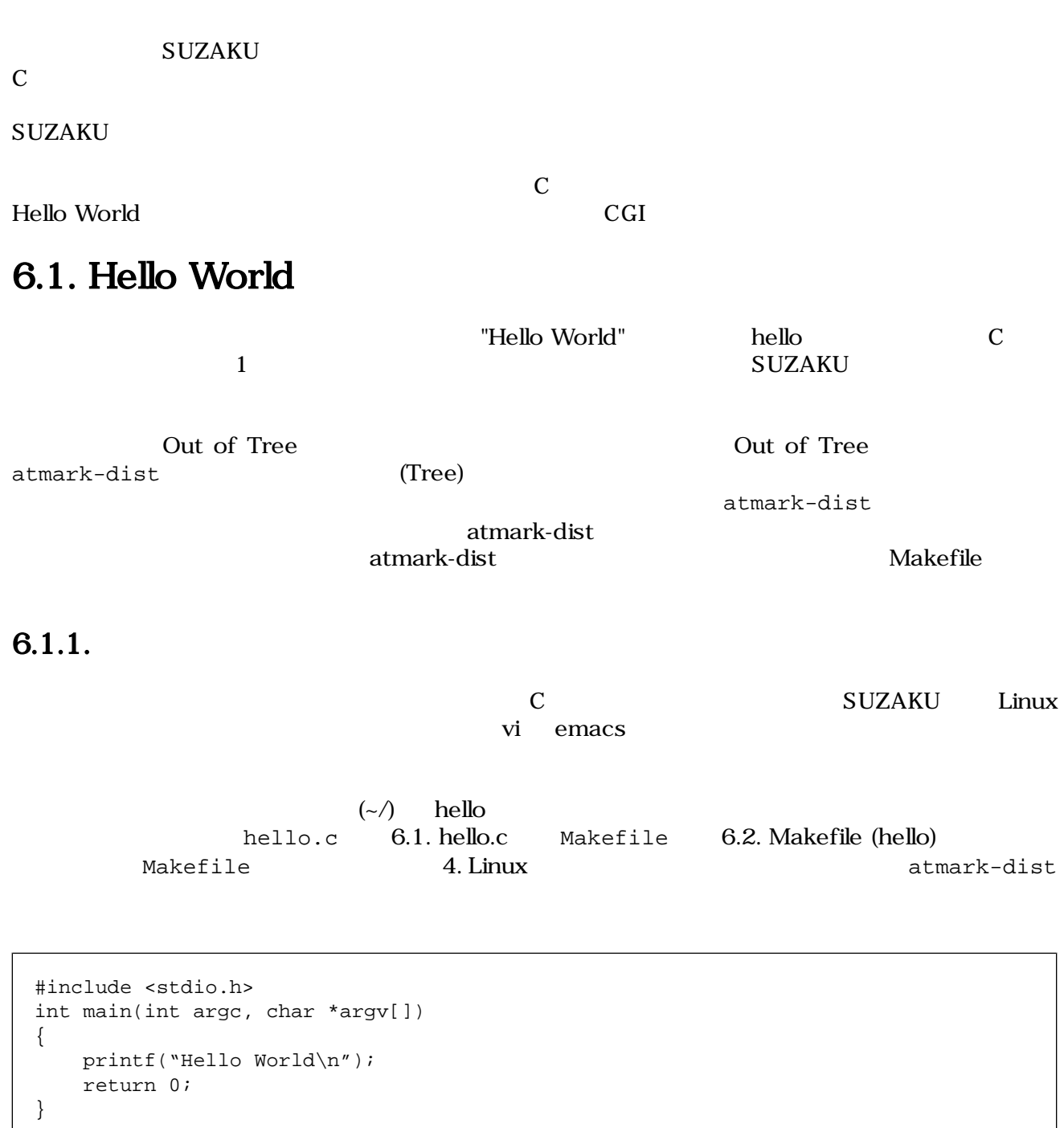

### 図 6.1. hello.c

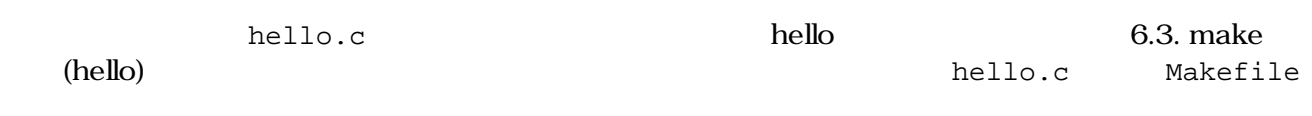

```
ifndef ROOTDIR
ROOTDIR=/home/atmark/atmark-dist ---endif
PATH := $(PATH):$(ROOTDIR)/tools
UCLINUX BUILD USER = 1
include $(ROOTDIR)/.config
LIBCDIR = $(CONFIG_LIBCDIR)
include $(ROOTDIR)/config.arch
EXEC = hello \overline{Q}OBJS = hello.oall: $(EXEC)
$(EXEC): $(OBJS) $(CC) $(LDFLAGS) -o $@ $(OBJS) $(LDLIBS)
clean:
        -rm -f $(EXEC) *.elf *.gdb *.o
%.o: %.c
       $({\rm CC}) -c $({\rm CFLAGS}) -o $@$<
```
 $\bullet$  atmark-dist

 $\boldsymbol{\Omega}$  $\boldsymbol{\Theta}$ 

### 図 6.2. Makefile (hello)

```
[PC ~/hello]$ make
:
(:
[PC ~/hello]$ ls hello*
hello hello.c hello.o
```
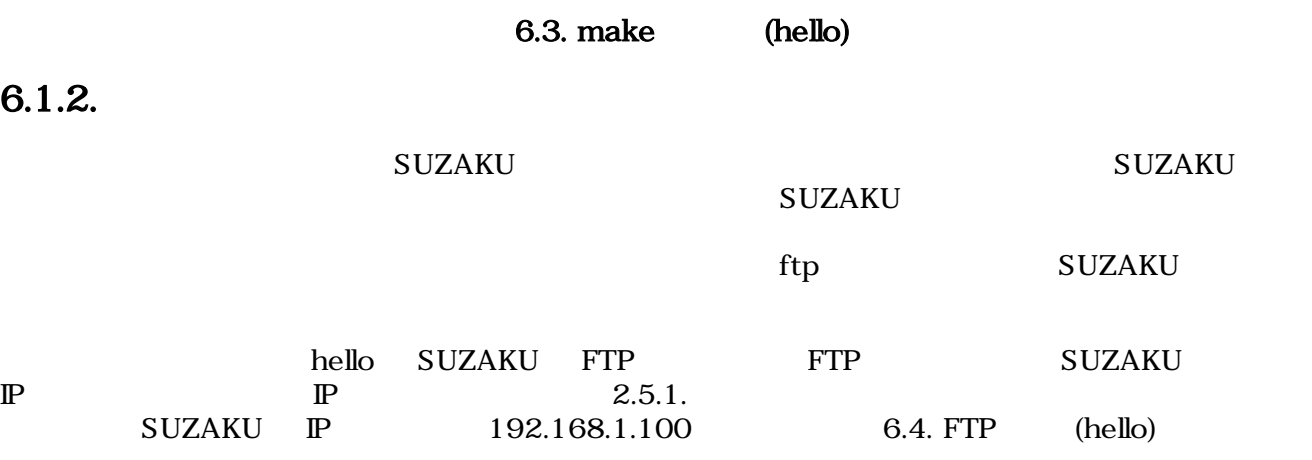

<span id="page-41-0"></span>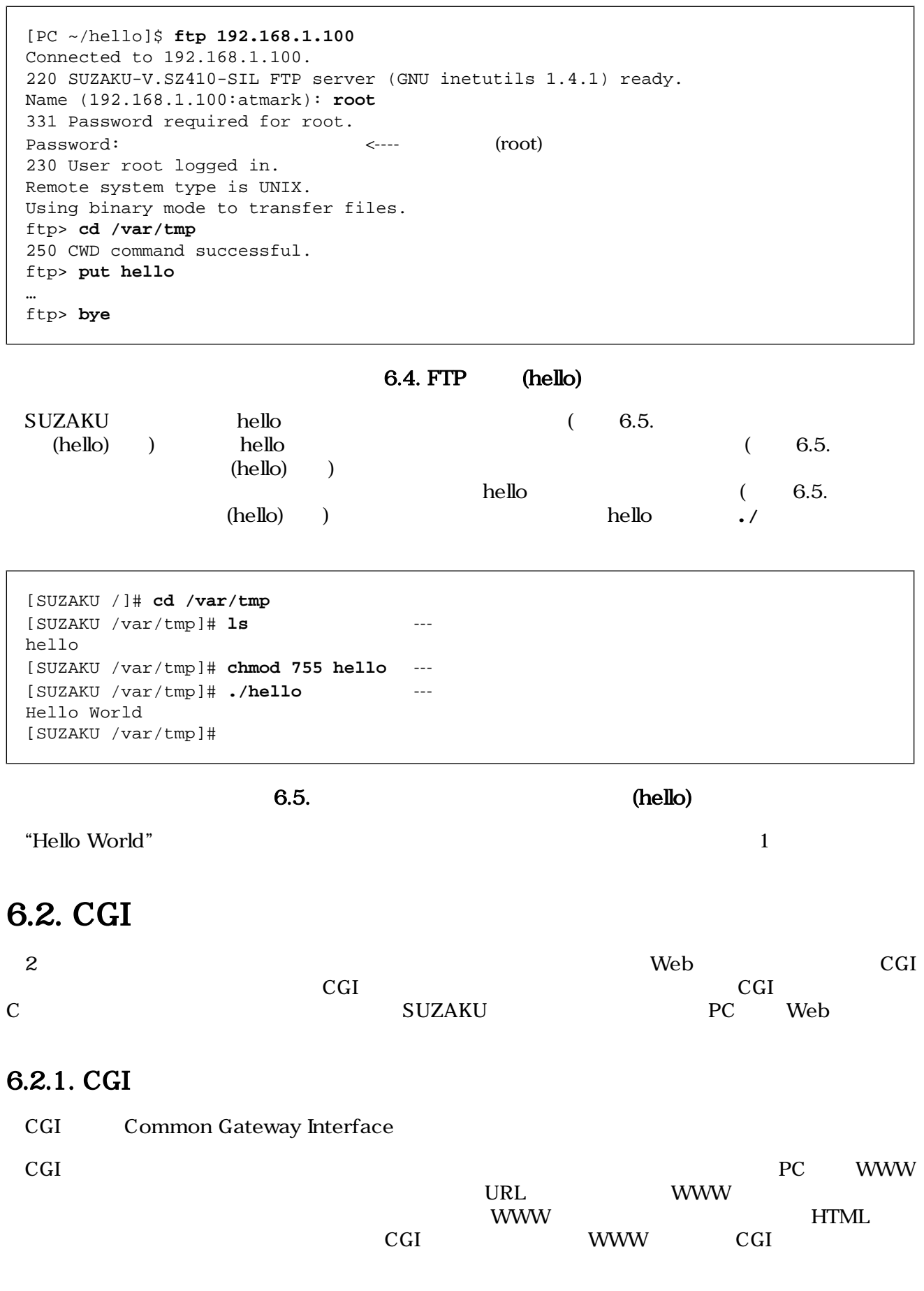

Ē.

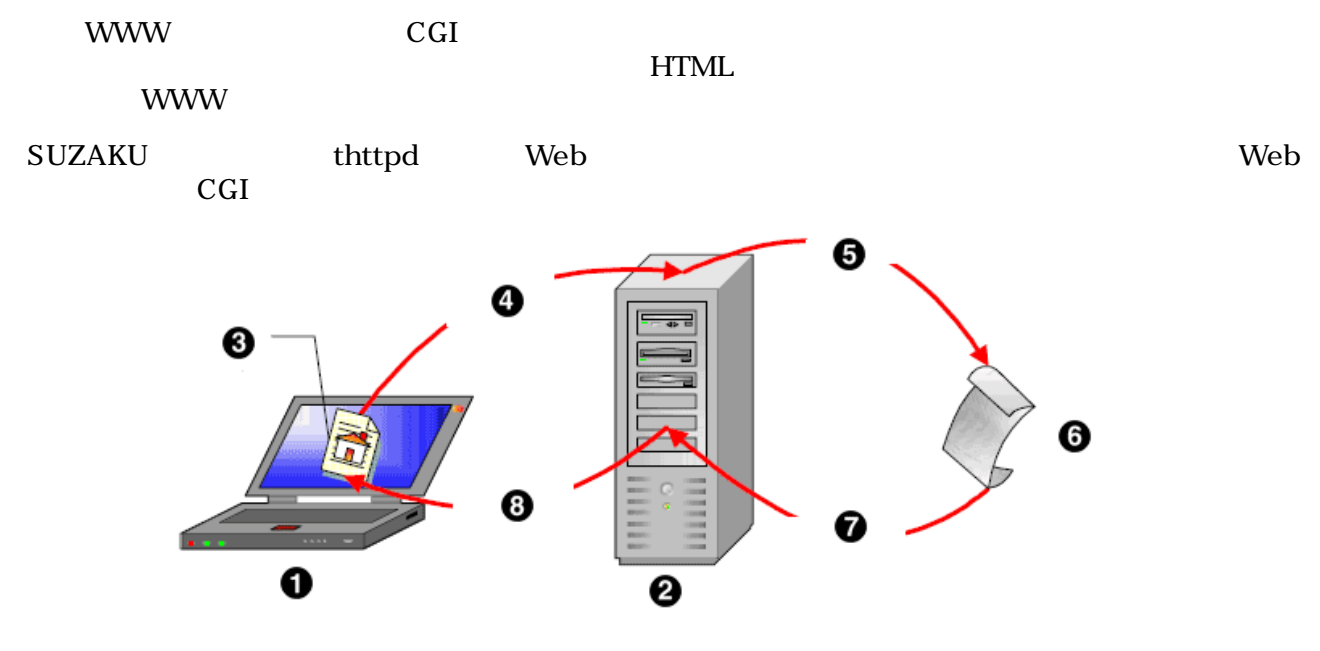

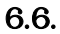

- $\bullet$ PC **8** WWW
- **8** WWW
- $\bullet$  $(URL)$
- $\bullet$  CGI
- **O** CGI
- $\bullet$

 $\odot$ 

(HTML)

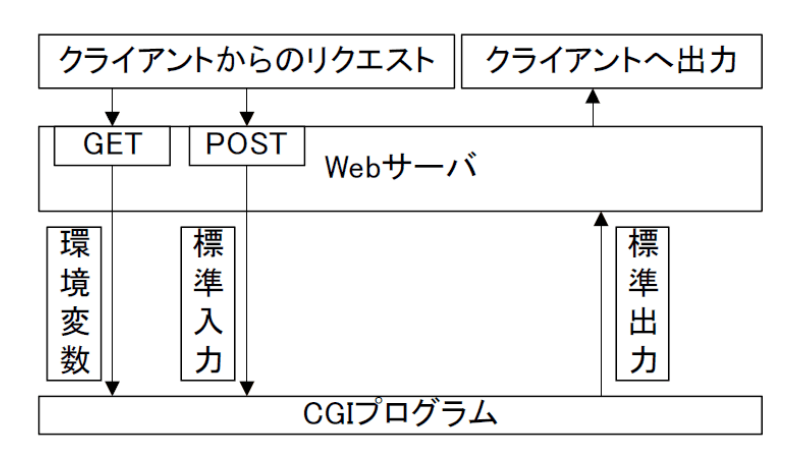

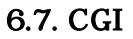

### 6.2.2. CGI

c GI  $\sim$ cgi cgi\_view.c (  $6.8.$  cgi\_view.c  $6-8$ ) Makefile (  $6.9.$ 

```
Makefile (cgi_view.cgi) ) CGI
cgi_view.txt(6.10. cgi_view.txt6-10)/**
    * sample cgi application
    * Show a greet message from a specific file cgi_view.txt
    * file name: cgi_view.c
    */
  #include <fcntl.h>
  #include <stdio.h>
  #include <stdlib.h>
  #include <unistd.h>
  int main(int argc, char *argv[])
  {
       int fd;
       char buf[1000];
       int ret;
  \frac{1}{2} /* \frac{1}{2} /* \frac{1}{2} /* \frac{1}{2} /* \frac{1}{2} /* \frac{1}{2} /* \frac{1}{2} /* \frac{1}{2} /* \frac{1}{2} /* \frac{1}{2} /* \frac{1}{2} /* \frac{1}{2} /* \frac{1}{2} /* \frac{1}{2} /* \frac{1}{2} /* \frac{1}{2} /* \frac{1}{2} /* 
       printf("Content-type: text/html\n\n");
      <code>printf("<HTML>\n");</code>
      printf("<HEAD>\n<TITLE>cgi_view</TITLE>\n</HEAD>\n<BODY>\n");
      /* (cgi_view.txt) */
       fd = open("/var/tmp/cgi_view.txt", O_RDONLY);
      if (fd < 0) {
            printf("open error\n");
            printf("</BODY>\n</HTML>\n");
           exit(1); }
  \gamma^* buf */
      ret = read(fd, buf, sizeof(buf)-1);
      buf[sizeof(buf)-1] = \sqrt{0'i}if (ret < 0) \{ printf("read error\n");
            printf("</BODY>\n</HTML>\n");
           exit(1); }
  \frac{1}{\sqrt{2}} */
       printf("%s", buf);
       printf("</BODY>\n</HTML>\n");
  \frac{1}{2} /* \frac{1}{2} /*
       close(fd);
       return 0;
  }
```
### 6.8. cgi\_view.c

```
ifndef ROOTDIR
ROOTDIR=/home/atmark/atmark-dist \bullet---
endif
PATH := $(PATH):$(ROOTDIR)/tools
UCLINUX BUILD USER = 1
include $(ROOTDIR)/.config
LIBCDIR = $(CONFIG_LIBCDIR)
include $(ROOTDIR)/config.arch
EXEC = cgi\_view.cgi --- \bigcircOBJS = cqi view.o
all: $(EXEC)
$(EXEC): $(OBJS)
        $(CC) $(LDFLAGS) -o $@ $(OBJS) $(LDLIBS)
clean:
        -rm -f $(EXEC) *.elf *.gdb *.o
%.o: %.c
       $(CC) -c $(CFLAGS) -o $@$<sub>5</sub>
```
 $\bullet$  atmark-dist

 $\boldsymbol{\Omega}$  $\boldsymbol{\Theta}$ 

### 図 6.9. Makefile (cgi\_view.cgi)

Thank you for purchasing SUZAKU. We hope you will be able to learn the basics of using SUZAKU by completing this text.

### 6.10. cgi\_view.txt

### 6.2.3. make

cgi cgi view.c Makefile ます。さらに CGI プログラムで表示するテキストファイル cgi\_view.txt も用意します。次に、**make** cgi\_view.cgi

<span id="page-45-0"></span>[PC ~]\$ **cd cgi** [PC ~/cgi]\$ **ls** Makefile cgi\_view.c cgi\_view.txt [PC ~/cgi]\$ **make** : [PC ~/cgi]\$ **ls** Makefile cgi\_view.c cgi\_view.cgi cgi\_view.o cgi\_view.txt

#### 6.11. make (cgi\_view.cgi)

### 6.2.4. CGI

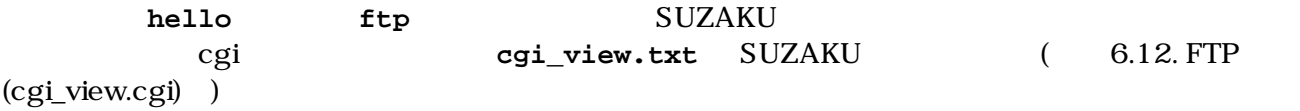

[PC ~/cgi]\$ **ftp 192.168.1.100** Connected to 192.168.1.100. 220 SUZAKU-V.SZ410-SIL FTP server (GNU inetutils 1.4.1) ready. Name (192.168.1.100:atmark): **root** 331 Password required for root. Password:  $\langle \text{root} \rangle$ 230 User root logged in. Remote system type is UNIX. Using binary mode to transfer files. ftp> **cd /var/tmp** 250 CWD command successful. ftp> **mput cgi\_view.cgi cgi\_view.txt** mput cgi\_view.cgi? **y** … mput cgi\_view.txt? **y** … ftp> **bye**  $[PC \sim/cqi]$ \$

### $6.12$ . FTP  $(cgi\_view.cgi)$

[SUZAKU /]# **cd /var/tmp** [SUZAKU /var/tmp]# **ls** cgi\_view.cgi cgi\_view.txt [SUZAKU /var/tmp]# **chmod 755 cgi\_view.cgi** [SUZAKU /var/tmp]# **chmod 644 cgi\_view.txt**

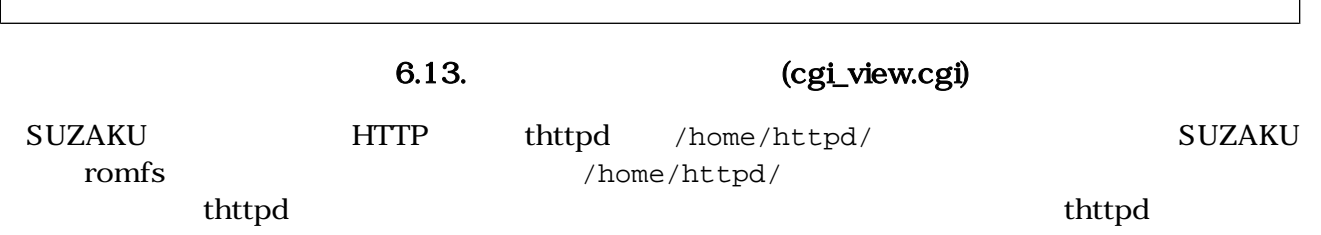

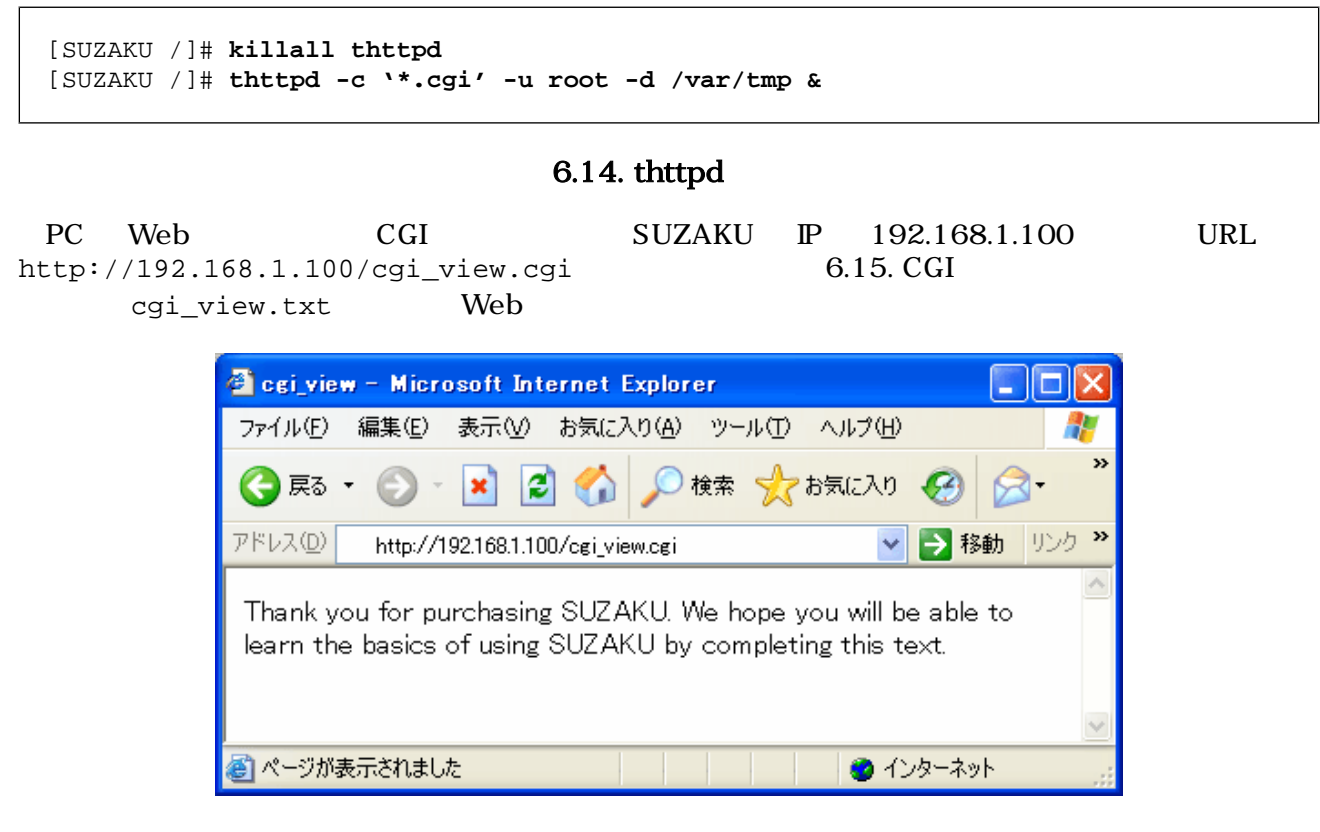

6.15. CGI

 $[2]$ 

 $6.3.$ 

 $\overline{c}$ 

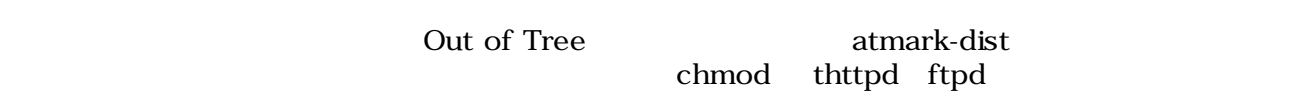

**Out of Tree** 

atmark-dist

# 7.デバイスドライバ開発

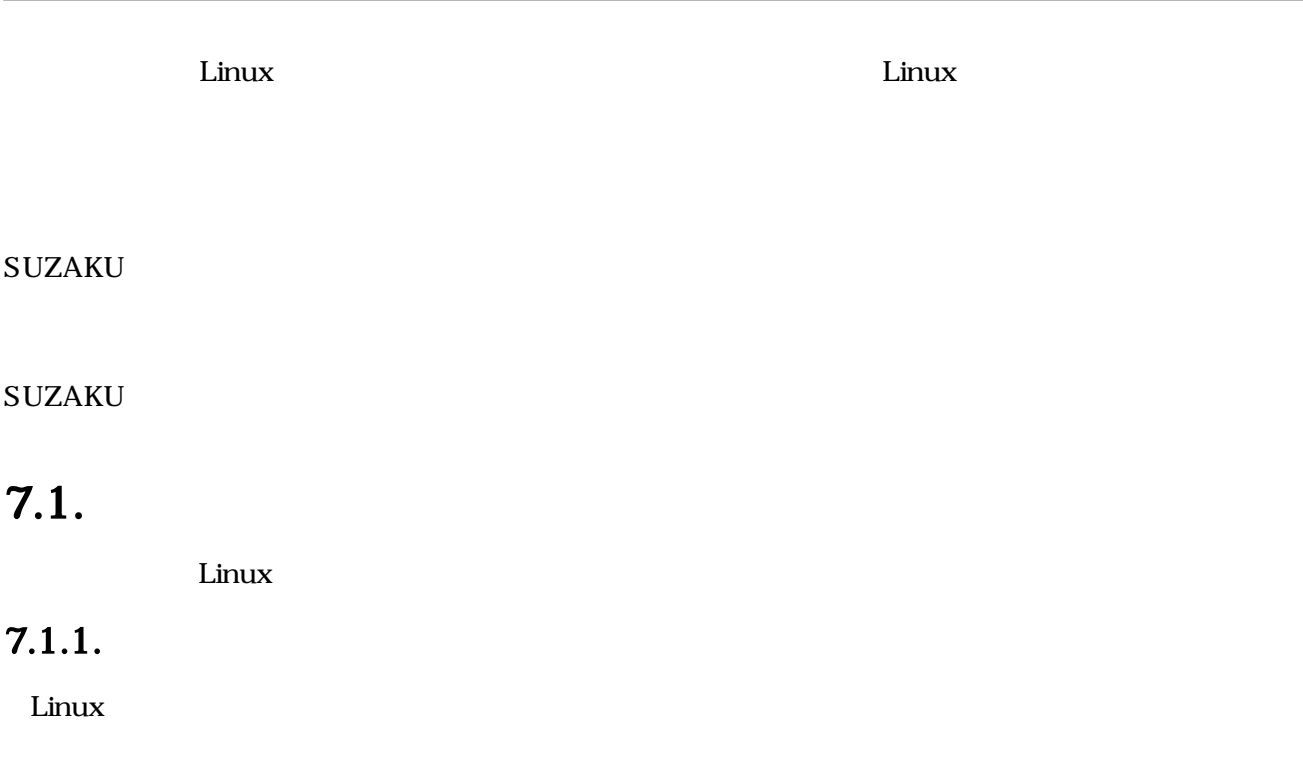

CD-ROM

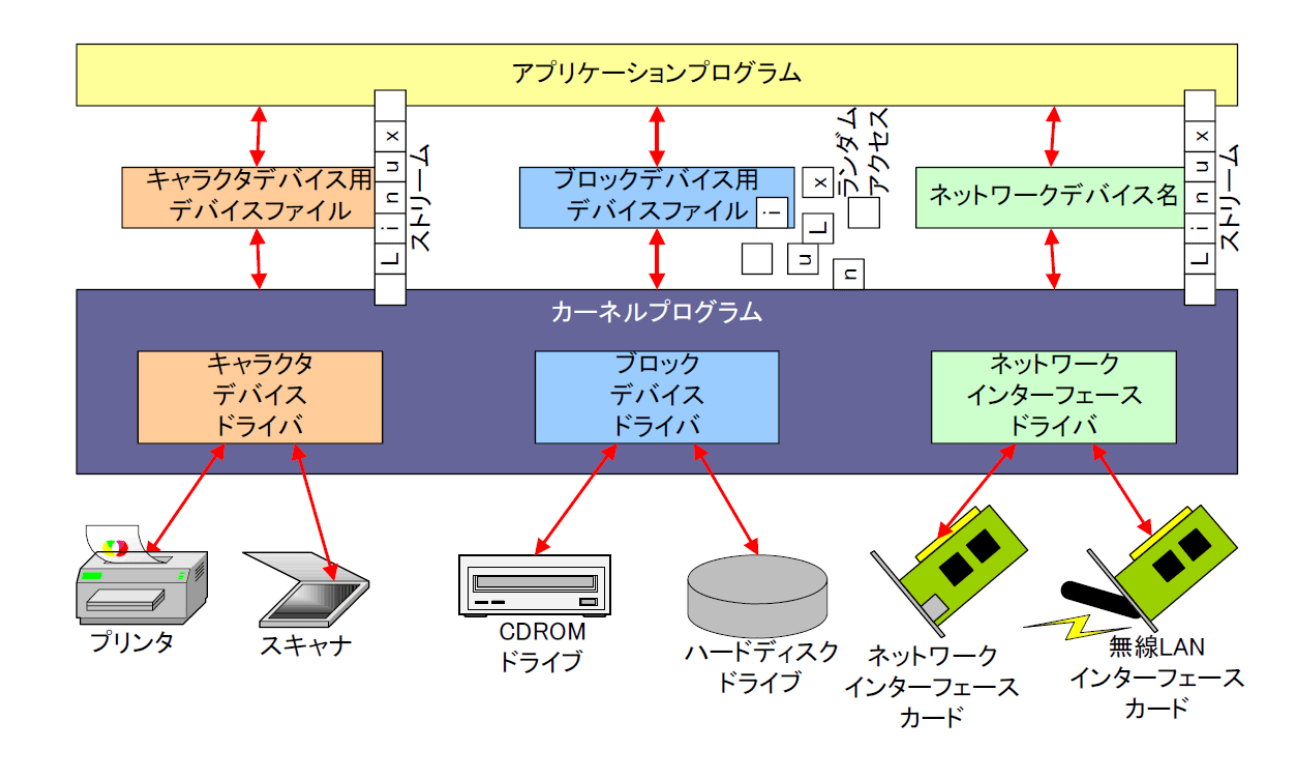

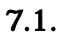

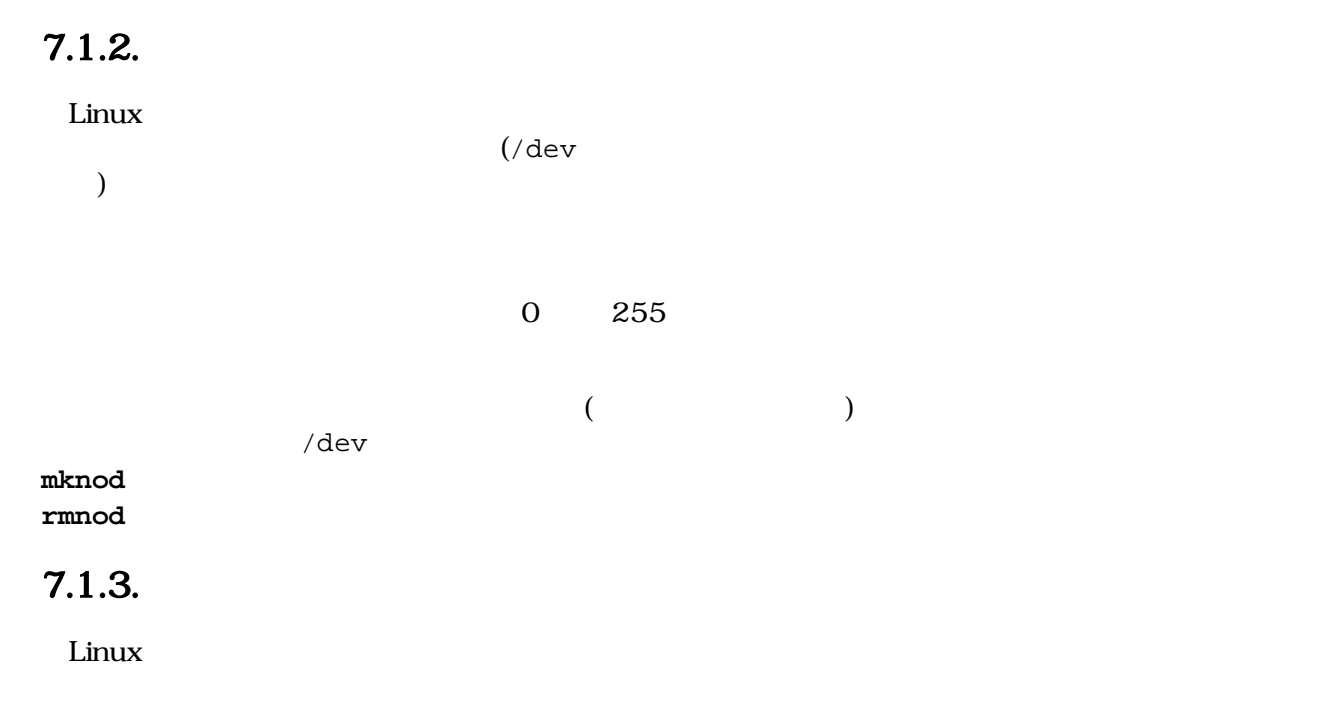

 $i$ nsmod

sample.ko

[SUZAKU /]# **insmod sample.ko**

#### 図 7.2. insmod

**rmmod insmod** .ko  $\blacksquare$ 

[SUZAKU /]# **rmmod sample**

#### 図 7.3. rmmod

### $7.2.$

 $7.2.1.$ 

 $\rm{CGI}$ 

```
/**
  * Character Device Driver Sample:
  * file name: smsg.c
  */
#include <linux/module.h>
#include <linux/kernel.h>
#include <linux/fs.h>
#include <linux/string.h>
#include <linux/cdev.h>
#include <asm/uaccess.h>
#define MSG_LEN (16)
static char msg[MSG_LEN+1] = "Hello, everyone.";
static int driver_major_no = 0;
static struct cdev char_dev;
module_param_string(msg, msg, MSG_LEN, 0);
/* デバイスファイルオープン時に実行 */
static int smsg_open(struct inode *inode, struct file *filp)
{
    printk("smsg_open\n");
    return 0;
}
/* デバイスファイル読み取り時に実行 */
static int smsg_read(struct file *filp, char *buff, size_t count, loff_t *pos)
{
    size_t read_size;
   printk("smsg_{read}: msg = %s\n", msg); if (count < strlen(msg) - *pos)
```

```
read size = count; else
         read_size = strlen(msg) - *pos;
     if (read_size) {
          copy_to_user(buff, &msg[*pos], read_size);
          *pos += read_size;
     }
     return read_size;
}
/* */
static int smsg release(struct inode *inode, struct file *filp)
{
     printk("smsg_release\n");
     return 0;
}
\frac{1}{2} /* \frac{1}{2} /* \frac{1}{2} /* \frac{1}{2} /* \frac{1}{2} /* \frac{1}{2} /* \frac{1}{2} /* \frac{1}{2} /* \frac{1}{2} /* \frac{1}{2} /* \frac{1}{2} /* \frac{1}{2} /* \frac{1}{2} /* \frac{1}{2} /* \frac{1}{2} /* \frac{1}{2} /* \frac{1}{2} /* 
static struct file_operations driver_fops = {
     .read = smsg_read,
      .open = smsg_open,
     .release = smsg_release,
};
/* */
int init_module(void)
{
     int ret;
    dev_t = MKDEV(driver_major_no, 0);printk("smsq: init module: msq = s\s\n", msq);
\frac{1}{\sqrt{2}} */
     cdev_init(&char_dev, &driver_fops);
     char_dev.owner = THIS_MODULE;
     ret = cdev_add(&char_dev, dev, 1);
     /* */
     if (ret < 0) {
          printk("smsg: Major no. cannot be assigned.\n");
          return ret;
      }
\frac{1}{\sqrt{2}} */
    if (driver major no == 0) {
         driver major no = reti printk("smsg: Major no. is assigned to %d.\n", ret);
      }
     return 0;
}
/* アンインストール時に実行 */
void cleanup_module(void)
{
     printk("smsg: cleanup_module\n");
```

```
\frac{1}{\sqrt{2}} */
    cdev_del(&char_dev);
}
MODULE_LICENSE("GPL v2");
```
7.4. smsg.c

### 7.2.2. **Halle** Makefile

```
MODULES = smsg.o --- \bigodotifneq ($(KERNELRELEASE), )
obj-m := $(MODULES)
else
ROOTDIR ?= /home/atmark/atmark-dist \bulletinclude $(ROOTDIR)/.config
Include $(ROOTDIR)/config.arch
MAKEARCH = $(MAKE) ARCH=$(ARCH) CROSS_COMPILE=$(CROSS_COMPILE)
LINUXDIR = $(CONFIG_LINUXDIR)
KERNELRELEASE = ${shell make  C $(ROOTDIR)/$(LINUXDIR) kernelrelease}
all: modules
modules:
        $(MAKEARCH) -C $(ROOTDIR)/$(LINUXDIR) M=${shell pwd} modules
clean:
        -rm -f *.[oas] *.ko *.mod.c .*.d .*.tmp .*.cmd *.symvers
        -rm -rf .tmp_versions
endif
```
### $\mathbf 0$

**2** atmark-dist

**7.5. However, Makefile** 

### 7.2.3. CGI

 $CGI$ cgi\_view2.c cgi\_view.c make

```
/**
 * sample cgi application 2
 * Show a greet message from a specific device file /var/tmp/smsg
 * file name: cgi_view2.c
 */
#include <fcntl.h>
#include <stdio.h>
#include <stdlib.h>
#include <unistd.h>
int main(int argc, char *argv[])
{
    int fd;
    char buf[1000];
    int ret;
\frac{1}{2} /*( \frac{1}{2} )*/
    printf("Content-type: text/html\n\n");
    printf("<HTML>\n");
    printf("<HEAD>\n<TITLE>cgi_view</TITLE>\n</HEAD>\n<BODY>\n");
   /*( /var/tmp/smsg )*/ fd = open("/var/tmp/smsg", O_RDONLY);
    if (fd < 0) {
        printf("open error\n");
        printf("</BODY>\n</HTML>\n");
       exit(1); }
\frac{1}{2} /*( \frac{1}{2} buf )*/
    ret = read(fd, buf, sizeof(buf));
   if (ret < 0) {
        printf("read error\n");
        printf("</BODY>\n</HTML>\n");
       exit(1); }
/*( )*/
    printf("%s", buf);
   <code>printf("</BODY>\n</HTML>\n");</code>
   /*( )*/
    close(fd);
    return 0;
}
```
### 7.2.4. make

```
smsc.c complete cgi_view2.c 2
```
7.6. CGI (cgi\_view2.c)

[PC ~/cgi\_driver]\$ **ls** Makefile smsg.c [PC ~/cgi\_driver]\$ **make** [PC ~/cgi\_view2]\$ **ls** Makefile cgi\_view2.c [PC ~/cgi\_view2]\$ **make**

### 7.7. make

## 7.3. CGI

### 7.3.1. ftp

SUZAKU cgi\_view2.cgi smsg.ko FTP (6.12. FTP (cgi\_view.cgi) )

### $7.3.2.$

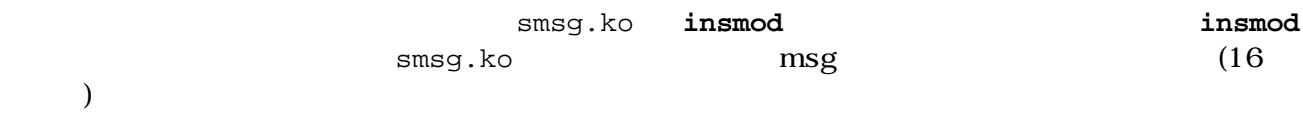

 $-m$  444

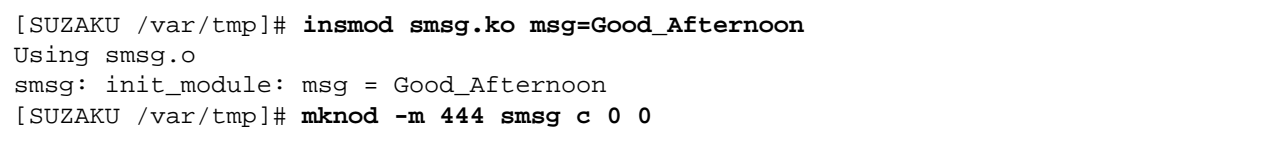

### 7.8. mknod

### 7.3.3. Web CGI

PC CGI SUZAKU P 192.168.1.100 URL http://192.168.1.100/cgi\_view2.cgi msg

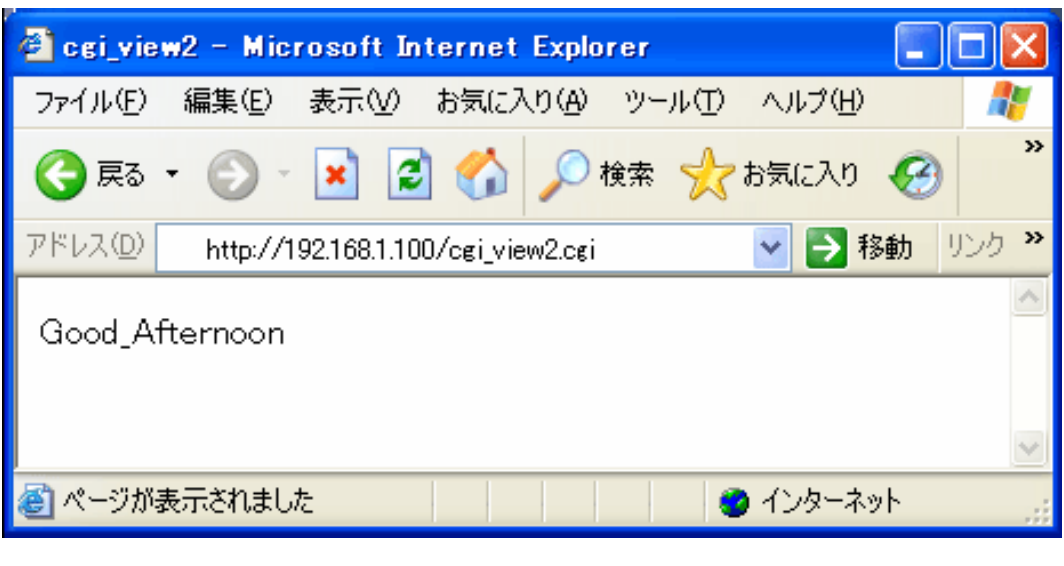

7.9. CGI (1992)

### $7.4.$

この章では、Linux のデバイスドライバ開発について解説しました デバイスドライバ しゅうしょう しゅうしょう しゅうしょう しゅうしょう しゅうしょう しゅうしょく しゅうしょく しゅうしょく しゅうしょく しゅうし

 $[2]$ 

 $[6]$  atmark-dist

## 8.SUZAKU

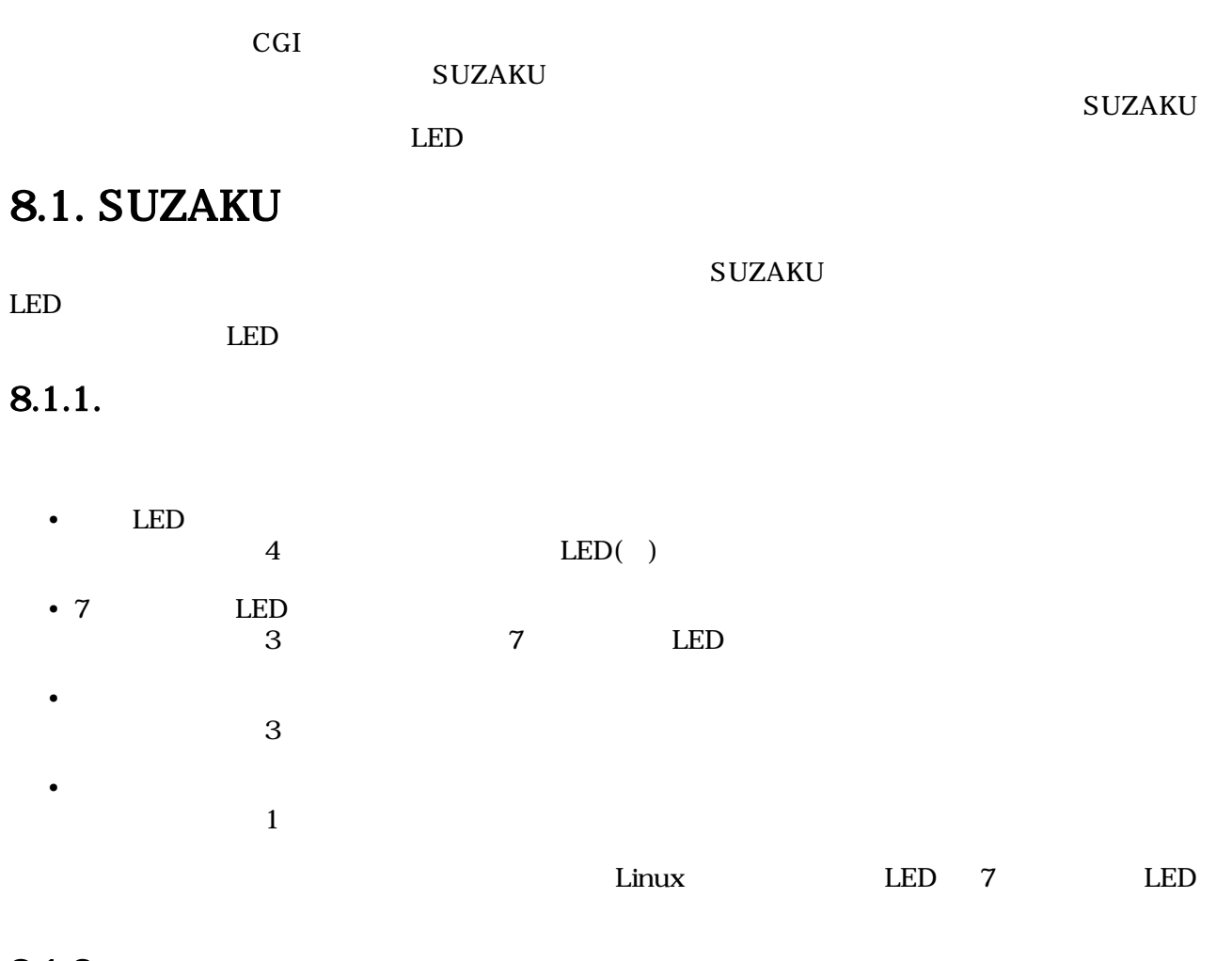

### $8.1.2.$

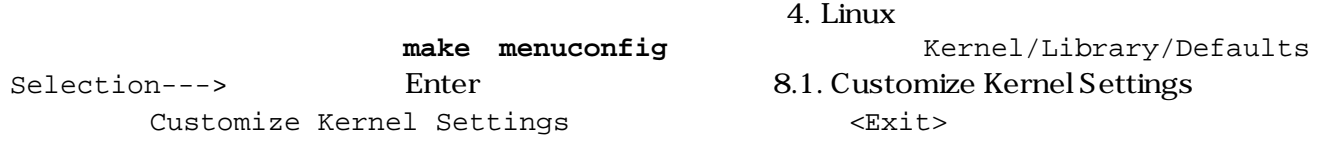

<span id="page-56-0"></span>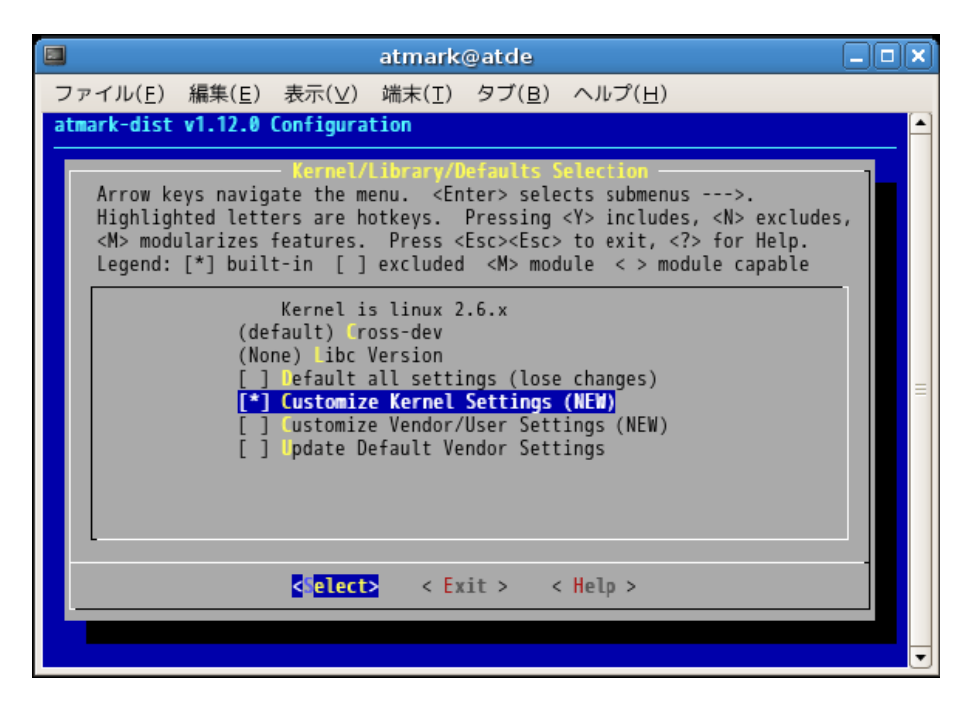

### 8.1. Customize Kernel Settings

Kernel Configuration and Device

Drivers---> Enter

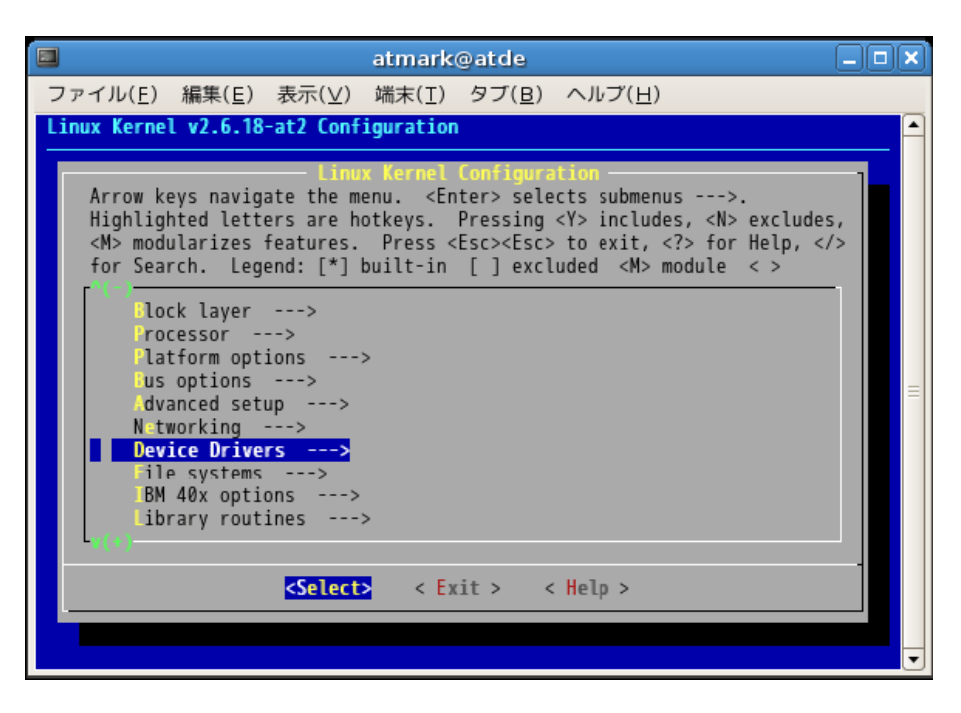

### 8.2. Device Drivers

Character devices ---> <br>
Enter

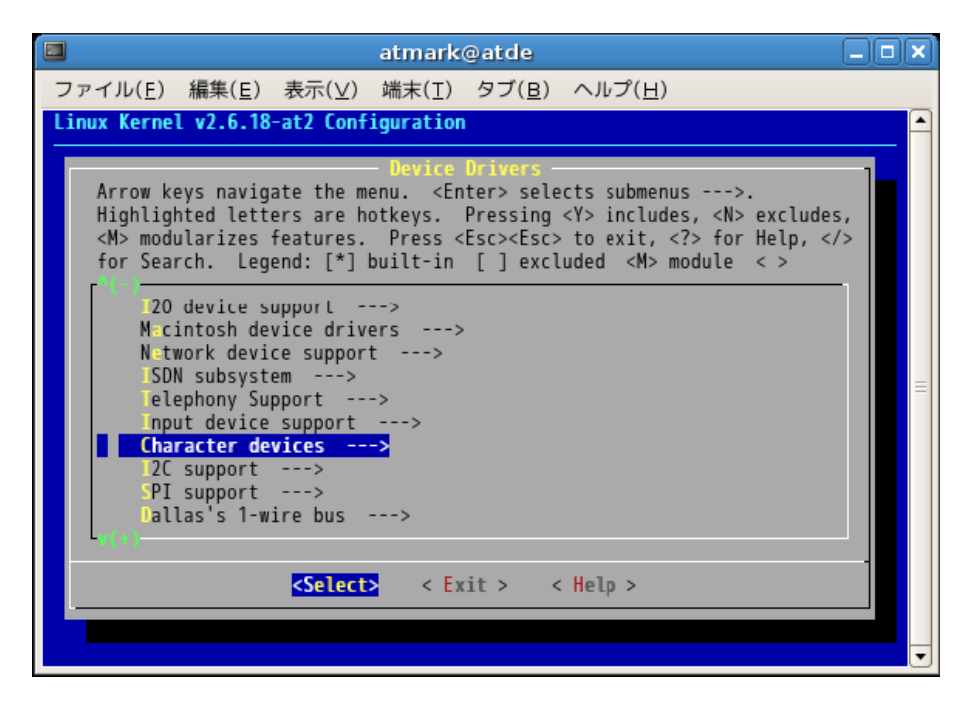

### 8.3. Character devices

Board しょくしょう しょうしょう しょうしゅう しょうしょう

SUZAKU I/O LED/SW

- LED support
- 7 segment led support
- Switch support
- Rotaly code switch support
- RS232C support

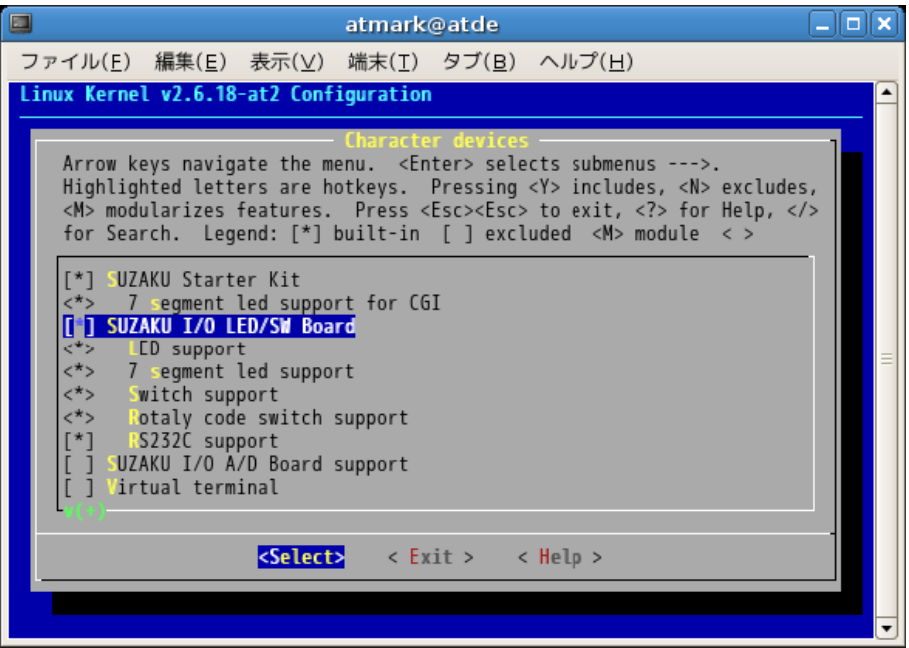

 $8.4.$ 

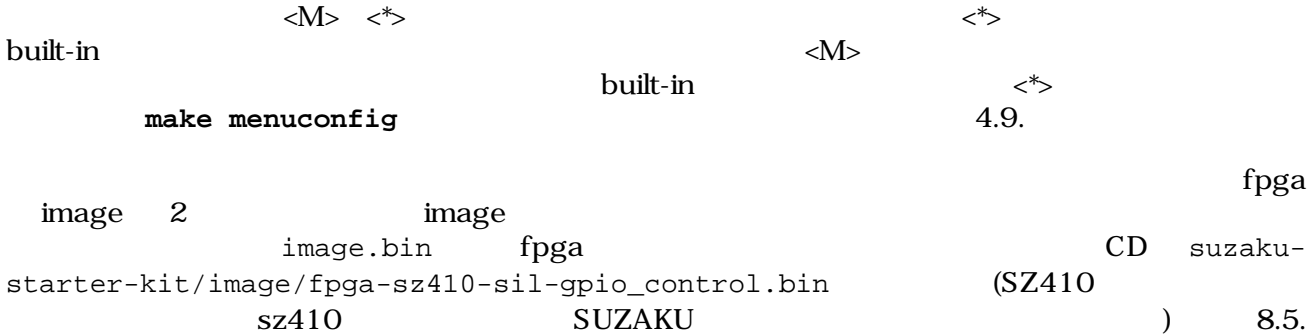

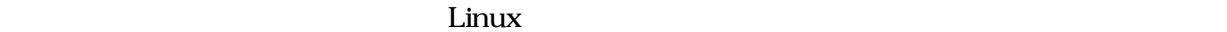

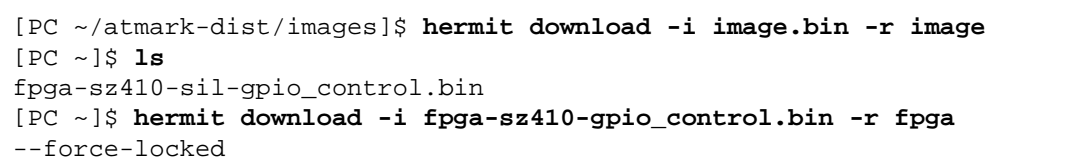

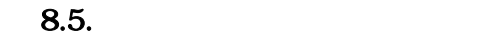

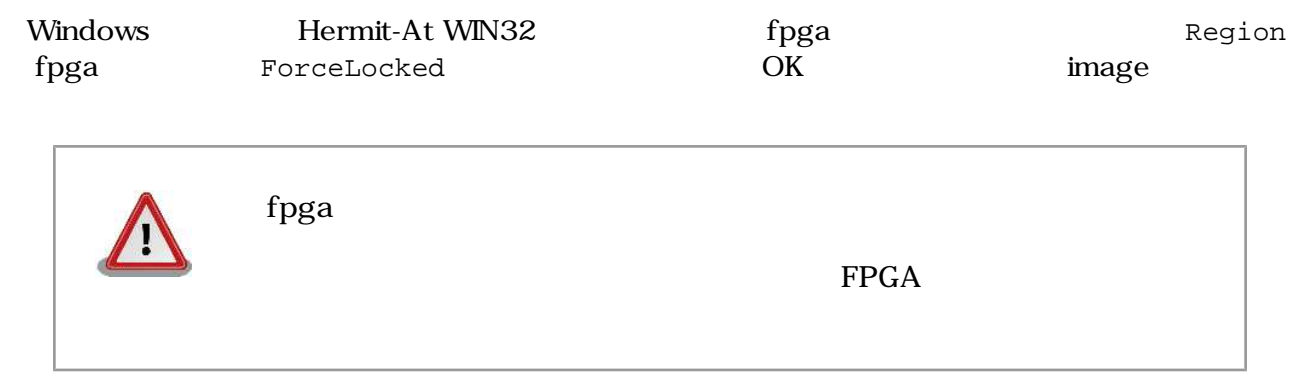

 $\Gamma$ pga leta  $\Gamma$  suzaku- $\Gamma$ starter-kit/image/fpga-sz410-sil.bin

### 8.2. Linux LED

 $\lim_{\alpha\to 0}$ 

### 8.2.1. LED

 $LED$ 

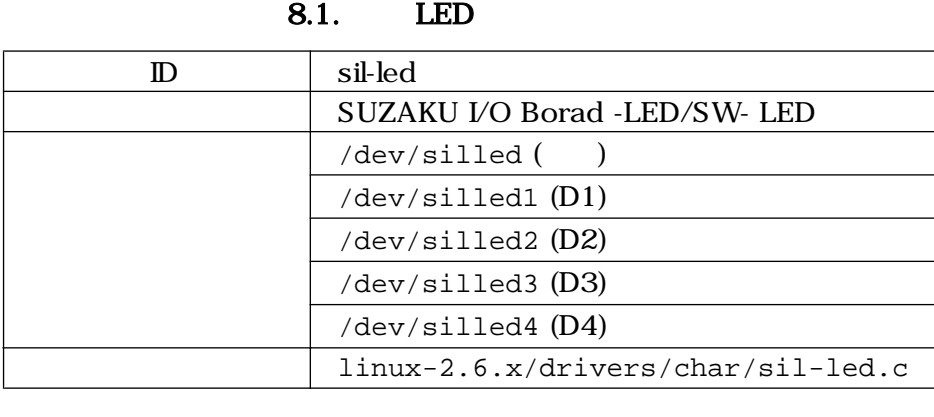

Linux /dev/silled

4 LED  $\sqrt{\frac{1}{\text{dev}}}\text{d}\text{e}\text{v}/\text{silled}-4$  $LED D1 D4$ 

write  $\overline{\phantom{a}}$ 

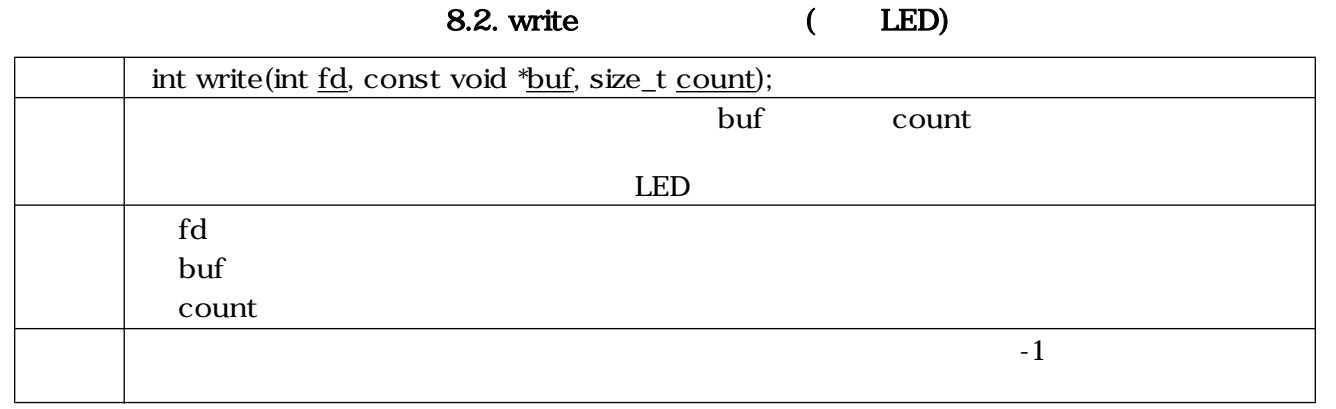

/dev/silled write  $\textrm{LED}$ 

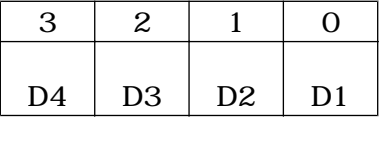

8.6. LED

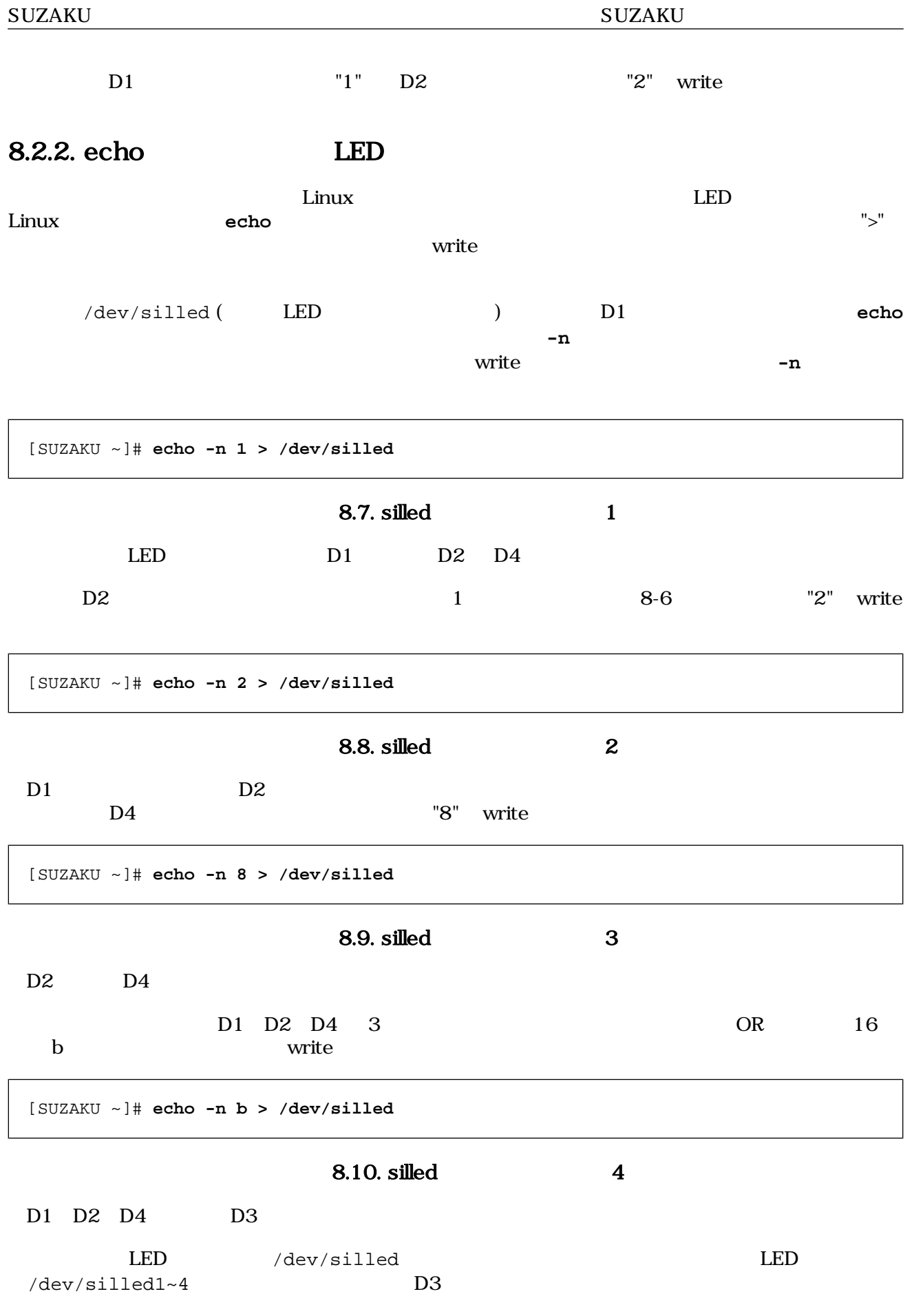

 ${\large\bf SUZAKU} {\large\bf \quad SUZAKU}$ 

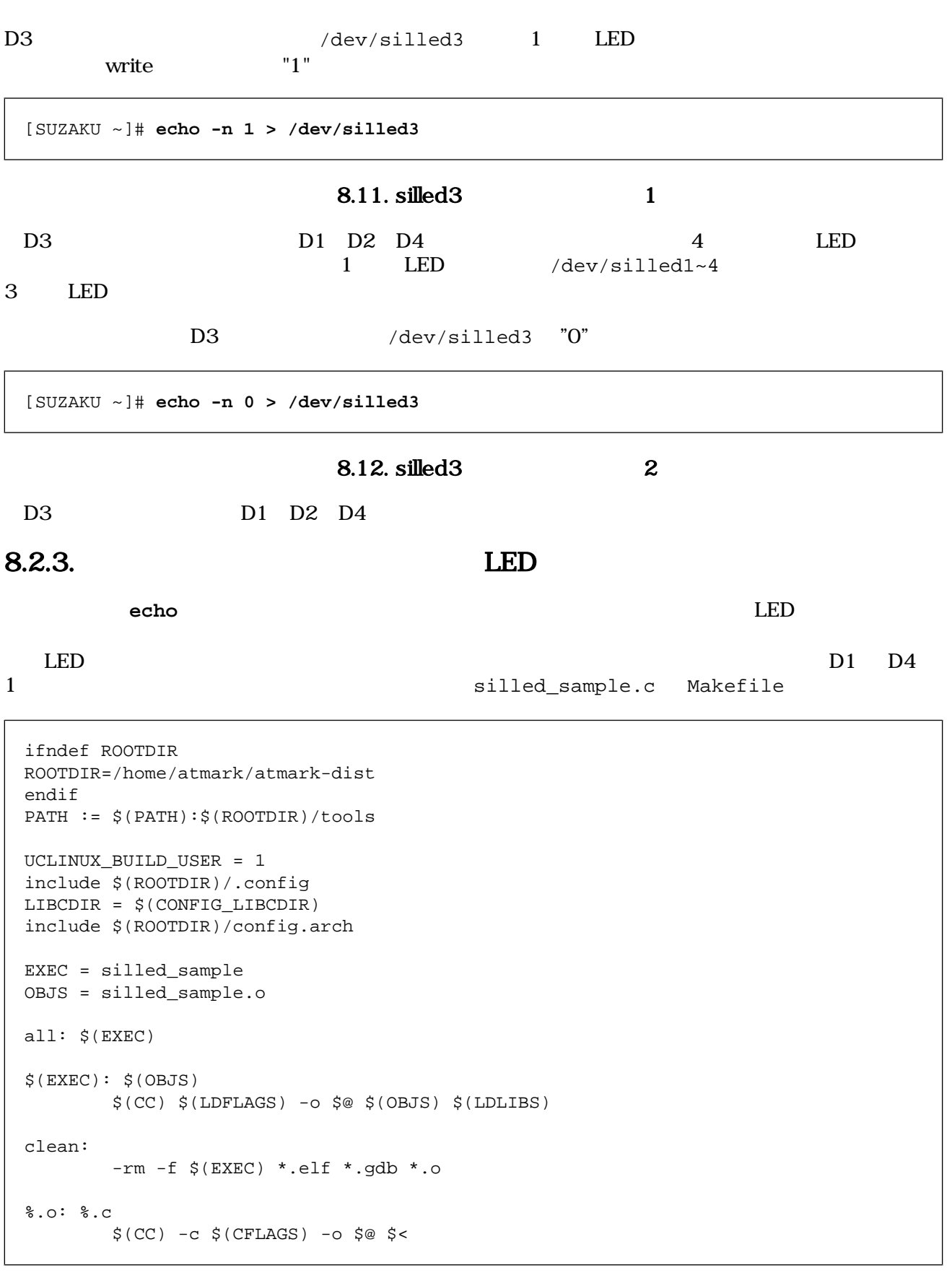

### 8.13. LED Makefile

```
/**
  * sample application for sil-led
  * file name: silled_sample.c
  */
#include <fcntl.h>
#include <unistd.h>
#include <stdio.h>
#include <stdlib.h>
#include <string.h>
int main(int argc, char *argv[])
{
       char buf[2];
       int fd;
       int i, ret;
\frac{1}{2} /* \frac{1}{2} /* \frac{1}{2} /* \frac{1}{2} /* \frac{1}{2} /* \frac{1}{2} /* \frac{1}{2} /* \frac{1}{2} /* \frac{1}{2} /* \frac{1}{2} /* \frac{1}{2} /* \frac{1}{2} /* \frac{1}{2} /* \frac{1}{2} /* \frac{1}{2} /* \frac{1}{2} /* \frac{1}{2} /* 
       fd = open("/dev/silled", O_RDWR);
      if (fd < 0) {
              printf("open error\n");
              exit(1); }
      \frac{1}{8} \frac{1}{8} \frac{1}{8} \frac{2}{8} \frac{4}{8} \frac{8}{8} \frac{1}{8} \frac{1}{8} \frac{1}{1} \frac{1}{1} \frac{1}{1} \frac{1}{1} \frac{1}{1} \frac{1}{1} \frac{1}{1} \frac{1}{1} \frac{1}{1} \frac{1}{1} \frac{1}{1} \frac{1}{1} \frac{1}{1} \frac{1}{1} for (i = 0; i < 5; i++) {
               sprintf(buf, "%d", (1 << i) & 0xf);
              ret = write(fd, but, strlen(buf));if (ret < 0) {
                      printf("write error\n");
                      exit(1);
               }
              sleep(1);
        }
\frac{1}{2} /* \frac{1}{2} /*
       close(fd);
       return 0;
}
```
#### 8.14. LED

```
silled sample.c Makefile
```
[PC ~]\$ **cd led\_sample** [PC ~/led\_sample]\$ **ls** Makefile silled\_sample.c [PC ~/led\_sample]\$ **make** : [PC ~/led\_sample]\$ **ls** Makefile silled\_sample silled\_sample.c silled\_sample.o

#### 8.15. LED make

silled\_sample FTP

 $LED$   $D1$   $D4$ 

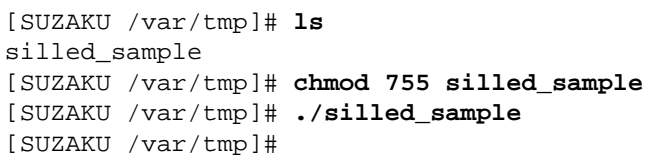

8.16. LED

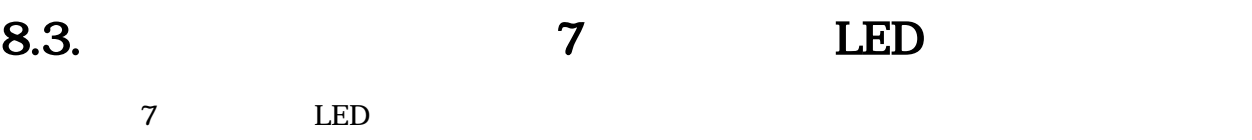

### 8.3.1. 7 LED

7 LED

8.3. 7 LED

| sil-7seg                            |  |
|-------------------------------------|--|
| SUZAKU I/O Board -LED/SW-7SEG       |  |
| /dev/sil7seq(                       |  |
| /dev/sil7seg1 (LED1)                |  |
| $/\text{dev/sil7seg2 (LED2)}$       |  |
| $/\text{dev/sil7seg3 (LED3)}$       |  |
| linux-2.6.x/drivers/char/sil-7seg.c |  |

/dev/sil7seg 3 7 LED /dev/sil7seg1~3 LED1 3

write  $\mathbf{w}$ 

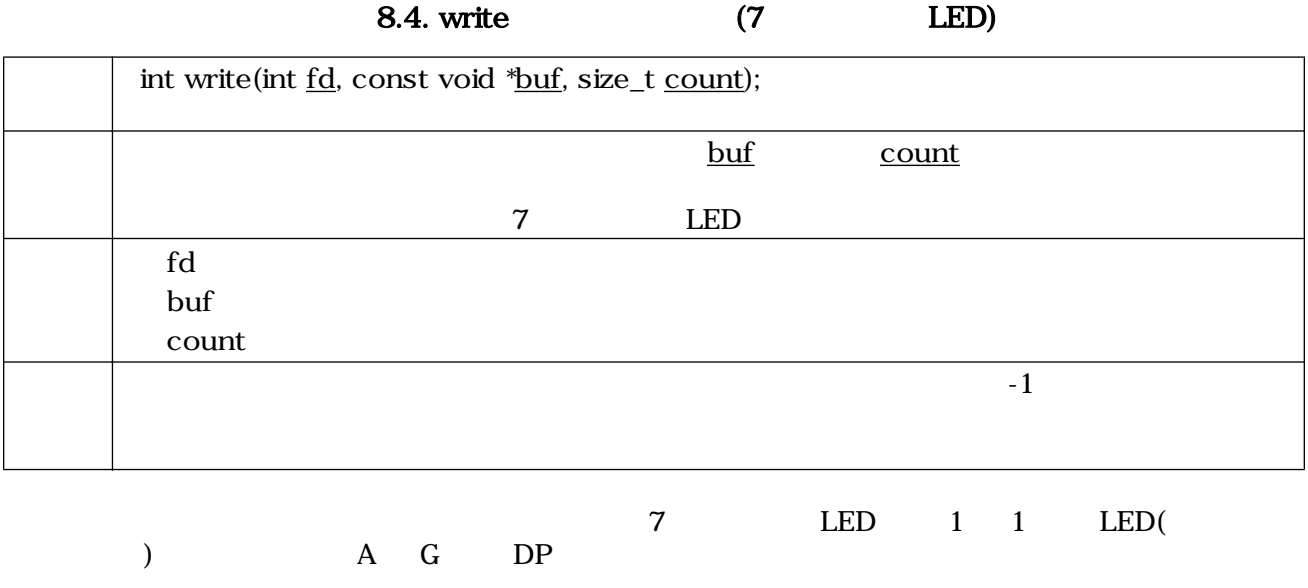

<span id="page-64-0"></span>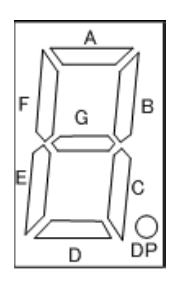

8.17. 7 LED

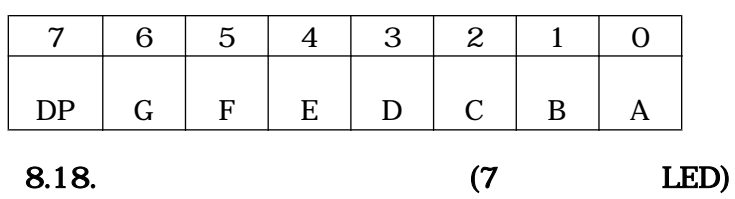

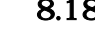

 $\begin{array}{ccc} 0 & 9 & & 7 \end{array}$ 

8.5. **7** LED

|                  | write          | (16) |  |
|------------------|----------------|------|--|
| $\Omega$         | $3F$           |      |  |
| 1                | 6              |      |  |
| $\boldsymbol{2}$ | 5B             |      |  |
| 3                | $4\mathrm{F}$  |      |  |
| $\overline{4}$   | 66             |      |  |
| $\overline{5}$   | 6 <sub>D</sub> |      |  |
| 6                | 7D             |      |  |
| 7                | 27             |      |  |
| 8                | $7\mathrm{F}$  |      |  |
| 9                | 6F             |      |  |

/dev/sil7seg1~3  $\sqrt{2}$ 

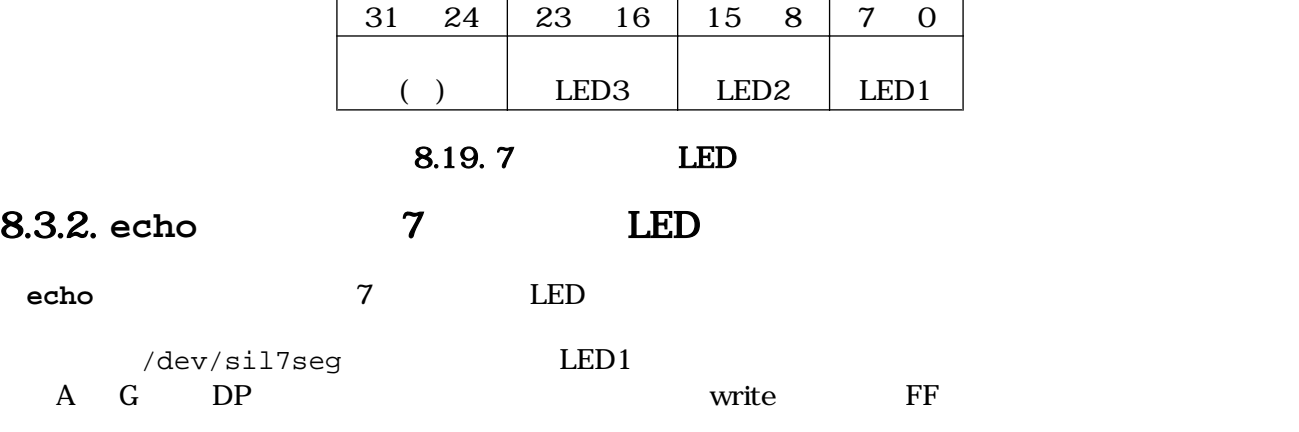

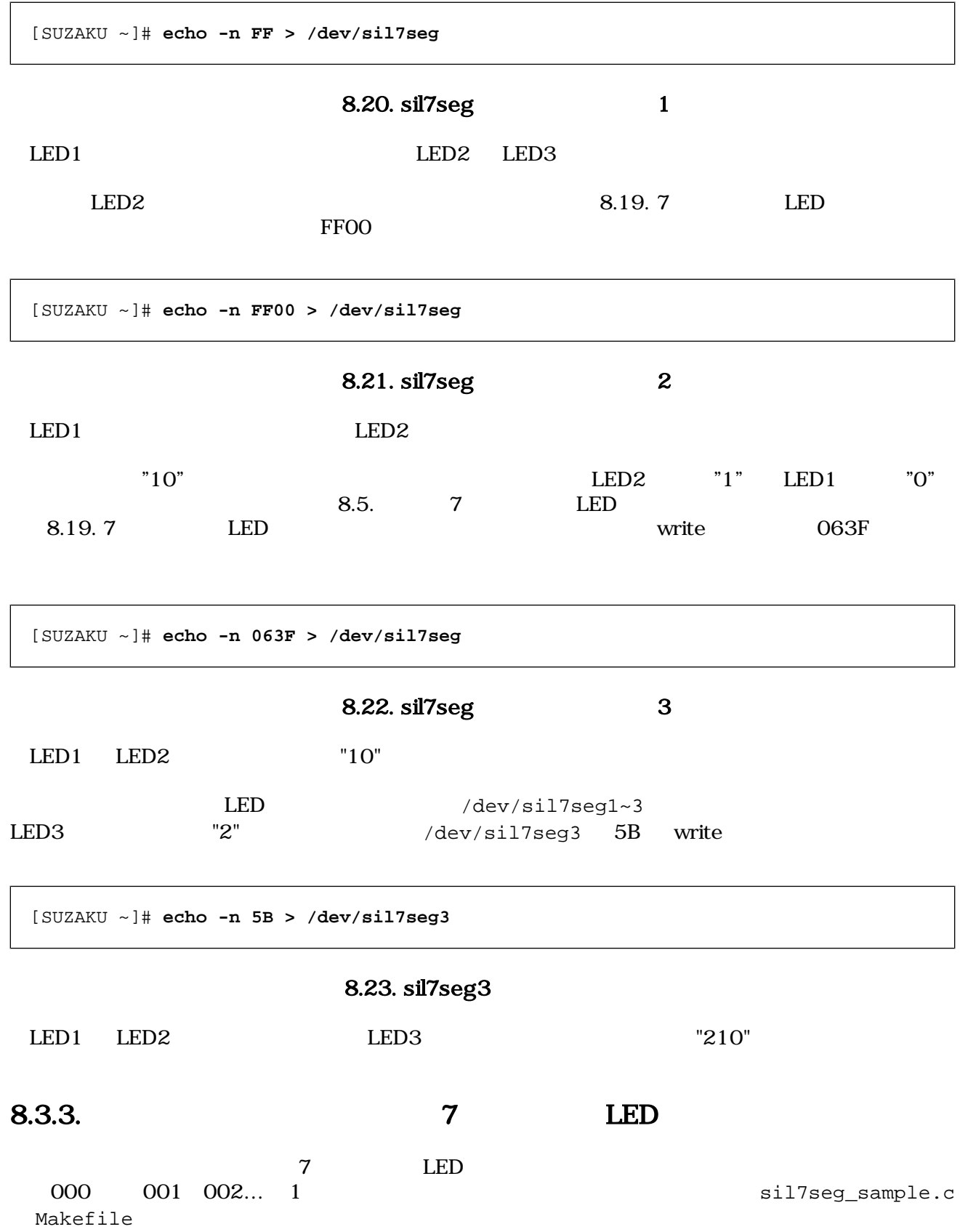

```
ifndef ROOTDIR
ROOTDIR=/home/atmark/atmark-dist
endif
PATH := $(PATH):$(ROOTDIR)/tools
UCLINUX_BUILD_USER = 1
include $(ROOTDIR)/.config
LIBCDIR = $(CONFIG_LIBCDIR)
include $(ROOTDIR)/config.arch
EXEC = sil7seg_sample
OBJS = sil7seg_sample.o
all: $(EXEC)
$(EXEC): $(OBJS)
        $(CC) $(LDFLAGS) -o $@ $(OBJS) $(LDLIBS)
clean:
         -rm -f $(EXEC) *.elf *.gdb *.o
%.o: %.c
        $({\rm CC}) -{\rm c} $({\rm CFLAGS}) -{\rm o} $@
```
8.24. 7 LED Makefile

```
/**
  * sample application for sil-7seg
  * file name: sil7seg_sample.c
  */
#include <fcntl.h>
#include <unistd.h>
#include <stdio.h>
#include <stdlib.h>
#include <string.h>
int main(int argc, char *argv[])
{
     char buf[7];
     int fd;
     int i, ret;
     const int nto7seq[10] = \{0x3f, 0x06, 0x5b, 0x4f, 0x66, 0x6d, 0x7d, 0x27, 0x7f, 0x6f};
\frac{1}{2} /* \frac{1}{2} /* \frac{1}{2} /* \frac{1}{2} /* \frac{1}{2} /* \frac{1}{2} /* \frac{1}{2} /* \frac{1}{2} /* \frac{1}{2} /* \frac{1}{2} /* \frac{1}{2} /* \frac{1}{2} /* \frac{1}{2} /* \frac{1}{2} /* \frac{1}{2} /* \frac{1}{2} /* \frac{1}{2} /* 
     fd = open("/dev/sil7seq", O_RDWR); if (fd < 0) {
           printk("open error\n");
          exit(1); }
     /* 0 999 1 */
     for (i = 0; i < 1000; i++) {
           sprintf(buf, "%02x%02x%02x", nto7seg[i / 100],
                           nto7seg[(i % 100) / 10],
                           nto7seg[i % 10]);
           ret = write(fd, buf, strlen(buf));
          if (ret < 0) {
                printf("write error\n");
               exit(1); }
           sleep(1);
      }
\frac{1}{2} /* \frac{1}{2} /*
      close(fd);
      return 0;
}
```
### 8.25. 7 LED

sil7seg\_sample.c Makefile

[PC ~]\$ **cd 7seg\_sample** [PC ~/7seg\_sample]\$ **ls** Makefile sil7seg\_sample.c [PC ~/7seg\_sample]\$ **make** : [PC ~/7seg\_sample]\$ **ls** Makefile sil7seg\_sample sil7seg\_sample.c sil7seg\_sample.o

8.26. 7 LED make

sil7seg\_ sample FTP  $7$ 

 $LED \quad 1$ 

[SUZAKU /var/tmp]# **ls** sil7seg\_sample [SUZAKU /var/tmp]# **chmod 755 sil7seg\_sample** [SUZAKU /var/tmp]# **./sil7seg\_sample**

### 8.27. 7 LED

 $8.4.$ 

 $LED/SW$   $LED 7$   $LED 2$ 

<span id="page-69-0"></span>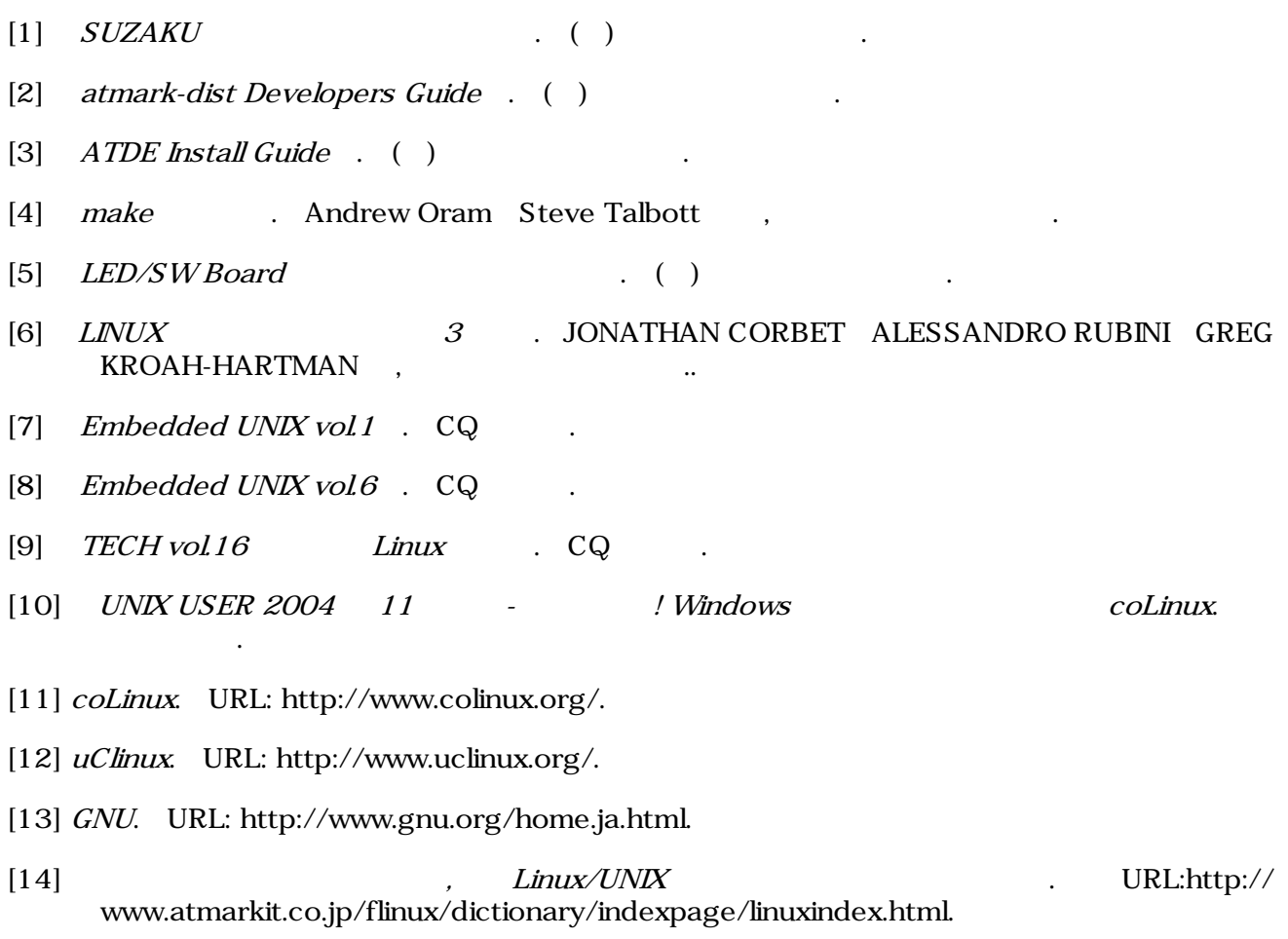

# A. Appendix

## $A.1.$

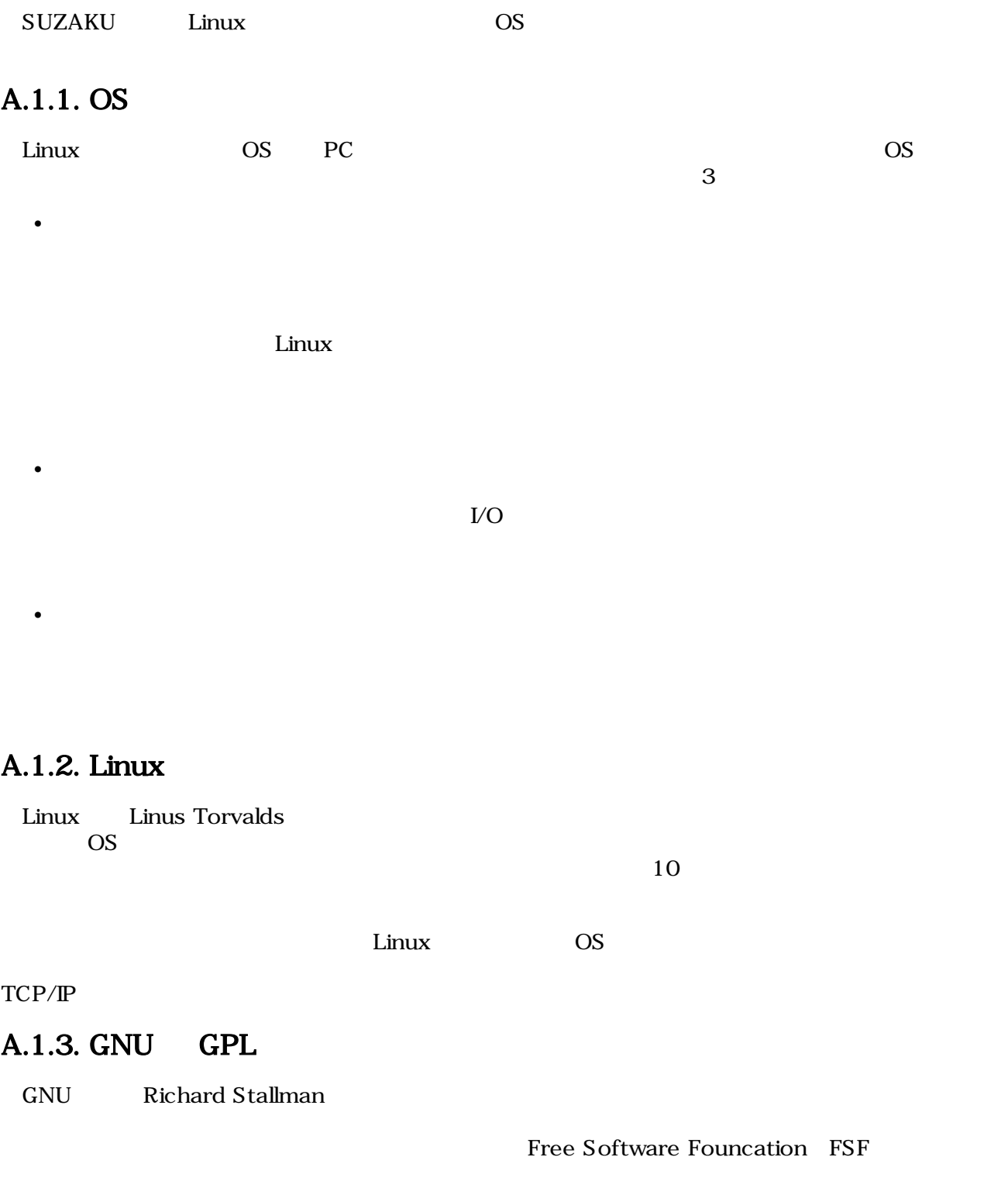

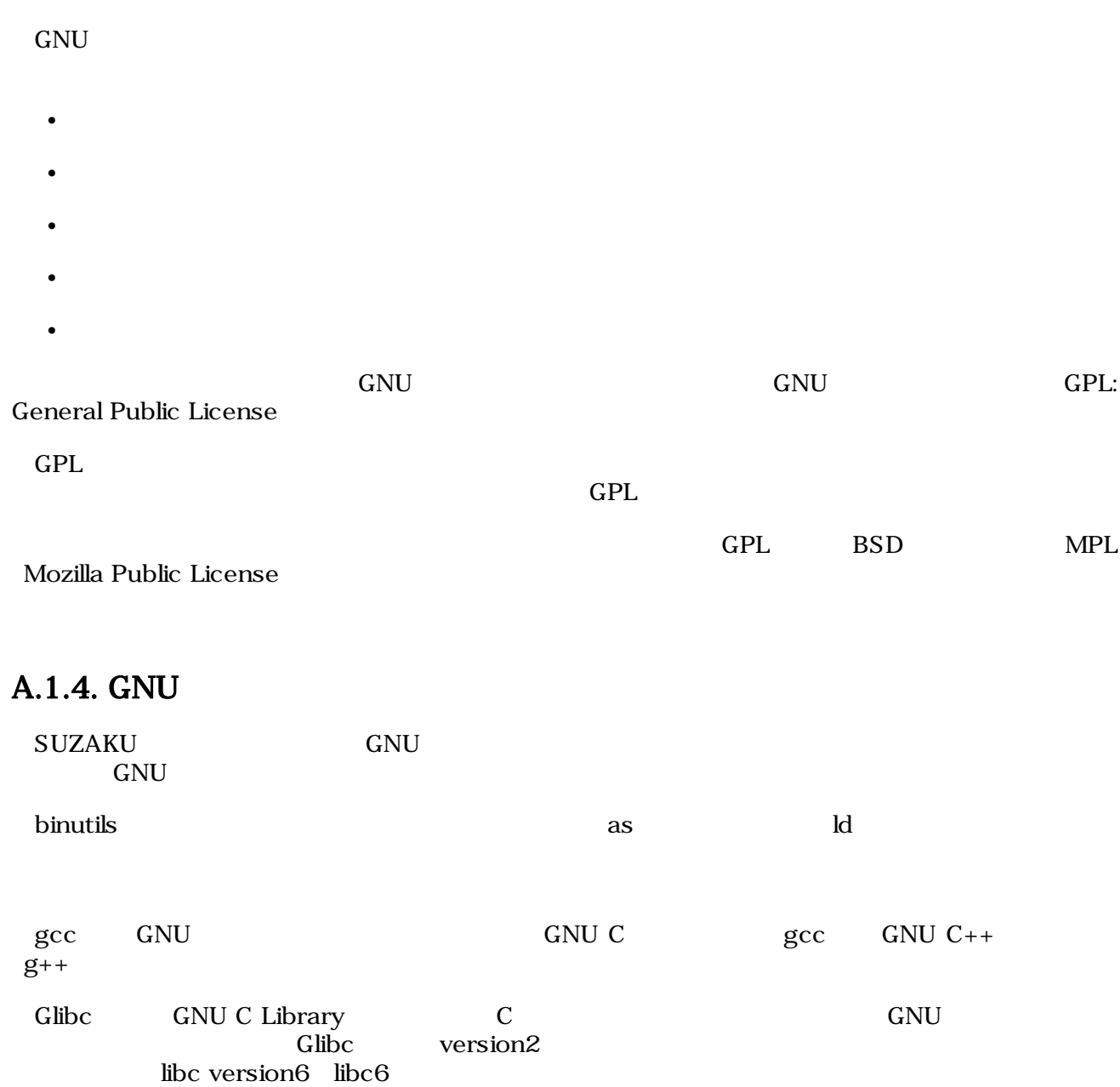
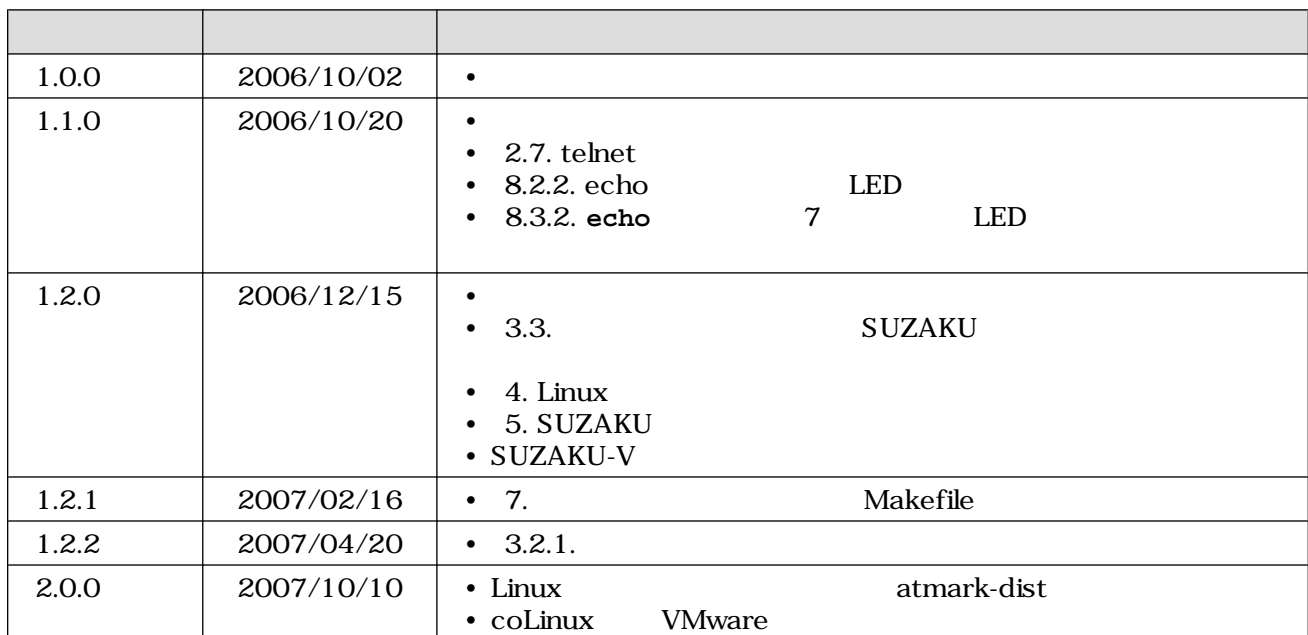

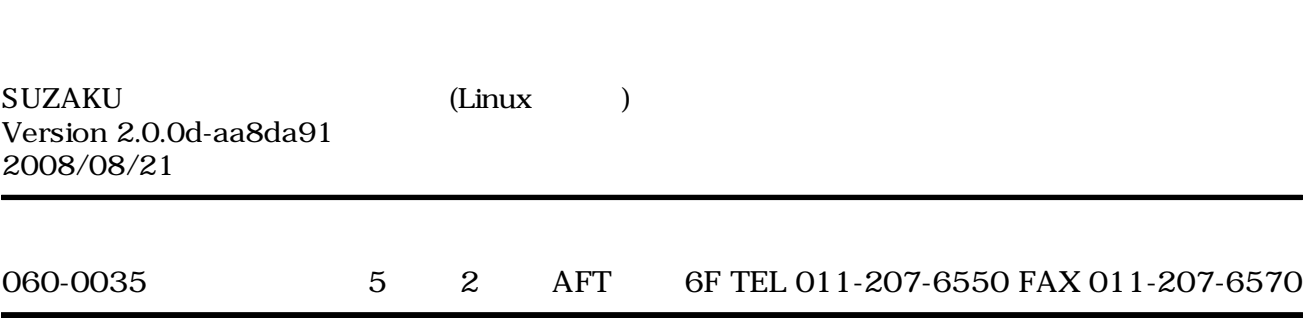